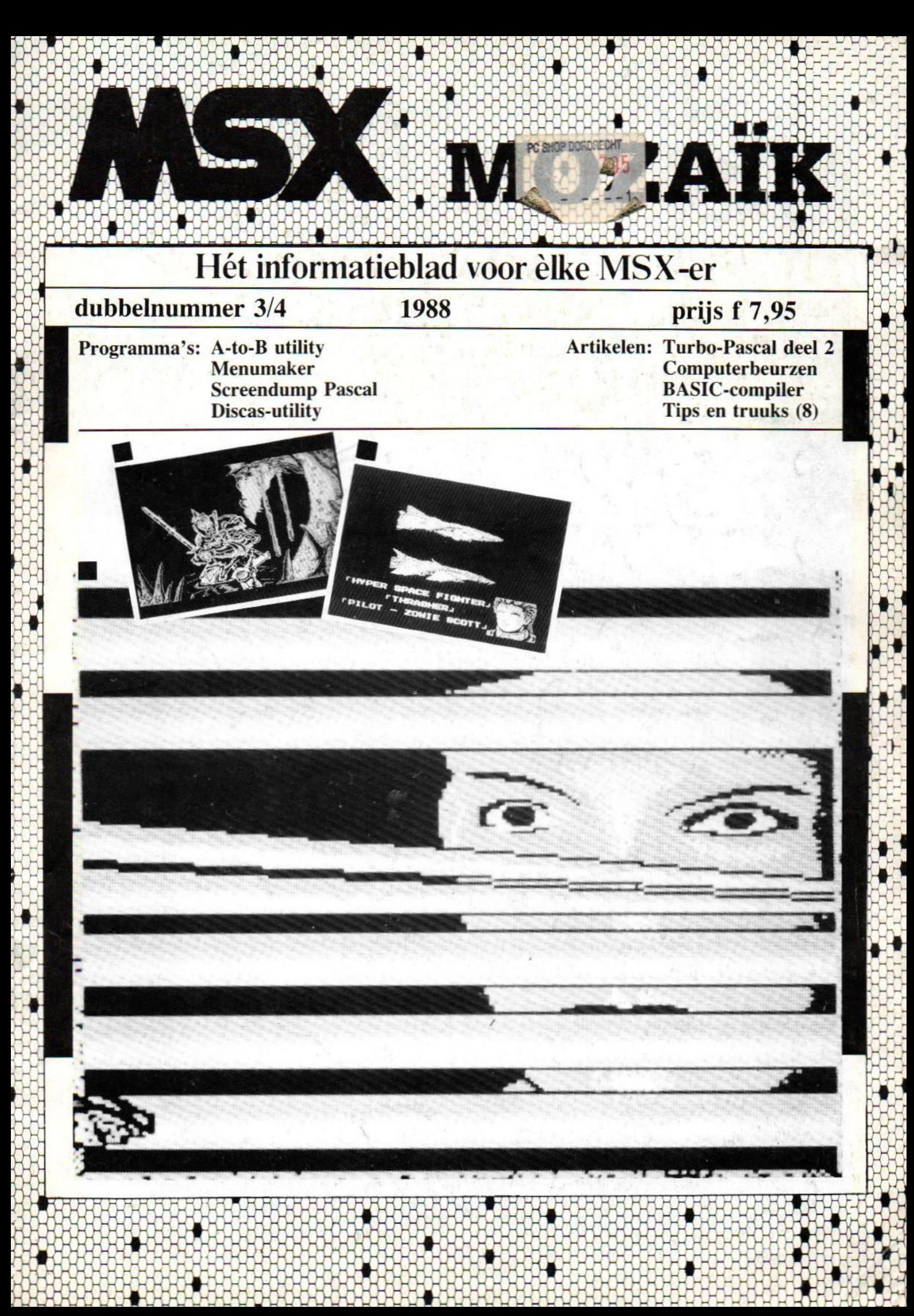

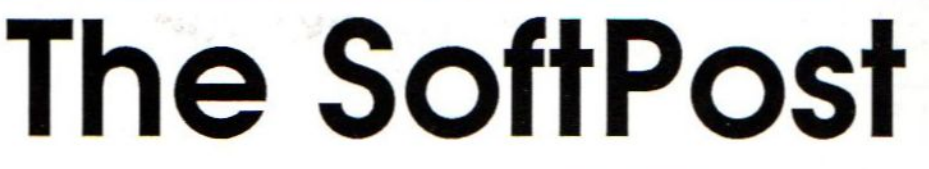

Het adres voor al uw software, boeken en supplies open: dinsdag t/m zaterdag 10-17u

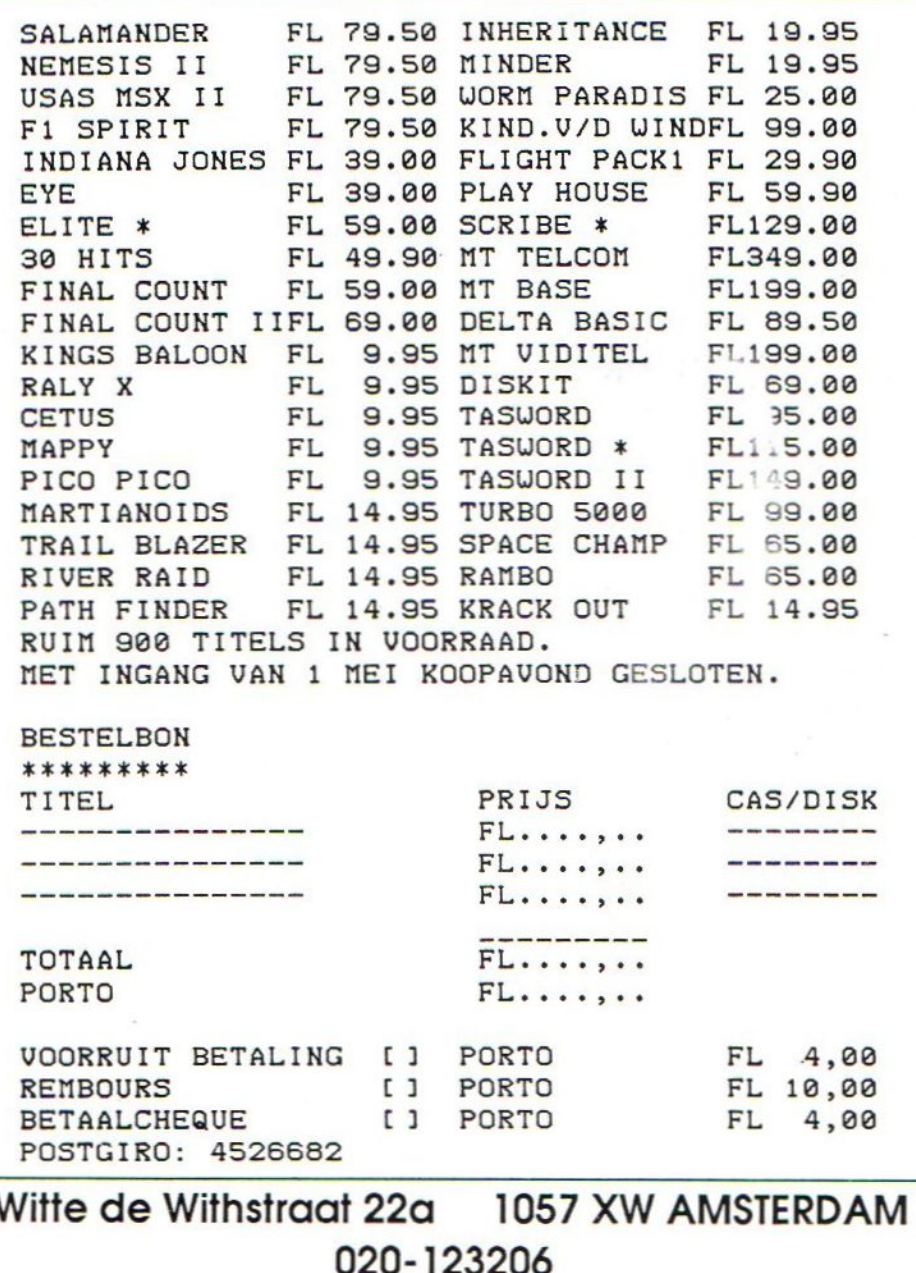

# MSX-MOZAIK is een uitgave van 'De MSX-er'

Hoofdredacteur: Dirk Scheper. Redacteuren: P. Volleberg, A.A. Havenaar J. van Roshum,J. v.d. Berg, C. Hordijk, C. Lindthout.

Redactie-adres Benelux: Batterijlaan 39, 1402 SM Bussum.

Vormgeving: Dirk Scheper.

MSX-MOZAIK dubbelnummer 3/4 1988

COPYRIGHTS 'De MSX-er'. Niets uit deze uitgave mag worden vermenigvuldigd en/of openbaar worden gemaakt door middel van druk, fotokopie, microfilm of op welke andere wijze dan ook, zonder voorafgaande schriftelijke toestemming van de uitgever.

No part of this publication may be reproduced in any form, by print, photoprint, microfilm or any other means without written permission from the publisher.

Druk: Salland, Deventer. Verspreiding: Betapress, Gilze, 01615-2900.

MSX-MOZAIK is een twee-maandelijksblad voor de MSX-gebruikers. Het wordt naar alle geïnteresseerden op MSX-gebied gezonden.

Het abonnement bedraagt Dfl. 30,00 p/j. In België Bf. 600 per jaar.

Losse bladen Dfl. 5,95/Bf. 180,-. Dubbeinummer Dfl. 7,95/ Bf. 240.

Bank relatie: Amrobank. 45.98.38.008. Postbank. 1367088.

Kopij en advertenties dienen uiterlijk drie weken voor het verschijnen van het eerstvolgende nummer aanwezig te zijn.

Redactie-adres (schriftelijk): Batterijlaan 39, 1402 SM Bussum.

The publisher cannot be held responsible for any errors printed in this issue, either for copied software from commercial firmes send by editors.

Adresveranderingen: Zend uw nieuwe adres in, vergezeld van het oude adres. Vier weken voor dat <sup>u</sup> gaat verhuizen. Voorzie het nieuwe adres van de postcode.

MSX is geregistreerd handelsmerk van MicroSoft.

# Inhoud

Inhoudsopgave MSX-Mozaik dubbelnummer 3/4 <sup>1988</sup>

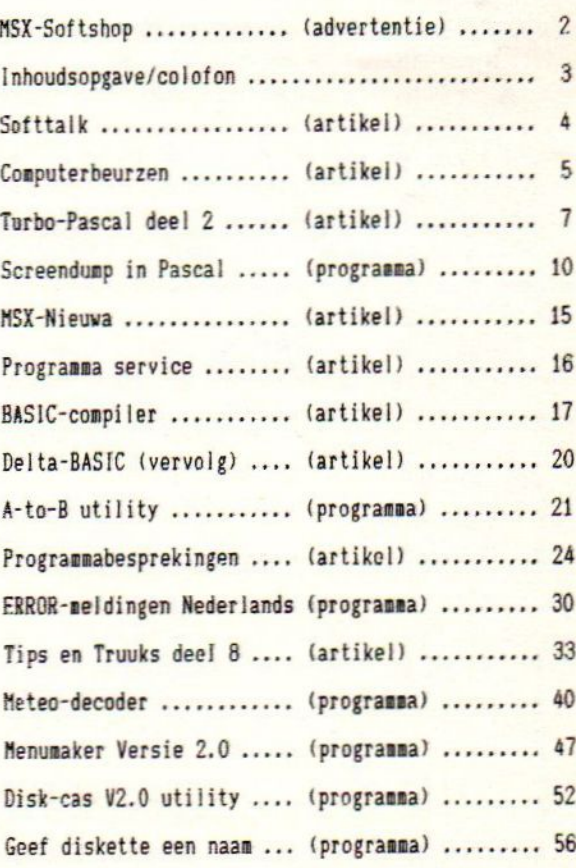

MSX-MOZAIK 3

## **Softtalk**

#### SOFTTALK.

Op het moment dat ik dit inklop op mijn MSX-2 ben ik in een niet al te beste stemming. Dat komt natuurlijk weleens vaker voor, je kan natuurlijk niet altijd goed gemutst zijn. De reden van mijn kw adheid echter is op zich vreemd, daar die reden er altijd oorzaak van was tot op hedem dat ik zeer blij werd. Er zijn diverse redemen waardoor ik zeer blij en vrolijk wordt en een daarv <sup>n</sup> was toch altijd weer als het nieuwe nummer van MCM in de bus viel. MCM staat of beter gezegd stond voor MSX Computer Magazine zoals de meeste van <sup>u</sup> wel zullen weten. En mijn kwaadheid spitst zich toe op dat "stond", want de "M" van "MOM" staat nu voor zowel MSX als MS-DOS Zorder enige aankondiging vooraf ben ik opeens abomee van een MS-DOS blad. Weliswaar wordt er ook rog aandacht aan MSX besteed maar dat is toch wel arders dan een totaal MSX-blad. Ik ben vooral zo kwaad omdat ik nog geen maand geleden, door middel van het trouw overmaken van het abonnementsgeld, mij weer vcor minimaal acht nummers verzekerd dacht van het beste MSX blad. Niets is echter minder waar. Met behulp van mijn geld wordt in feite een nieuw blad gestart, want zo is het in feite.

Het lanceren van een nieuw blad houdt een als ik vind dit ronduit lezersbedrog. Een zeker risico in. Dit risico wordt nu beperkt voor MCM dank zij het abonneebes-<br>tand van MSX-ers. Voor de MSX in z'n tand van MSX-ers. Voor de MSX in z'n eeds lang bekend. Uit goed fatsoen had algemeenheid is het een slag omder de komt ik van MCM verwacht dat zij hun lezers gordel. Opeens is deze computerreeks van deen abonnees eerder hadden ingelicht.<br>een voor klein zakelijk gebruik geschikte daarschijnlijk had ik mij dan nog even een voor klein zakelijk gebruik geschikte<br>machine, maar al te vaak uitgesproken door de redactie van MCM, gedegradeerd tot een prima spel computer, althans dit Jan van Roshum. staat in de verklaring over het hoe en waarom van deze stap van MCM. In de laatste "ECHTE" MSX Computer Magazine werd het resultaat van de enquête geplaatst. De conclusie was dat men gelet op de vele positieve reacties er van uitging nog steeds op de goede weg te zijn en blijkt uit niets dat er een koersverandering op handen was.

stap als nu genomen vergt behoorlijk wat<br>voorbereiding. De plannen waren dus ik van MCM verwacht dat zij hun lezers<br>en abonnees eerder hadden ingelicht. bed acht om mijn abonnement te verlengen.

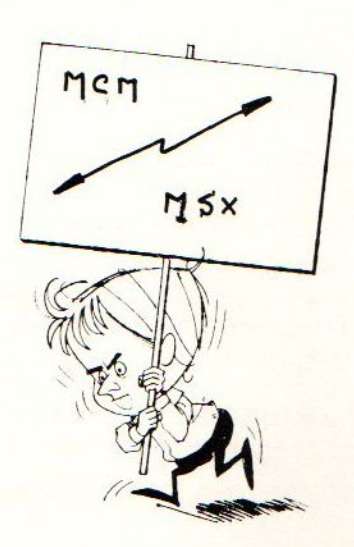

## Computerbeurzen

#### COMPUTER BEURZEN

Het leuke van een niet al te grote beurs is dat je de mogelijkheid heb om wat contacten te leggen en zelf ook eens rond te kijken. De massaliteit van commerci computerbeurzen vermijd ik tegenwoordig omdat je toch verloren rondloopt en koopjes altijd weer goedkoper worden.

Het is altijd verbazingwekkend met welk gemak mensen 3000 gulden uitgeven voor hun eerste computer op zo'n beurs maar voor een magnetron de hele stad aflopen voor een paar tientjes korting. Nu is zo'n PC die hij waarschijnlijk aangeschaft heeft op dit moment best een leuk apparaat, althans voor het werk. Eerlijk gezegd zit ik dagelijks tijdens mijn werk meer achter een PC scherm dan thuis achter een MSX scherm. Voor tekstverwerking althans, want voor besturing zie ik persoonlijk liever naar wat moderners uit. Het instrument (Jaarbeurs) bevesjn verwachting dat reeds nu al nieuwe peperdure IBM PC-2's ongeveer 20 % van de markt uitmaken.

Gelukkig kan ik mij de luxe veroorloven om het geld die andere moeten uitgeven voor dezelfde PC-1 als op hun werk te besteden aan vacanties. Het is toch frustrerend als men nu al weet dat de pas aangeschafte <mark>'up to date' PC na een jaar</mark> als compleet pakketje met printer en monitor in hangzakjes bij de MAXIS zal worden gedumpt voor pakweg 1500 gulden? Enfin een PC privé-leverancier moet ook op vakantie kunnen. Tenslotte de raad aan twijfelaars, probeer eerst eens of het mogelijk is PC via het werk te lenen om er kennis mee te maken. Doe geen impulsinkopen want volgende keer fluit de commercie weer een ander lied.

Terug naar de MSX beurs in Amsterdam. We hebben onder andere gesproken met de

franstalige MSX-FANclub uit Brussel en hopen ondanks de taalbarrière nog meer van hen te horen.

Verder hebben we een leuk programma toegespeeld gekregen om DELTA BASIC wat sneller te laten lopen. Helaas is door de drukte de naam van de auteur ons ontglipt. Misschien zou hij nog eens contact met ons willen opnemen? Ook hebben we een MSX-disk tijdschrift gezien van de van de FUTURA computer vereniging uit Wormer. Deze vereniging, waar de MSX computer zeer populair is, streeft er na maandelijks een nieuwe MSX disktijdschrift uit te brengen. Een hele klus zoals wij uit eigen ervaring weten. Voor wie meer hierover wil weten, het adres:

FUTURA COMPUTER VERENIGING POSTBUS 71 1530 AB WORMER TEL 075-314220

Ook waren er nog wat reacties op Mozaik, die in de smaak was gevallen want ondanks dat ons blad nog maar net voor de beurs klaar was, waren er al mensen die naar de nieuwe programmadiskette vroegen. Ook de programma's uit dit dubbelnummer zult <sup>U</sup> op diskette kunnen bestellen.

Verder waren mat opmerkingen over taalfouten, met name in het laatste nieuwsstukje. Het samenstellen van MOZAIK met voor ieder wat interessante informatie kost tijd, veel tijd, en wordt gedaan door een redactie die vrijwel geheel uit vrijwilligers bestaat. Een taal- of tikfoutje zal er daarom nog wel eens doorheen glippen.

vervelender is dat er ook wel eens programmeerfoutjes doorglippen. Elk computerblad kent dit euvel. Ook is het niet voor de programmeur te overzien welke problemen bij gebruikers tevoorschijn kunnen komen. En zo hoor je op de beurs soms pas wat er aan de hand is.

Zo is bijvoorbeeld het programma BAS-DISK utility niet geheel "fool proof". Bijvoorbeeld had iemand zijn programma's op cassette CAS 1, CAS 2, (met spatie) enzovoorts genoemd en als csave gesaved. In disk BASIC mogen tussen de letters van een programmanaam geen spaties voorkomen. Zo zijn er nog wat verschillen tussen filenamen tussen BASIC en disk-BASIC.

Een andere probleem werd ons pas op de beurs duidelijk. Wij hadden vermeldt dat voor de Sony de data statement in 02 veranderd moest worden. Nu was intussen de SONY HB-700 op de markt verschenen en zijn er nogal wat (Duitse) exemplaren aan starters verkocht. Voor deze machine moet het getal O3 worden gebruikt, dit echter in combinatie met de opstart poke GHFFFF , &HFF.

Leven er nog van dergelijke vragen of problemen, schroom dan niet een briefje naar de redactie te sturen. Geef dan duidelijk het type computer aan. Enfin zo is al met al een nuttige beursdag geweest en overmegen we in het najaar nog een evenement te organiseren.

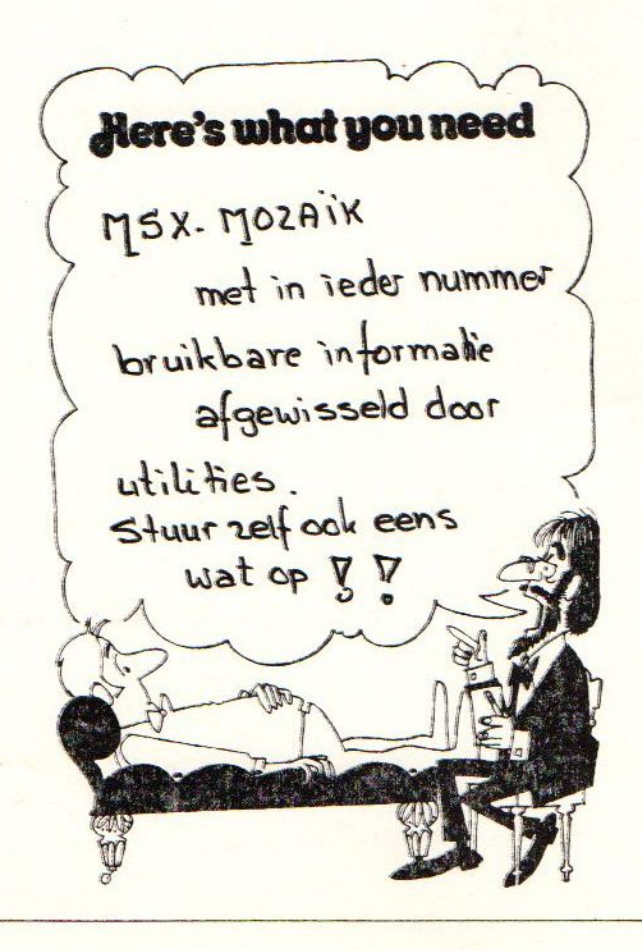

## Turbo-Pascal 2 + screendump

#### Turbo Pascal deel <sup>2</sup>

De vorige aflevering behandelde de achtergrond van Pascal, de Pascal-angeving en de editor; de tekstverwerker voor het maken van Pascal-files. Deze aflevering gaat in op de compiler, waanmee de tekstfile ofte wel het programma wordt amgezet in een uitvoerbare file. De editor kende een groot aantal opdrachten, waarmee het leven van de programreur wordt vereenvoudigd. Dit is in tegenstelling tot de campiler van Turbo Pascal. Nadat een programmafile in het geheugen is geladen, wordt op de C-toets (van Compileren) gedrukt, waarna het compileerproces begint. We gaan in deze aflevering in op de opdrachten en opties, waarover de compiler beschikt.

#### De compiler

Turbo Pascal is-ontwikkeld om een programma sneller uit te laten voeren. De compiler zet de door de programmeur ontwikkelde werkfile (het programma dat met behulp van de editor is gemaakt) om in een zuivere macinetaal programma. De code, die hiervan het resultaat is, kan direct worden uitgevoerd, dat wil zeggen direct door de computer worden verwerkt, zonder gebruik te hoeven maken van een hulpprogramma, die de code wederon moet interpreteren. Op het moment dat de werkfile is gecompileerd, kan vanuit de Pascalomgeving het programma worden uitgetest. Stopt het programma, dat wordt de besturing van de computer weer terug gegeven aan het hoofdmenu van Turbo Pascal. Dit biedt de mogelijkheid om programma's te ontwikkelen, zonder dat er iets van disk wordt gelezen of naar toe wordt geschreven. Het gebeurt ranzendsnel en maakt het mogelijk am tijdens deze testfase het programma continu aan te passen, te compileren, uit te laten voeren, enzovoorts, enzovoorts. Het grote nadeel van deze methode is dat iedere maal dat er iets aan het programma wordt aangepast, gewijzigd of uitgebreid, de verkregen code niet op schijf wordt opgeslagen. Kortom: de aanpassingen en dergelijke zitten in ons geheugen en staat niet op papier of op schijf. Deze verleiding om zo te werken, om altijd

maar door te gaan, is erg groot. Vermijdt deze gang van zaken en maak regelmatig een backup van het programma! Een raad, die niet duidelijk genoeg kan worden gegeven.

Het is beter om een keer te veel naar disk weg te schrijven, dan later door een storing van de netspanning of een andere omstandigheid, alles kwijt te raken. Op dat marent slaat u <sup>u</sup> zelf voor uw hoofd, want al het werk is voor niets geweest.

#### Compileren naar disk

De compiler kan zo worden geinstrueerd, dat niet van RAM-naar-RAM wordt gecampileerd (in het geheugen dus), maar van RAM-naar-disk. Dit gebeurt door de betreffende optie te kiezen uit het optiemenu (We karen hierop terug). Uiteraard wordt het compileerproces hierdoor vertraagd, maar het heeft voordelen, want het backuppen gebeurt als het ware automatisch. Daarnaast kunnen bepaalde faciliteiten tijdens het compileren, zoals CHAIN en EXECUTE, kunnen bij het compileren van RAM-naar-RAM niet worden toegepast. De genoemde opdrachten geven namelijk de besturing van de computer volledig over aan een nieuw programma. Turbo Pascal is ook maar een programma, dus de besturing uit handen geven kan leiden tot ongewenste zaken. Hetzelfde geldt voor DDT en DEBUG,

die niet gebruikt mogen worden, omdat het onduidelijk is wat zich in het computergeheugen bevindt.

Het programma kan echter zo groot zijn, dat het compileren van RAM-naar-RAM niet mogelijk is. Ook in dat geval moet dus naar disk worden gecompileerd. Deze fase komt sneller voor dan u denkt! Vanaf hier moet onderscheid worden gemaakt tussen versie 2.0 en de versies voor de Z80 processor (dus onze MSX-computer). Deze versies kunnen in een Turbo Pascal omgeving geen parameters meekrijgen in de opdrachtregel. (MS/PC-DOS versie 3.0 en die voor CP/M-86 kennen deze mogelijkheid wel).

**Hoofdmenu** 

Bevat de werkfile, die met de editor is gemaakt, geen fouten, dan gebeurt het compileren snel en makkelijk. Na het invoeren van de <sup>C</sup> in het hoofdmenu, start de compiler met het omzetten van de werkfile in het geheugen. Tijdens het compileren worden de regelnummers zichtbaar gemaakt op het beeldscherm, waarmee de programmeur inzicht heeft in de snelheid van het compilatieproces en hoever dit proces is gevorderd. Voorbeeld op het beeldscherm:

Compiling --> A:TEST.COM 89 lines

Is het programma foutloos, dan verloopt het compilatieproces zonder problemen en wordt aan het einde van dit proces een overzicht op het scherm afgedrukt. Dit overzicht geeft aan hoeveel ruimte de<br>code, de gegevens en de heap uiteindelijk in beslag gaan nemen. Hieronder verschijnt de prompt '>' en wordt een volgende opdracht uit het hoofdmenu verwacht. In de praktijk blijkt dat er altijd fouten in

het programma zitten. Gelukkig biedt Turbo Pascal een ondersteunende functie aan, waarmee het opsporen van fouten wordt vergemakkelijkt. Op het moment dat de compiler een fout ontdekt, stopt het compilatieproces en wordt een foutmelding op het beeldscherm geplaatst. Een voorbeeld van een dergelijke melding, die vooral in het begin dat u met Turbo Pascal begint, voorkomt, is:

Error 1: ; expected. Press <ESC>

Dit betekent dat foutnummer <sup>1</sup> is opgetreden, dat wil zeggen dat de compiler een '; verwacht aan het einde van een regel, die niet aanwezig was. Wordt nu op ESC gedrukt, verschijnt de werkfile op het beeldscherm en bent u terug in de editor. De cursor is door de compiler op die plaats gezet, waar de fout in de programmatekst werd opgemerkt. Denk er aan, dat dit niet altijd de<br>plaats is waar de fout zich daadwerkelijk heeft voorgedaan. De compiler had nu pas<br>in de gaten dat er iets mis was en reageert hierop. De wijze waarop de compiler de fout vindt, is afhankelijk van de opbouw van het programma. Een frappant voorbeeld is het weglaten of vergeten van een BEGIN middenin het programma. Het kan zijn dat de compiler een END overhoudt aan het einde van het programma. Dat betekent dat de fout volledig op een andere plaatst moet worden gezocht.

Hebt u voldoende geheugenruimte over om de werkfile vanuit het geheugen naar RAM te compileren, kan het aldus gecompileerde programma worden gedraaid door<br>de R-toets van het hoofdmenu in te drukken. De besturing wordt daarna aan<br>het gecompileerde programma overgedragen. Op het scherm verschijnt de melding:

Running....; waarna het programma wordt uitgevoerd. Stopt het programma, omdat het einde is bereikt of omdat een HALTstatement wordt uitgevoerd, wordt de besturing weer teruggegeven aan de Pascal-omgeving. Het gebeurt echter wel eens dat toch iets fout gaat of zit met c.q. in het programma, waardoor de besturing niet meer wordt vrijgegeven en moet de computer opnieuw worden gestart. (Gelukkig dat we eerst een backup hebben gemaakt! )

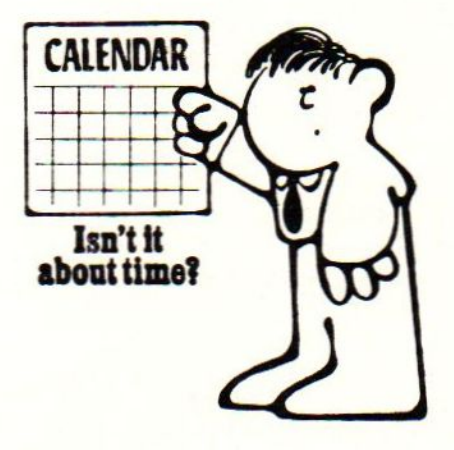

Een programma dat naar disk is geschreven, kan alleen worden gedraaid door Turbo Pascal te verlaten met behulp van de Qoptie in het hoofdmenu. Bent u vergeten om de werkfile op te slaan, die nog in het geheugen zit, is deze programmatekst weg. Echter de Pascal-angeving houdt u in de gaten en op het moment dat met deze programmatekst iets is gebeurt in de vorm van een verandering, aanpassing of wijziging, onthoudt hij dat en na het indrukken van de Q-toets binnen het

hoofdmenu, stelt hij eerst de vraag:

Workfile A:TEST.PAS not saved. SAVE  $(Y/N)$ ?

Beantwoordt <sup>u</sup> deze vraag met ja (Y), wordt de programmatekst alsnog opgeslagen op diskette, zoals dat ook zou plaatsvinden na het geven van een S-opdracht (Saven=opslaan). Daarna wordt de besturing van de computer pas overgedragen aan het operating system. Denk wel aan het feit dat de besturing aan het einde van het Pascal-programma niet terug wordt gegeven aan de Pascal-omgeving, maar aan het besturingssysteem van de computer zelf. De Pascal-omgeving heeft namelijk na het maken van een .COM-file niets meer te maken met het betreffende programma.

De volgende keer gaan we in op het vinden van de fouten, en de opties binnen het hoofdmenu

#### DUMP2. PAS 6/5/88 Page 1

program dump;

Dit programma is een screen-dump voor scherm 8. } { Met de cursor-toetsen bedien je de twee lijntjes. } Als de spatiebalk word ingedrukt dan start het printen. } Dit programma is geschreven op ecn philips VG-8235 } met een smith-corona fastext BO matrix printer. } M.V.J. Knops, Koraalerf 95, <sup>6413</sup> LX, Heerlen, tel. 045-227703 } var kleur1, kleur2, kleur3, kleur4: real;<br>adres, i, b1, b2, b3, point, x, y, m1, m2: integer; cursor, vuur:byte; toets:char; tekening:array [1..181761 of byte; teknaam:stringl14]; naam:file; { leest het vram } function nrdvrm(addr:integer):byte;var data:integer; begin inline (\$FD/\$2A/\$CO/\$FC/ LD IY, CEXPT) \$DD/\$21/\$74/\$01/ LD IX, NRDVRM \$2A/addr/ LD HL, (addr) \$CD/81C/\$00/ CALL CALSLT \$3Z/data); LD (data),A nrdvrm:=data; end; <sup>t</sup> stuurt een byte naar het vram } procedure wrtvrm(addr:integer;data:byte); inline (\$FD/\$2A/\$CO/\$FC/ { LD IY, (EXPT) } \$DD/\$21/\$4D/\$00/ { LD IX, WRTVRM \$2a/addr/ (LDHL, (addr) }<br>\$3a/data/ (LDA, (data) } { LD A, (data)  $\rightarrow$ \$cd/\$1c/\$00) end; <sup>t</sup> copieert vanuit het vram naar het ram } procedure ldirmv( len,addr, vaddr:integer); begin  $intine(\frac{f}{d}/\frac{2a}{\sqrt{2a}})$   ${f}$  (EXPT)  ${f}$  (EXPT)  ${f}$  (EXPT)  ${f}$ \$dd/\$21/\$59/\$00/ { LD IX, LDIRMV red/\$4b/len/ { LD BC, (len) + } \$ed/\$5b/addr/ <sup>t</sup> LD DE, (addr) <sup>J</sup> \$2a/vaddr/ (LD HL, (vaddr) }<br>\$cd/\$1c/\$00) { CALL CALSLT } \$cd/\$1c/\$00) <sup>t</sup> CALL CALSLT

end;

```
{ copieert vanuit het ram naar het vram }
    procedure ldirvm(len, addr, vaddr: integer);
    begin
      inline($fd/$2a/$c0/$fc/ { LD IY, (EXPT)
                                                     \mathcal{F}$dd/$21/$5c/$00/ { LD IX, LDIRVM
                                                     \rightarrow(LD BC, (len)
              $ed/$4b/len/\mathbf{r}$ed/$5b/vaddr/
                                ( LD DE, (vaddr) )
              $2a/addr/{ LD HL, (addr)
                                                    \rightarrow( CALL CALSLT
              $cd/$1c/$00)\mathcal{I}end:
    { stelt de scherm-mode in }
    procedure chgmod(mode:byte);
    begin
     inline($fd/$2a/$c0/$fc/ { LD IY, (EXPT) }
             $dd/$21/$5f/$00/ { LD IX, CHGMOD }
                               { LD A, (mode)
             $3a/mode/
                                                  \ddot{\ }$cd/$1c/$00){ CALL CALSLT
                                                  \rightarrowend:
   { stuurt een code naar de printer }
   procedure lptout (kar:char);
   begin
     inline(f d / f 2a / f c 0 / f c / (LD IY, (EXPT) }
             $dd/$21/$a5/$00/ { LD IX, LPTOUT }
                                ( LD A, (kar)
             $3a/kar/\rightarrow$cd/$1c/$00){ CALL CALSLT
                                                  \rightarrowend:
{ geeft de huidige status van de joystick. joystick-'nummer'in 'addr' '0,1,2' }
{ 'cursor' bevat de richting van de joystick '1, 2, 3, 4, 5, 6, 7, 8' }
procedure gtstck(addr:integer);
begin
  inline (\frac{FD}{42A}/\frac{CCO}{4FC}/ (LD IY, (EXPT)\mathcal{F}$DD/$21/$d5/$00/ ( LD IX, GTSTCK
                                                \mathcal{F}{ LD HL, (addr)
                                                \rightarrow$3A/addr/
           $CD/$1C/$00/{ CALL CALSLT
                                                \rightarrow{ LD (cursor), A }
           $32/cursor);
end:
   { geeft de huidige status van de vuurknop. vuurknop-'nummer' in 'addr' }
                                                               \rightarrow{ O:spatiebalk
                                  2: joystick2, vuurknop A
   { 1:joystick1, vuurknop A
                                                               \mathcal{F}{ 3: joystick1, vuurknop B 4: joystick2, vuurknop B
                                                               3
   { uitvoer in vuur 0 als niet ingedrukt, 255 als wel ingedrukt }
   procedure gttrig(addr:integer);
   begin
        inline ($FD/$2A/$CO/$FC/ { LD IY, (EXPT) }
                 $DD/$21/$d8/$00/ { LD IX, GTTRIG }
                                    { LD HL, (addr) }
                 $3A/addr/
                                   { CALL CALSLT
                 $CD/$1C/$00/\mathcal{F}{ LD (vuur), A }
                 $32/vuur);end:
```

```
begin<br>ldirvm(18176,addr(tekening),0);
   x: = x + 1;for i:=0 to 70 do
   begin
     wrtvrm(ix256+x, 1);
     wrtvrm(ix256+x+169,1);
   end;
  end;
  if (cursor=7) and (x>0) then
  begin
   ldirvm(18176, addr(tekening), 0);
   x : = x - 1;f<mark>or i:=0 to 70 do</mark>
   begin<br>wrtvrm(i*256+x,1);
     wrtvrm(i*256+x+169, 1);
   end;
  end;
  if (vuur=255) then Idirvm(18176, addr(tekening), 0);
until (vuur=255)
end;
procedure bereken(pp:real;m1,m2:integer);
var p:integer;
begin
       p:=trunc(pp);
      p:=p-i;
case p of
   1 :begir
             b3:=b3-m2;end;
  2 :begin
            b2: = b2 - m2;end;<br>3 :begin
              b1:=b1-m1;end;<br>4 :begin
            b1:=b1-m2;b3:=b3-m1;end;<br>5 :begin
            b1 := b1 - m2; b3 := b3 - m2;
      end;
  6 :begin
            b2:=b2-m2;b3:=b3-m2;
      end;
  7 :begin
            b3:=b3-m1-m2;end;
```
#### 12 MSX-MOZAIK

```
8 :begin
          b1:=b1-m2;b2:=b2-m2;b3:=b3-m1;end:
 9 :begin
          b2:=b2-m2; b3:=b3-m1-m2;end:
10 :begin<br>b1:=b1-m2;b2:=b2-m1;b3:=b3-m2;
end;<br>11 :begin
          b1:=b1-m2;b2:=b2-m2;b3:=b3-m2end;<br>12 :begin
          bi:=b1-m2;b2:=b2-m1-m2;b3:=b3-m1;
end;<br>13 :begin
          b1 := b1-m2; b2 := b2-m2; b3 := b3-m1-m2;end;<br>14 :begin
          b2:=b2-m1-m2;b3:=b3-m1-m2;end
15 :begin bi:=bi-m2;b2:=b2-m1;b3:=b3-mi-m2;
     end
 16 :begin<br>b1:=b1-m2;b2:=b2-m1-m2;b3:=b3-m1-m2;
     end;
 17 :begin
          b1:=b1-m1-m2; b2:=b2-m1-m2; b3:=b3-m1-m2;
     end
end;
end;
```
LAAT OOK EENS WAT VAN  $U$  HOREN, STUUR EENS EEN PROGRAMMA NAAR DE REDACTIE. WE VERHEUGEN ONS OP UN REMCTIE EN MEDEWERKING, Veer Msx- PLEZIER, Uu REDACTE

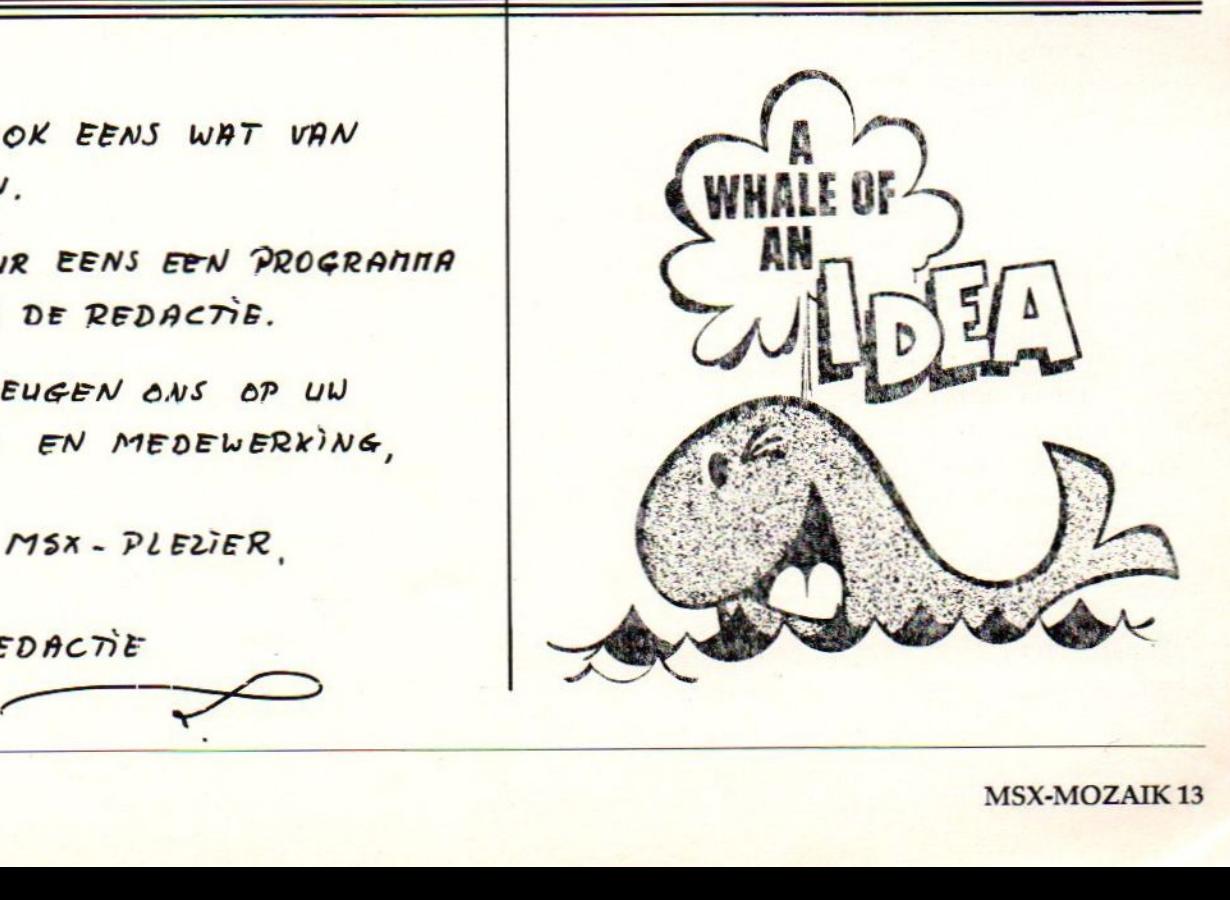

```
begin<br>clrscr;
  gotoxy(5,5);write('Screen-Dump voor screen 8, gemaakt voor');
  gotoxy(5,6);write('de SMITH-CORONA fasttext 80.');
gotoxy(5,B);write('De tekeningen moeten in basic met Bsave gesaved
  gotoxy(10,10);write(' geef de naam van de tekening in: ');
  read(teknaam);
  assign(naam, teknaam);
  close(naam);
  reset(naam);
  chgmod(8);
  blockread(naam, tekening, 142);
  ldirvm(18178, addr(tekening), 0);
  blockread(naam, tekening, 142);
  ldirvm(18176, addr(tekening), 18176);
  blockread(naam, tekening, 140);
  ldirvm(17920, addr(tekening),18176+18176);
  close(naam);
  x:0; y:0;bewegen;
   Iptout(chr(27));lptout(chr(65));lptout (chr(8));{ regelafstand }<br>repeat
     lptout(chr(13));lptout(chr(10));<br>lptout(chr(27));lptout(chr(42));lptout(chr(5));lptout(chr(254));
 lptout(chr(1));
     { codes voor 8-pen bitbeeld }
     for i:=x to x+169 do
     begin
        bl:=255;b2:=255;b3:=255;<br>}
 point: = \nmid (y*256) + i);kleur1:= (point/32)+((point mod 32)/4)+((point mod 32)mod 4);kleur1: = kleur1 - frac(kleur1);
 bereken(kleur1,128,864);
      point:=nrdvrm(((y+1)*256)+i);
      kleur2:=(point/32)+((point mod 32)/4)+((point mod 32)mod 4);
      kleur2:=kleur2-frac(kleur2);
      bereken(kleur2, 32,16);
 point:=nrdvrm(((y+2)*256)+i);
 point/32)+((point mod 32)/4)+((point mod 32)mod 4);
 kleur3:=kleur3-frac(kleur3);
 bereken(kleur3,8,4);
      point:=nrdvrm(((y+3)*256)+i);
      kleurá:=(point/32)+((point mod 32)/4)+((point mod 32)mod 4);
      kleurá4:=kleur4-frac(kleur4);
      bereken(kleur4, 2,1);
 if (bi=9) then b1:=8;
 if (b2=9) then b2:=8;
 if (b3=9) then b3:=8;
       lptout(chr(bi));lptout(chr(b2));lptout(chr(b3));
    end;
     y:=y+4;<br>gttrig(0);
   until (y>209) or (vuur=255);
 chgmod(0);
 end.
```
#### MSX \*\* NIEUWS \*\* MSX \*\* NIEUWS \*\* MSX

Door Methodic So<mark>lutio</mark>ns is er een verzameldoos samengesteld zowel op tape als op diskette. Voor de ongeloofli jk lage prijs van f. 59,95 voor de tapes en f. 69,95 voor Break In, Musix, Skooter, Sorcery, Boulderdash2, Confused maar ook nieuwe titels als de diskettes krijgt <sup>u</sup> maar liefst dertig spelprogramma's waaronder zeer fraa zoals Life in the Fast Lane, Speedbootracer, Miner Machine en Hard Boiled ontbreken niet. De laatst genoemde programma's liggen zelfs nu nog in de winkels voor <sup>f</sup> 30,-- tot f. 40,-- per stuk!! Voor deze prijs kun je zelfs niet meer kopiëren dus zorg dat je zo'n doos vol te pakken krijg.

Een van onze lezers had naar Japan geschreven. Het adres had hij uit een collega MSX-blad gehaald als zijnde het adres van een MSX-club. Vrij snel kreeg hij een nette brief terug. Het bleek het adres te zijn van de firma ASCII, de MSX motor in Japan. Op zijn aanbod om te ruilen konden ze helaas niet ingaan doch ze verklaarden in de brief wel na de zomer een MSX offensief in Europa te starten met veel nieuwe software jk vergaat het ASCII niet zo tsers verg in het Ardennen offensief.

Een nieuw fenoneem steekt de kop op. De Disktijdschriften zijn op het moment zeer populair. Het idee doet me denken aan de uit Engel and afkomstige TapeComputing, die in de begintijd van MSX te koopwas voor rond de f. 25, --. Bij de MSX-GG FUTURA is ook voor de MSX een dergelijk disktijdschrift verkrijgbaar. Op het eerste nummer staan een aantal Public Domain programma's alsmede enige informatie en nieuwtjes doch als klapper staan er een aantal programma's van Philips op waarvoor de makers na lang aandringen toestemming hebben gekregen van Philips om ze erop te mogen zetten. Die programma's zijn Videographics en de zeer fraaie MSX-2 demo van Philips. Het geheel is menu gestuurd en ook MSX-Dos

ontbreekt niet. De prijs van deze diskette is voor een ieder betaalbaar namelijk. Fl. 7,50 excl. porto Wilt <sup>u</sup> meer weten of een e emplaar bestellen, bel 075-355806.

MSX WORDT VOLWASSEN.

Dit artikel staat in no. <sup>2</sup> van dit jaar en helaas is daar een stuk tekst weggevallen met juist interessante informatie. Het gaat hier om het gedeelte inzake de mogelijkheid om de NMS se van Philips uit te breiden tot 256K werkgeheugen. Een aantal enthousiaste MSX-ers in Den Bosch passen tegen een redelijke vergoeding uw machine aan. Voor de gebruikers van bijvoorbeeld MT-base houdt dit in dat zij nog meer opslagcapaciteit ter beschikking krijgen Ook het pakket Hibrid wat met de Sony 700 serie wordt meegeleverd loopt dan zonder problemen. Dit pakket valt echter niet onder Public Domein software dus kopiëren mag officieel niet. Hibrid is overigens in Belgie normaal te koopen kost 2.990 Bfr. Uit de advertentie blijkt dat je bij die versie ook zonder de geheugenuitbreiding kunt draaien. Dezelfde groep MSX-ers passen ook de NMS-8280 aan waardoor de kwaliteit van de videobeelden sterk verbetert. Tevens vervangen zij de trage Diskrom van de

vervolg op pag. <sup>16</sup>

## Programma service

#### PROGRAMMA SERVICE

Ook nu zijn programma's van MSX-MOZAIK dubbel nummer 3/4-1988, evenals van MOZAIK 1 er 2, op 3.5 inch disk te bestellen. Dit voor een bedrag waarbij <sup>U</sup> bij commerciële bl den een cassette krijgt (of kreeg ????). Cassettes kopiëren kost ons moeite en nazorg, die we liever besteden aan progr mmeren en aan het blad, wat orze echte hobby is. De programma's die reeds eerder op cassette zijn uitgebracht blijven natuurlijk nog een tijd op de gebruikelijke manier bestelbaar.

Onze nieuwe programm diskette genaamd 88-2 bevat naast de MOZAIK intro de programma's van dit dubbel nummer. Hieronder zijn 0.a. een volledig herschreven DISK-BAS utility in DELTA BASIC (MSX-1 en MSX-2), PEEKER (MSX-2), twee DELTA BASIC utilities, listingcontrole programma, het educatieve programma lettertrein van P.Kienhuis, de utility dubbelkill van kerstnummer 1987.

Diskette 88-1 bevat, naast de programma's van Mozaik l en <sup>2</sup> (1988) de volgende programma's: VRAM monitor; memory disk utility; automatisch programma menu. Verder nog de niet gepubliceerde spelletjes DUCK; WALLSTREET en DRIM (ingestuurd door Nuttisoft) op de diskette. Tenslotte ook nog het programma diskfree utility van het dubbel nummer 1987.

De diskettes kunnen worden besteld door overm king van Fl. 17.50 (inclusief portokosten) per stuk op postgiro 1367088 ten name <sup>v</sup> <sup>n</sup> MSX-MOZAIK Batterijl aan 39, 1402 SM Bussum. Houdt <sup>U</sup> rekening met maximaal emige weken levertijd. Vermeldt duidelijk het diskettenummer (88-1 of 88-2) op de rechterbovenhoek van de girokaart.

Mogelijk dat we om de programm : voorraad weer wat bij te vullen in het najaar een prijsvraag organiseren. Ook denken we een kleine beurs te houden in het najaar in Bussum. Voorlopig gaan we tot het september/october nummer uit de ether om oms op het nieuwe seizoen voor te bereiden. Mocht <sup>U</sup> vragen hebben over programma's uit ons blad stuurt ze dan elstublieft ruim voor deze tijd in. Veel leesgenot en prettige vacantie.

#### vervolg van pag. 15

sony 700P voor een snellere. Wilt <sup>u</sup> meer weten dan kunt <sup>u</sup> contact opnemen met Dhr. H. van Hees, telefoom 073-210279. Zij sto ppem echter gedurende de maanden Juni en Juli zodat ze ook zelf nog eens aan computeren toekomen.

## Basic compiler

#### BASIC COMPILER

In Nederland zijn programmeertalen als Fortran, C, Pascal en assembler voor de MSX computer redelijk verkrijgbaar. Mocht Uw computerhandelaar ze niet in voorraad hebben, dan zijn ze eventue bij hem of bijv. bij de MSX-Softshop (in Amsterdam) te bestellen. Een type programma schittert echter nog steeds door zijn afwezigheid op de Nederlandse MSX markt: BASIC compilers. Wonderlijk is dat ze wel bestaan en bijvoorbeeld in Duitsland door B.B.G. en Radix uitgebracht worden. Wi zullen nu de mogelijkheden van een compiler bespreken aan de hand van X-BASIC compiler. Een programma wat wel leverbaar is in Nederland (alleen via de MSX-Softshop.)

#### WAAROM EEN BASIC COMPILER

Het zal U wel eens opgevallen zijn dat BAS veel lussen moet doorlopen, de computer vrij traag kan zijn. Dit is onder meer het geval bij sorteerroutines. Om dit te begrijpen moet men weten hoe BASIC een programma verwerkt. In dit artikel kunnen op de technische details niet te diep ingaan, dus daarom een beknopte uitleg. Belangrijk voor de gebruiker is dat een redelijke kennis van BASIC nodig is om een compiler toe te assen. Kennis van machinetaal is echter niet absoluut noodzakelijk.

WERKING VAN DE X-BASIC COMPILER

MSX-BASIC werkt met een interpreter (vertaler). Dit wil zeggen dat al de tokens (sleutelcodes) van een BASICregel naar een buffer (KBUF) getransporteerd worden, waarna token voor token wordt verwerkt door de computer. Na verwerking wordt de volgende BASIC-regel opgehaald. Elk token staat voor een combinatie van aantal machinetaal (ml) routines die tesamen een BASIC-opdracht ten uitvoer kunnen brengen. Zo staat het token &H91 voor het BASIC commando PRINT. Komt de interpreter deze token onder bepaalde condities in de KBUF tegen dan zal het commando print worden uitgevoerd. Tijdens het "interpreteren", of runnen van het BASIC programma, wordt gelijktijdig gekeken of er een error optreedt, de stoptoets wordt ingedrukt enz. Dit alles gaat geheel automatisch, zodat de gebruiker er weinig van zal merken.

Met uitzondering van de grafische mogelijkheden, is de MSX BASIC interpreter niet echt snel te noemen. Vooral bij lussen kan men merken dat de interpreter wat tijd nodig heeft. Elke regel moet immers elke keer weer opnieuw overgebracht worden naar de KBUF en vertaald worden. Ook allerlei fouten en interrupt controles worden iedere keer weer uitgevoerd. Bij een lus van 1000 dus 1000 maal. Om dit te demonstreren nemen we als voorbeeld benchmark <sup>8</sup> uit het eerste nummer van MOZAIK.

 $10$  time =  $0$ 100 print"s"  $110 K = 0$  $120 K = K + 1$  $130 A=K^2$  $140$  B=LOG(K)  $150 C = SIN(K)$ 160 IF K<1000 THEN 130 180 A=TIME:PRINTA/50;"SEC" 170 PRINT"E":BEEP

Deze benchmark blijkt maar liefst <sup>233</sup> seconden nodig te hebben. Maar nu de verrassing. Na X-BASIC geladen te hebben en de benchmark orgestart hebben met call run dan blijkt dat hetzelfde programma slechts 10.36 seconden nodig heeft. Een versnelling van meer dan 200% dus!

De versnelling komt doordat het programma wordt omgezet naar machinetaal. Deze vertaling van tokens naar machinetaal gebeurt maar éénmaal in plaats van 1000 maal door de interpreter. Dit éémmalig vertalen heet compileren. Talen als PASCAL, ASSEMBLER FORTRAN maken altijd gebruik van een COMPILER. Het dan mogelijk de aangemaakte machinecode (objectcode) apart als een BIN of COM file weg te saven. X-BASIC heeft deze mogelijkheid jammer genoeg niet. Men zal dus altijd gebruik moeten maken van de ROM-Cartridge.

Hoe een COMPILER werkt vereist dus wel wat kennis over de werking van de computer. Voor de BASIC-programmeur is het voldoende te weten dat het effect van een COMPILER is dat zijn BASIG-programma's tot honderdmaal sneller kunnen gaan lopen. Dit geldt voor spelletjes sorteren enzovoorts. Revolutionair verschil dus. Vooral als men een hyperactieve "turbo sprite" vergelijkt met het geslenter van zijn door compilatie opgepepte broertje op een PC in een trappenhuisspel. Omdat X-BASIC niet alle MSX commando's kan vertalen moet een BASIC-programma wel volgens bepaalde regels geschreven moet worden.

#### BEDIENING:

De X-BASIC COMPILER heeft een aantal restricties. Het is jammer genoeg niet zonder meer mogelijk om elk BASICprogramma te compileren. Ook wordt er geen wegschrijf bare "objectcode" aangemaakt. Verder mag het BASICprogramma niet groter dan <sup>10</sup> kbyte zijn en werkt het natuurlijk niet in combinatie met KNIGHT COMMANDER of DELTA BASIC. Wel werkt X-BASIC op elke MSX-2. Wij zullen nu ingaan op de regels

waarmee men een X-BASIC programma moet opzetten.

TURBO BLOK

Na het opstarten komt men normaal in BASIC terug. Er zijn nu enige extra commando's beschikbaar:

CALL RUN CALL TURBO ON CALL TURBO OFF

CALL RUN is een commando om het genele programma in een keer te compileren.

CALL TURBO ON is een statement om het begin van een TURBO blok te markeren.

CALL TURBO OFF markeert het einde van een TURBO blok.

Een TURBO blok is een gedeelte van het programma wat men kan compileren. Indien in het programma niet te compileren statements voorkomen moet men het verdelen in turbo-blokken. Voorbeeld:

100 screen <sup>8</sup> 110 bload"picture',s 120 \_turbo on <sup>130</sup> for x=0 to 255 <sup>140</sup> line (x,0)-(x,211),0 150 next <sup>x</sup> 160 turbo off 170 goto 170

regel <sup>100</sup> en <sup>110</sup> kunnen niet gecompileerd worden.

Er zijn nog een aantal commando's die niet te compileren zijn. De belangrijkste zijn: bload, bsave, load, input#, open, play, print#, width. In het algemeen zijn dat de i/o-functies en editingcommando's.

#### VARIABELEN EN ARRAYS

X-BASIC maakt op een aparte manier gebruik van variabelen en arrays binnen een turboblock. Er moet gebruik worden gemaakt van integer variabelen. De array moet in het begin van het blok gedeclareerd worden. Voorbeeld:

```
100 defint a-z:dim c(2), d(2)110 A=1:B=2: C(0) = 3: D(0) = 4120 TURBO ON
130 DIM D(2)
140 PRINT A, B, C(0), D(0)
150 A=5:B=6:C(0)=7:D(0)=8160 TURBO OFF
170 PRINT A, B, C(0), D(0)
```
Na runnen verschijnt er op het beeldscherm:

10305274 0K

Als in een BASIC-programma een eindeloze loop voorkomt dat zal men een met \_RUN opgestart programma niet meer kunnen stoppen. Het is daarom verstandig een mogelijkheid in te bouwen om uit het programma te springen. voorbeeld:

100 goto 100

Met X-BASIC kan men het programma alleen met een reset stoppen. Een alternatief is:

 $100$  if inkey\$="" then  $100$  $110$  end

X-BASIC heeft net als TURBO-PASCAL de mogelijkheid om ml-routines te integreren:

100 defint a-z  $110 K=1$ 120 '#I, & H2A, K 130 '#I, &HF 3, &H CD, &HA2, &HOO 140 '#I, & HC9 150 'SUB 160 RETURN

De marker #I is noodzakelijk.

#### CONCLUSIE

Het belangrijkste nadeel van het programma vind ik dat een gecompileerd BASIC-programma niet als bin-file weggeschreven kan worden. Net als met bijvoorbeeld DELTA BASIC moet men altijd over X-BASIC beschikken als men de mogelijkheden wil gebruiken. Verder is zeker niet ieder BASIC programma zonder meer te compileren. Men zal hier en daar wel enige aanpassingen moeten doen. Ondanks deze nadelen geeft de X-BASIC compiler mogelijkheden aan de BASIC programmeur die er voorheen niet waren namelijk het schrijven van programma's die uitgevoerd kunnen worden op machinetaalsnelheid. Voor verdere inlichtingen over X-BASIC compiler verwijzen wij naar de MSX-SOFTSHOP in AMSTERDAM.

## Delta BASIC (vervolg)

#### DELTA BASIC (VERVOLG)

Het programma DISK-BAS-UTILITY maakt van de videoram gebruik voor tijdelijke opslag. Voor MSX-2 bezitters is met het gebruik van de RAM-DISK natuurlijk een veel eem-<mark>voudiger oplossing te bedenken. Wi</mark>j zullen hiervoor zeker met nog wat toepassinger terugkomen. Zoals in het vorige nummer vermeldt bijten DELTA-BASIC en de RAM-DISK elkaar. Wij hebben nog steeds geen informatie van FILOSOFT ontvangen om dit probleem voor alle MSX-computers afdoemde op te lossen.

Problemen met de memory disk doen zich ook voor op NMS-8255, dit in tegenstelling tot wij vorige keer berichten. Bij versie 1.0 krijgt men wel het bericht STATE SIZE, maar met het commando CALL MEMINI(12000) loopt ook deze computer onherroepelijk vast.

Zoals vermeldt kan men voorkomen dat een call memini in de DELTABASIC interpreter komt en daardoor vastloopt.Dit gaat door de HTIMI hook om te buigen. Het nadeel is echter dat men dan ongestraft een te grote memorydisk kan definiëren (> <sup>16</sup> kbyte).

Het programmaatje wat voor dit doel hiervoor gegeven was in het vorige nummer onder laatste nieuws werkt niet goed om wat technische redenen. De HTIMI hook wordt gebruikt door de "disk en video-interrupts" en men moet hier rekening mee houden.

Hoewel het algemeen veiliger is om ombuigingen van hooks in machinetaal te doen kan deze hook ook in BASIC omgebogen worden. Eerst schakelt men de video interrupt uit de bios call #41 Door vervolgens eerst een RET (&HC9) te poken op &HFD9F schakelt men tijdelijk de gehele hook uit en kan men vervolgens de andere waarden veilig poken. Hierna kan men de video-interrupt weer inschakelen (bios call &H44). De teller <sup>1</sup> to <sup>1500</sup> is

nodig om zeker te zijn dat de disk gestopt is. Het programmaatje wordt dan als volgt:

De pokes zijn voor de NMS-8235 versie 2.1. Het kan best zijn dat voor andere MSX-2 computers andere waarden nodig zijn. Men kan hier achter komen door voordat men DELTA BASIC opstart de vijf oorspronkelijke waarden van de HTIMI hooks te peeken en te veranderen in het BASIC programma. Het peeken gaat als volgt:

2HEX\$(PEEK( &HFD9F)).

#### succes.

Een tweede programma kregen we toegespeeld op de MSX-Beurs. Het is langzamerhand wel bekend dat loops in DELTA BASIC bijzonder lang duren. Het is echter niet noodzakelijk dat elk MSX commando ook nog eens door de DELTA-- BASIC interpreter moet lopen. Door een filter te maken die alleen DELTA-BASIC commando's door de DELTA-BASIC interpreter laat gaan. Omdat het programma nog wat bijgeschaaft moet worden, drukken we geen listing af maar hebben we het alvast wel op de programmadiskette gezet.

## A-to-B utility

#### COPY <sup>A</sup> TO <sup>B</sup> UTILITY.

van een onzer lezers ontvingen we een zeer handzame utility voor MSX-2 computers met twee drives. Het programma is geheel in BASIC geschreven. Wat kan en doet dit programma? Met dit programma kunt u files over zetten van de A- naar B-drive, deleten namen. Ja zult u nu zeggen, cat kan ik onder Dos of Disc-BASIC ook. Met dit programma verloopt een en ander echter veel eenvoudiger en vergt minder of zelfs geheel geen intikwerk. Wanneer <sup>u</sup> het programma hebt overgenomen en eerst hebt ges aved wordt na RUN de inhoud van de schijf op het scherm gezet met direct daaronder een balk met de verklaring van de diverse opdrachtmogelijkheden en de toets die daarbij hoort.

wanneer u bv. van de schijf die in de A-drive steekt een aantal files naar de schijf in drive B wilt overzetten, dan selecteert <sup>u</sup> met de spatiebalk gewenste files. Deze kleuren rood. Heeft <sup>u</sup> per ongeluk een verkeerde file aangewezen, geen nood, wederom een druk op de spatiebalk en de file krijgt zijn normale kleur weer terug. Bent <sup>u</sup> klaar met het selecteren van de files dan activeert u het programma door een druk op de select-toets en voil a het programma op de select-toets en vollanet programma<br>doet voor u het werk. De andere functies

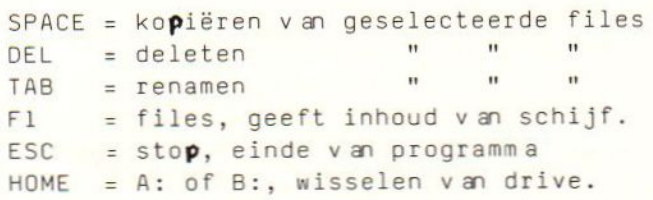

Alles wordi geactiveerd middels SELECT. Eindelijk kunt <sup>u</sup> met gemak orde op zaken gaan stellen. Het programma houdt bij en geeft weer hoeveel er nog op de TARGET schijf resteert aan opslagcapaciteit.

Veel plezier!

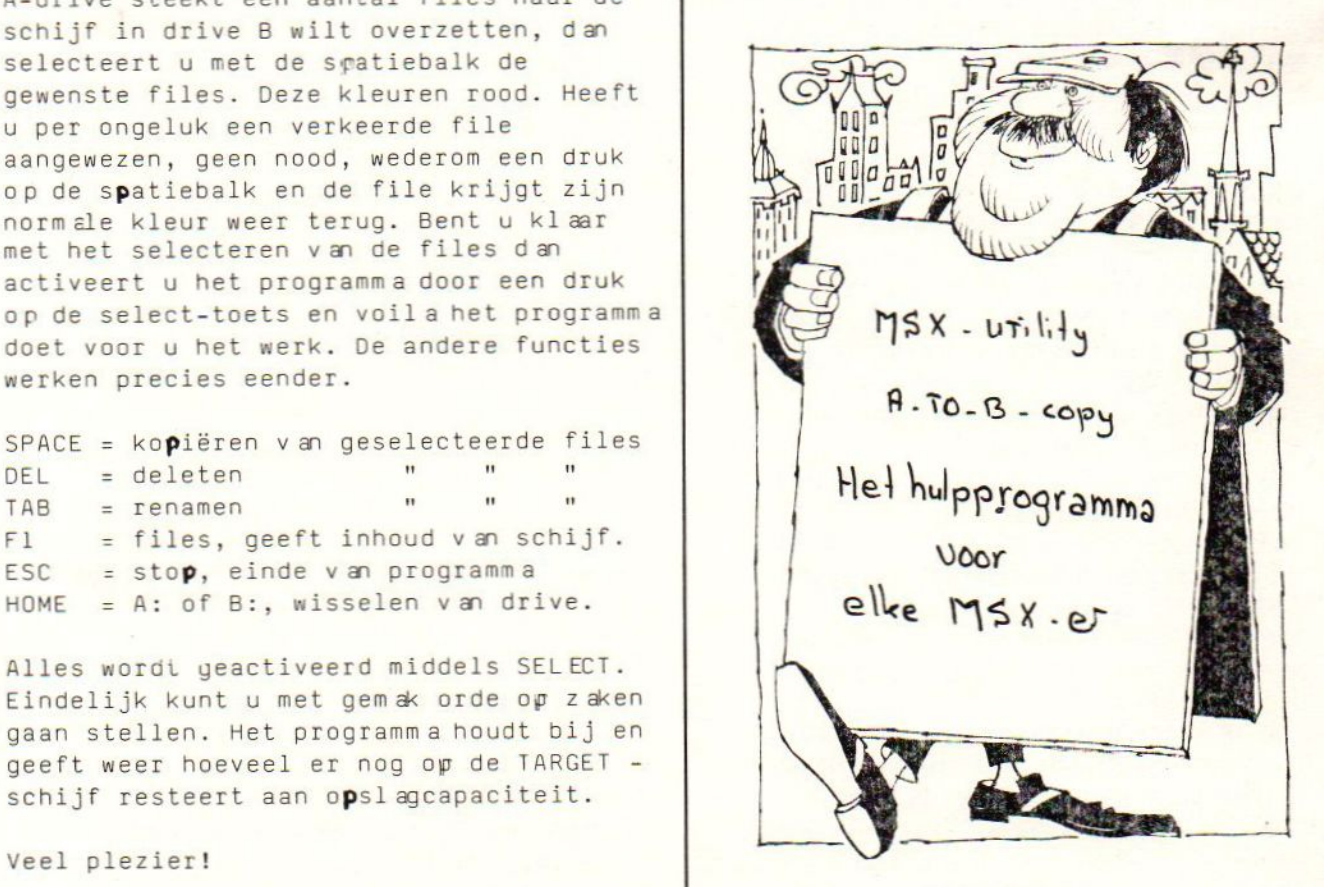

10 '--ABUTIL--- copieren, deleten etc dmy aangeven op scherm en daarna -- $20 -$ als een verzameling u itvoeren tbv MSX2 met 2 drives 30 '--versie 001 / datum 880502

796 35 IFPEEK(&H2D)<>1THEN PRINT"dit prog ramma werkt alleen op een MSX 2 machi ne":END 40 '-----------------------------------

## --------------------- I N I T var

- 275 50 CLEAR200
- 423 60 A\$="A:":B\$="B:":A1=1:B1=2
- 283 70 COLOR1, 15, 4: SCREEN2: SCREEN0: LOCATE  $0.0: X = 0: Y = 0: T = 0$
- 493 80 KEYOFF:WIDTH79:CLS:P=1:ONSTOPGOSUB 370: STOPON: FILES A\$ : EE=CSRLIN: N=79: 0 =&HCF: V=&HF0: D=&HC4: R=&HD1
- 476 90 PRINT:PRINTSTRING\$(78,"="):PRINT " SPACE=copy DEL=delete ESC=stop F1=fil es TAB=rename HOME=";A\$;">";B\$;" || S ELECT=action "

---------------------- STUUR

- 704 110 ONSTRIGGOSUB180:STRIG(0)ON:ONKEYG 0SUB250:KEY(1)ON:S=STICK(0):ONTGOSUB3 90, 370, 200, 350, 400: ONERRORGOT0560
- 930 120 X=X-(S=3ANDX(78) \*13+(S=7ANDX)-13) #13:Y=Y-(S=5ANDY<N\3)+(S=1ANDY>0)
- 592 130 IF X=78 THEN X=0:Y=Y+1:ELSE IF X< 0 AND Y>0 THEN X=65:Y=Y-1:ELSE IF X<0 AND  $Y=0$  THEN  $X=0$
- 979 140 IF Y>EE THEN Y=Y-1:ELSE IF Y<0 TH  $EN$   $Y=0$
- 729 150 LOCATEX, Y, PEEK (&HFCA9) XOR1: KK\$=IN KEY\$: IFKK\$=""THEN150
- 105 160 T=0-(ASC(KK\$)=127)-(ASC(KK\$)=27)\* 2-(ASC(KK\$)=24)\*3-(ASC(KK\$)=11)\*4-(AS  $C(KK\$)=9$ )  $*5:60T0110$ . 170 '------------------------------------------------------- SETUP video
- 570 180 IF VPEEK(X+Y\*80)=0 OR VPEEK(X+Y\*8 0)=V OR VPEEK(X+Y\*80)=R THEN GOSUB 42 0 : RETURN ELSE GOSUB 440 : RETURN 190 /---------------------------------

--------------------- SELECT

558 200 T=0:LOCATEX, Y, 0: FORY=0TOEE: FORX=0 T065STEP13: IFVPEEK(X+80\*Y)=QTHEN220:E LSEIFVPEEK(X+80\*Y)=DTHEN270:ELSEIFVPE EK(X+80\*Y)=RTHEN300ELSE NEXTX, Y:X=0:Y  $= 0.6010110$ 

152 220 F\$="":FORL=X+1TOX+12:F\$=F\$+CHR\$(V PEEK(L+80\*Y)):NEXTL:IFF\$=SPACE\$(12)TH ENGOSUB420:NEXTX, Y:ELSE\_LOCATE0.21:PR INT"copy "F\$SPACE\$(8) 134 230 COPY A\$+F\$ TO B\$ :GOSUB 410:LOCA TE 0,21: PRINT SPACE\$(50): LOCATE61, 21: PRINT"vrij op ";B\$;" ";DSKF(B1);" K "  $HEXTX, Y$ -------------------- F I L E S overz 908 250 60T0 70 260 '---------------------------------------------------- KILL 837 270 F\$="":FORL=X+1TOX+12:F\$=F\$+CHR\$(V PEEK(L+80\*Y)): VPOKE(L+80\*Y), 32: NEXTL: IFF\$=SPACE\$(12)THENGOSUB420:NEXTX, Y:E LSE LOCATE0, 21: PRINT" kill "F\$SPACE\$(8 923 280 KILL A\$+F\$ : GOSUB 420: LOCATE 0,2 1: PRINT SPACE\$(50): LOCATE61, 21: PRINT" vrij op ";A\$;" ";DSKF(A1);" K ":NEXTX  $, 4$ 

--------------------- COPY

--------------------- NAME

- 551 300 F\$="":FORL=X+1TOX+12:F\$=F\$+CHR\$(V PEEK(L+80\*Y)):NEXTL:IFF\$=SPACE\$(12)TH ENGOSUB420: NEXTX, Y: ELSE\_LOCATE0, 21: PR INT"name "F\$;" as ";F\$
- 782 310 LOCATE 22, 21: INPUT RR\$: RN\$=RR\$+S  $PACE#(12):RN#=LEFT*(RN#1,12)$
- 516 320 NAME A\$+F\$ AS RN\$: GOSUB 420: LOCA TE 0,21:PRINT SPACE\$(50):
- 916 330 Z=0:FORL=X+1T0X+12:Z=Z+1:VP0KE(L  $, Y$

## 340 ------------------------------------------------ CHANGEAOB

- 631 350 T=0: IF A1=2 THEN GOTO60: ELSE A\$="  $B: "B$ #="A:":A1=2:B1=1:G0T070
	- -------------------- EINDE
- 984 370 SCREEN2: SCREEN0: PRINT"Einde progr amma":END 380 '----------------------------------

-------------------- V D P inits

- 748 390 IF VPEEK(X+Y\*80)=32 THEN GOSUB 43 0: RETURN ELSE GOSUB 420: RETURN
- 795 400 IF VPEEK(X+Y\*80)=32 THEN GOSUB 45 0:RETURN ELSE GOSUB 420:RETURN

### vervolg van pag. 46

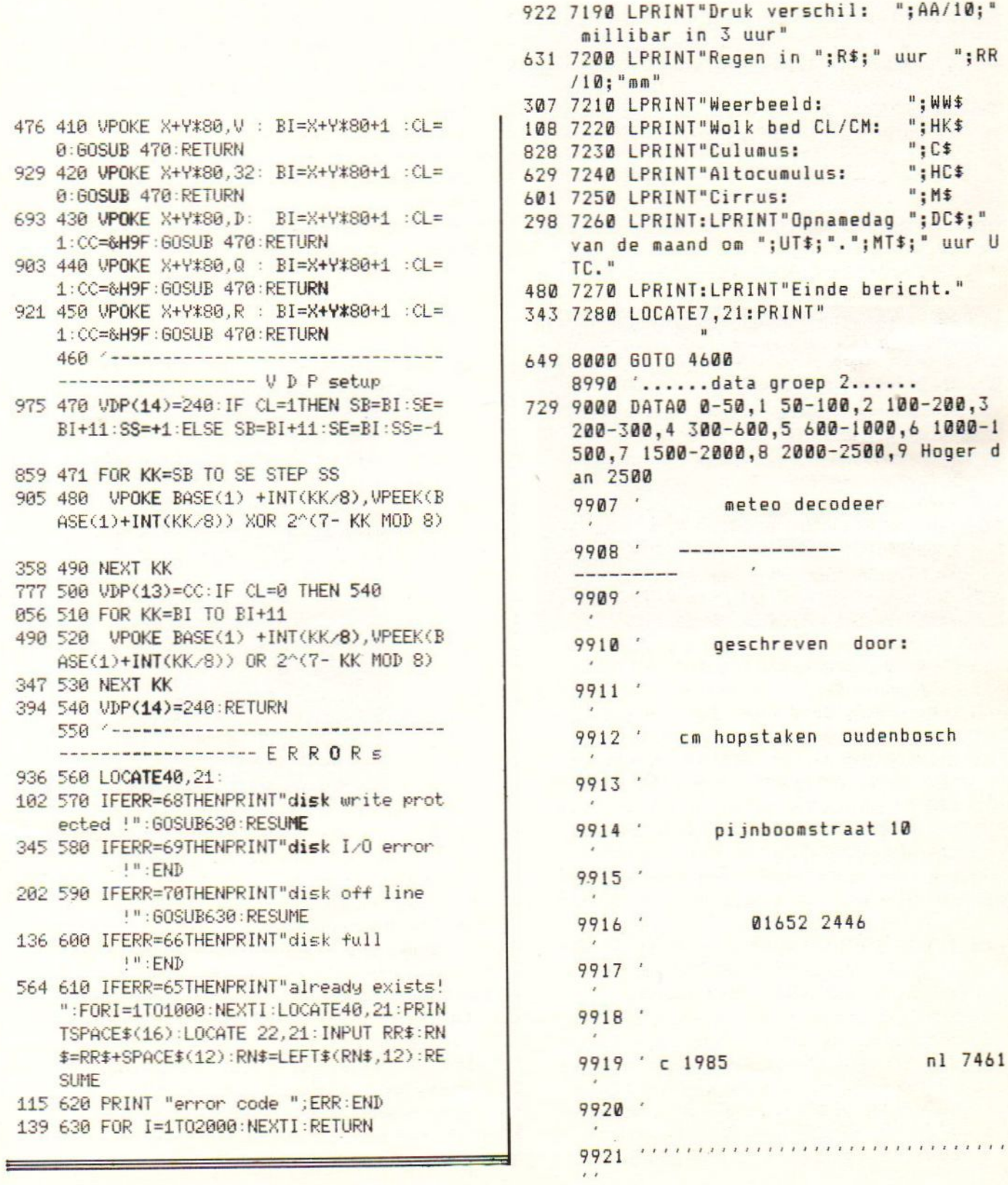

## Programmabesprekingen

#### E Y E.

Het eerste wat opvalt is de buitengewoon fraaie verpakking. Een kartonnen doos met op de voorkant een vrouw die als het ware door een jaloezie kijkt De voorkant is dan ook opengewerkt met dzarachter een kartonnen plaat waarop in feite de afbeelding van het speelscherm. Ter test had ik de beschikking over de UK Edition met amdere woorden uitsluitend dus een Engelstalige handleiding. Op de doos wordt overigens vermeld dat er ook versies in andere talen waaronder Nederlands verkrijgbaar zijm. Een Nederlandse handleiding had in dit geval geen overbodige luxe geweest daar het om een gecompliceerd programma gaat. Ik vermoed echter dat er voor andere computermerken wel een Nederlandse versie is doch voor het stiefkind onder de kleine computers, onze MSX, waarschijnlijk niet. Nog een punt waaruit blijkt dat MSX voor de Engelse software huizen een ondergeschoven kind is, is het feit dat er voor alle andere merken een save-optie is opgenomen en voor MSX dus niet. Zoals reeds gezegd, het was even puzzelen alvorens ik enigszins door had hoe het spel werkt en wat de bedoeling is.

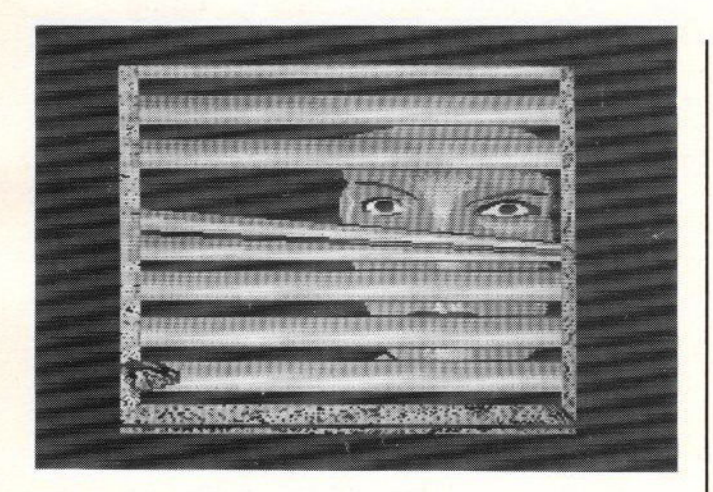

Om het heel simpel te zeggen... EVE is een zeer uitgebreide vorm van vier op een rij maar dan anders. Het speelveld bestaat uit <sup>32</sup> gekleurde figuurtjes binnen een cirkel. Er zijn acht kleuren dus vier figuren hebben dezelfde kleur. Het speelveld is te roteren met de klok mee of juist tegen in en wel in zestien stappen. De vier figuren met dezelfde<br>kleur worden getoond in een patroon waarven er vier verschillende zijn. Het

is nu de bedoeling om met zetstukken waarvan je er bij de <sup>2</sup> speler optie er zes krijgt de vier vakken ven je eigen speelkleur te bezetten. Speel je met <sup>3</sup> spelers of met vier dan krijg je minder stukken mear dan hoef je ook mear drie kleurvlakken te bezetten. Ieder gaat om de beurt een stuk plaatsen en wanneer alle stukken zijn gezet begint het roteren en verpleatsen van de stukken.

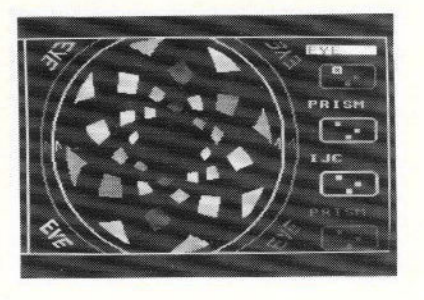

Het aantal beurten wat je achter elkaar<br>kunt benutten is afhankelijk van het aantal stukken ven gelijke kleur die je hebt bezet. Aan het begin kun je de namen van de spelers invoeren of aangeven dat je tegen de computer speelt. Voorts zijn er nog diverse opties om het spel moeilijker en ingewikkelder te meken. Persoonlijk vindt ik dit soort spelen minder aantrekkelijk doch degene die z'n hersens wil laten werken zal er menig

uurtje mee zoet kunnen brengen. Er is zelfs nog een boek te bestellen hoe je EYE het beste kunt spelen. Het spel is verkrijgbaar op cassette, is van ENDURANCE GAMES en kost f. 39, --. 

#### SALAMANDER.

Ook in het derde nummer van dit jaar kunnen we de traditie van de bespreking van een nieuwe KONAMI voortzetten. Salemander is een Nemesis-#chtig spel en vertoont op tal van punten sterke gelijkenis. Op zich is dit wel makkelijk dear je den de speltechniek beheerst en Konami heeft ook in dit programms weer

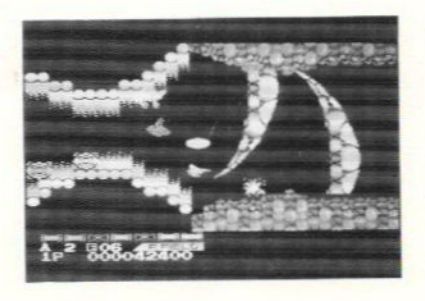

tal van nieuwe vondsten verwerkt. Ook de SCC-chip ontbreekt niet en zowel de muzikale als de grafische kwaliteit zijn weer onovertroffen. De handleiding is in vier talen en heel consequent ontbreekt het Nederlands nog immer. Het planetenstelsel Latis wordt aangevallen door een vechtlustig volk genaamd de Sal ananders. De planeten zijn Eioneus, Lavinia, Kierke, Odysseus en Latis die het middelpunt vormt. De eerste beschaving ontstond zo'n 100 miljoen jaren geleden op Latis. De bewoners, hadden de beschikking over een psycho kracht. Deze kracht gebruikten zij om in de toekomst te kijken en zij konden dan ook 100 miljoen jaren vooruit kijken en wat zij zagen was de vernietiging van hun nakomelingen. Alles wat zij zagen werd vastgelegd op metalen en stenen tableau's nu bekend als 'The Prediction'

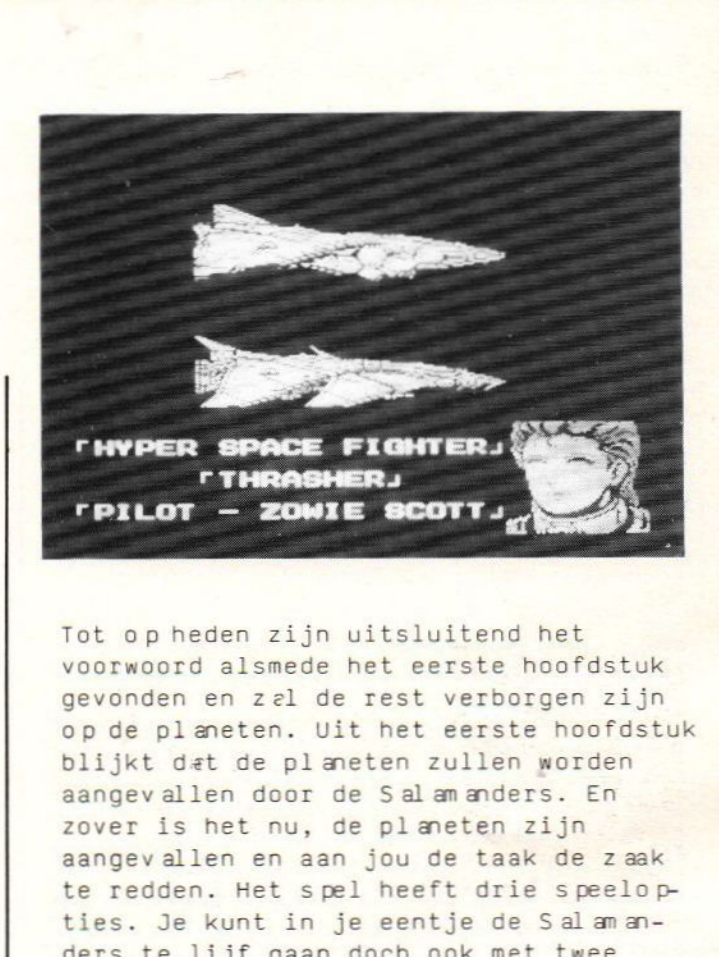

Tot op heden zijn uitsluitend het voorwoord alsmede het eerste hoofdstuk gevonden en zel de rest verborgen zijn op de planeten. Uit het eerste hoofdstuk blijkt dat de planeten zullen aangevallen door de Salamande zover is het nu, de planeter aangevallen en aan jou de taak de zaak te redden. Het spel heeft drie speelop-<br>ties. Je kunt in je eentje de Salamanspelers en evenzoveel toestellen tegelijk. Ook is om beurten te spelen. Ben je alleen begonnen en komt er een vriend of vriendin binnen, geen nood dan kun je overstappen naar dubbelspel. De pauze- en continue- mogelijkheid ontbreekt vanzelfsprekend. niet. Gelukkig maar want zo nu en den even uitblazen kan geen kwaad. Salamander is namelijk nog moeilijker dan Nemesis <sup>2</sup> en aan de gamemaster heb je in wezen weinig. Je moet namelijk de diverse stages in volgorde afwerken om het spel te kunnen beëindigen. Het is nl. noodzakelijk om de overige hoofdstukken van de Prediction te vinden waarin diverse aanwijzin-<br>gen staan. Je begint bij Operatie l waarin je de overlevenden van Latis moet redden. In operatie 2 moet je de overlevenden evacueren naar ruimtestation Zot. Operation 3 bestaat uit drie stages waarvan je zelf de volgorde kunt bepalen maar pas op, wanneer je aan het worstelen bent in een stage dan krijgt de vijand de tijd om zich beter voor te bereiden op de verdediging. Operatie 4 is de laatste of je moet gelijktijdig

Nemesis2 hebben ingestoken dan is er nog een Operation 3+. Er staat je weer een hele serie wapens ter beschikking die je via de gebruikelijke manier moet verdienen. Daarnaast zijn er nog een aantal extra opties. Dit programma verschilt van Nemesis <sup>2</sup> daar er meer verhaal in zit en je ook daadwerkelijk puzzels op moet lossen, daarnaast zijn er naast de gebruikelijke horizontaal scrollende velden nu ook verticale. Salamander is n.m.m. ook voor de bezitters van Nemesis <sup>2</sup> een aantrekkelijk spel temeer omdat die reeds de techniek beheersen. Dit spel is echt uitsluitend voor gevorderde spelers. Het is verkrijgbaar als Mega-Rom hetgeen inhoudt <sup>128</sup> kbyte speelplezier voor nog geen 80 gulden. --------

#### CAMELOTWARRIORS.

DINAMIC SOFTWARE is in Spanje geen onbekende. Waarschijnlijk is het voor de Spaanse softwarehuizen moeilijk om zelfstandig in andere landen hun software te lanceren. Alligata bracht voor Operasoft Dr. Livingstone op de markt en zo bremgt INFOGRAMES deze titel van Dinamic uit. Waar gaat het om ? Vier tot de 20e eeuw behorende elementen zijn in de wereld van Camelot terechtgekomen te weten: 'de van een andere wereld afkomstige stem, de spiegel der wijsheid, het levenselixer en het niet brandende vuur'. Je zult ze moeten opsporen en aan de bewakers van elke wereld overhandigen zodat deze ze kunnen vernietigem. Je hebt daarvoor een zwaard elsmede een grote springkracht. Pas na een lange strijd en aan het einde van het spel zul je het mysterie van Camelot Warriors ontdekken. De vier werelden waar je reis door heen gaat zijn het bos, het meer, de grotten en het kasteel. Camelot Warrior is een grafisch adventure en veel zal je dus zelf moeten ontdekken en overwinnen. De ter test beschikbaar gestelde versie kreeg ik niet op mijn MSX-2 (8255) geladen, doch op een MSX-1 heb ik het programma kunnen beoordelen. Het spel is grafisch zeer goed verzorgd, doch het is uiterst moeilijk te spelen. Ronduit

hinderlijk vond ik het feit dat wanneer je genoodzaakt bent naar een ander scherm te springen en je je bestemming

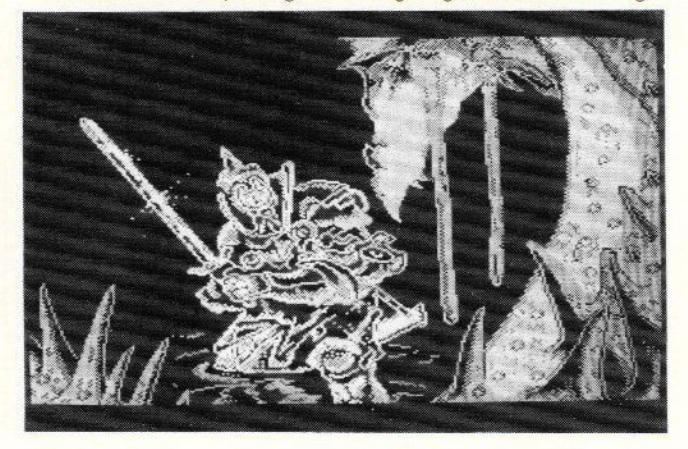

dus niet van te voren kunt zien, de kans zeer groot is dat je al je levens achter elkaar kwijt raakt. Het is nl. zo dat je na zo'n sprong in het onbekende je tegem een dodelijk wezen kan komen. Krijg je den de gelegenheid om de sprong over te doen dan is er niets aan de hand doch de held blijft zich dood springen zonder dat de speler daar iets aan kan doen. Wanneer je na het laden echter even wacht dan wordt het schitterende introductiescherm vervangen door een demo die je door de meest fraaie schermen voert. Maar ja, het blijft desondænks moeilijk speelbaar. Wil je het toch zelf ervaren en heb je een MSX-2 probeer dan eerst uit of het spel wel wilt laden. In de handleiding is ook het Nederlands niet vergeten.<br>-------------------------------

#### INDIANAJONES.

De volledige titel van dit programma van US GOLD is INDIANA JONES AND THE TEMPEL OF DOOM. Voor de filmfanaten zal dit niet onbekend in de oren klinken. Het verhaal speelt zich af in India. Indy komt door het dorp Mayapore. Het dorp met haar inwoners verkeert in deplorabele staat als gevolg van de diefstal van de Sankara Stone een krachtige en heilige steen. Ook de kinderen verdwijnen op raadselachtige wijze. Indy ontdekt dat de kinderen als slaven gevangen worden gehouden in Pankot Palace het huis van de Maharajah. Hij

komt er achter dat er in het paleis bijeenkomsten worden gehouden door een cultus, de Thugge cultus. Deze hebben de vrolijke gewoonte om middels de hogepriester Mola Ram het hart uit hun levende gevangenem te rukken en vervolgems het slachtoffer in de muil, waar een lekker vuurtje wordt gestookt, van het afgodsbeeld te storten.

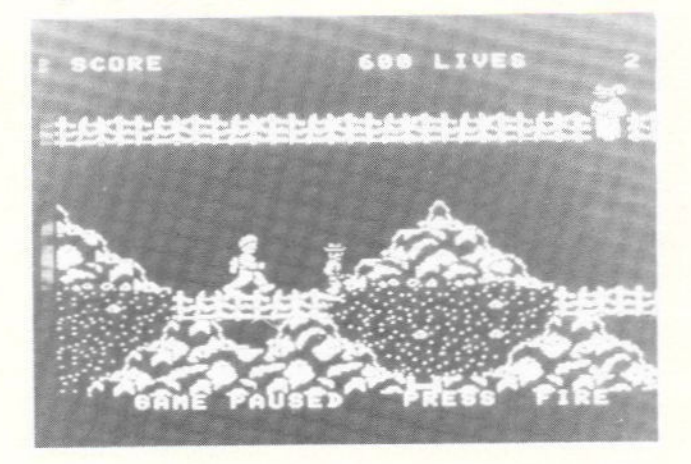

De kinderen moeten in de mijn werken op zoek naar edelstenen en de andere verdwenen Sankara steen. Indy is doorgedrongen tot onder het paleis en moet zich met behulp van z'n lange zweep een weg banen door vele gevaren om de steen terug te halen voor de dorpelingen. In level <sup>1</sup> moet hij de kinderen bevrijden en ervoor zorgen dat hij uit handen van z'n achtervolgers blijft. In level <sup>2</sup> probeert hij met een mijnw agen te ontsnappen aan z'n achtervolgers. Daarbij moet hij er rekening mee houden dat de rails niet door NS personeel is onderhouden. Level <sup>3</sup> ( laatste level ) is hij in de tempel en moet hij de Sankara Stone onder het waakzame oog van KALI, de vierarmige godin van de dood, vandaan halen. Is dat gelukt dan begint de cyclus weer van voren af aan want je moet uiteindelijk drie stenen terug halen waarna Indy eindelijk over een touwbrug naar de bonusronde kan ontsnappen. De zweep gebruik je voor praktisch alles zoals het kapot slaan van de slotenop de cellen van de kinderen, het neerslaan van bewakers alsmede het van het lijf houden van vleermuizen. Maar je kunt hem ook gebruiken om je van rots naar rots te slingeren. Grafisch ziet het er goed

verzorgd uit alhoewel je je af kunt vragen waarom het Konami wel lukt om meerkleuren sprites in de programma's te verwerken en dat Engels Softwarehuizen dear naar het zich laat aanzien nogal wat moeite mee hebben. Ook een begeleidend muziekje ontbreekt niet evenmin als het knallen van de zweep. Het programma wordt geladen van tape en toont een fraaie tekening van Indy met z'n markante hoed als intro- scherm. Na een druk op de vuurknop of spatiebalk sta je aan het begin van de mijn en moet je via ladders, hangbruggen em rotsen je weg zoek naar de gevangenissen van de kinderen die je vervolgems met een klap van de zweep kunt bevrijden. Het eerste level is kinderlijk eenvoudig doch het tweede level heeft mij tot wamhoop gedreven. Ik krijg nl. geem vaart in de kar dus de achtervolgers hebben aan mij een makkie. Voor de prijs van f. 39, -krijg je een aardig doch niet opzienbarend programma. In vergelijking met de Maze of Galious is dit kinderspel maar het kost dan ook de helft minder. De handleiding is in vier talen maar je raadt het al... Nederlands.? Vergeet het<br>maarii

MIRAI oftemel DE TOEKOMST.

Mirai is een zgn. Japanse Megarom van XAIN. Veel van deze programma's zijn goed speelbaar doch alhoewel Mirai met Engelse teksten werkt em er een eenvoudige Engelse handleiding is bijgevoegd, naast de Japanse, is dit spel niet makkelijk te spelen. Het gaat om een actie-edventure. Wanneer je na de Rom in de computer te hebben gestoken de computer hebt aangezet verschijnt het titelscherm begeleid door een melodie. Heb even geduld en zie, het verhaal waar het in dit adventure om gaat scrolt over het beeld. Alhoewel mijn Engels redelijk is heb ik na meerdere keren lezen van de tekst nog steeds niets van het verhaal begrepen laat staan van het doel. Uit de handleiding valt wel op te maken dat het een programma is waarin veel valt te ondernemen.

Je kunt punten behalen door de talrijke vijanden te vernietigen.

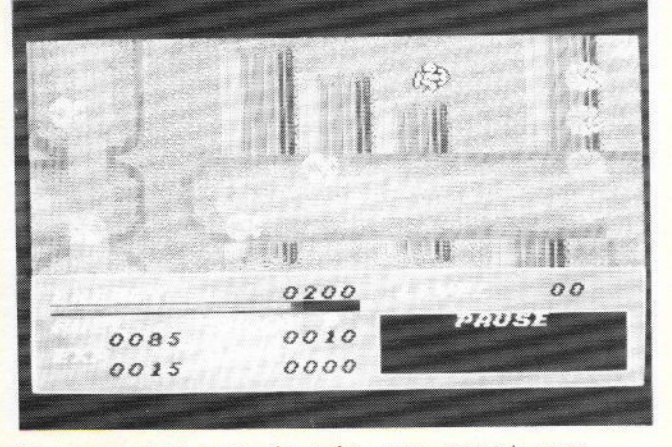

Deze punten kun je via een soort van winkel omzetten in geld. Met dit geld kun je brandstof, wapens en nog vele andere zaken kopen. Alles werkt met schermen die over elkaar worden gezet. Met de joystick of cursor loop je eenvoudige door de menu's, maak je keuze en wanneer je genoeg geld hebt dan is de zaak beklonken. Vervelend, maar wel origineel, vond ik het feit dat wanneer je je spelsituatie wilt 'Saven" het je de nodige pecunia kost. Mirai is een MSX-1 programma met de daaraan verbonden grafische nadelen zoals het knipperen van de sprites <sup>w</sup> nneer er teveel daarv <sup>n</sup> op een lijn komen. Ik ben niet erg ver gekomen, maar zoals reeds eerder gezegd lijkt het me een zeer uitgebreid spel. De geluiden zijn niet geweldig en de besturing is nogal moeilijk. Diagonaal bleek de held niet te kunnen, maar het is misschien mogelijk dat je een ander vervoermiddel kunt kopen. Dit lijkt me een echt programma voor de doorbijters. Deze moeten echter een stevige prijs betalen. Ofschoon ik het initiatief om Japanse programma's hier naar toe te halen toejuich vind ik de prijs van f. 99,-- fors voor dit programma. Wil je het echter kopen wees dan snel want het aantal stuks is beperkt.

#### SUPERTRITORN.

Super Tritorn is een Japanse Megarom van SEIN SOFT. Ook dit programma is evenals Mirai regelrecht uit Japan gehaald door de Softshop. Er is een MSX-1 en MSX-2 versie. De prijs van deze Rom is gelijk aan de prijs van Mirai. Ook Super Tritorn is een actie avontuur. De Japanse handleiding gaat vergezeld van een Engels uittreksel waarin de bediening en de verklaring van diverse items uit de doeken wordt gedaan. Het verhaal echter is niet duidelijk en dat zul je dus zelf moeten zien uit te zoeken. Wat ik tot op heden van het spel heb gezien is een onderaards doolhof waarin je voortdurend wordt bestookt door allerlei monsters. Wanneer je deze monsters verslaat neemt je 'e perience' toe en als die balk vol is neemt je kracht toe en kun je de zwaardere monsters te lijf. Iets soortgelijks is terug te vinden in Hydlide van T&E. Ter test was oms de MSX-2 versie ter beschikking gesteld hetgeen inhield dat de voorgeschotelde beelden in ieder geval kleurig waren en de monsters veelzijdig. Het muziekje alsmede de geluidseffecten zijn niet

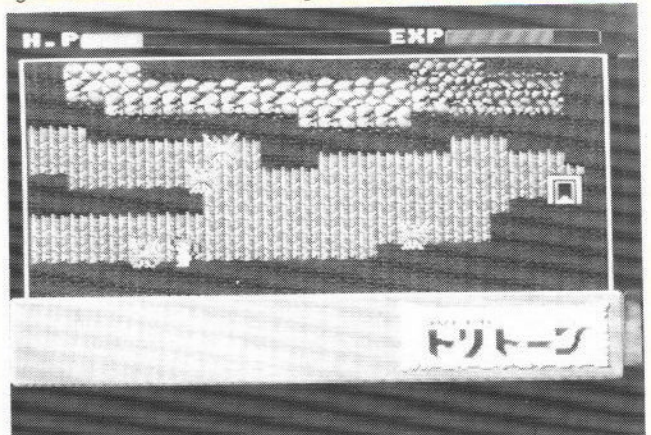

sterk te noemen en de manier van slaan van onze held is op z'n zachts uitgedrukt nogal sloom. Ik vind het een moeilijk spel want voor je het weet ben je af. Gelukkig bestaat er de mogelijkheid tot razendsnelle 'memory-save of load'. De mogelijkheid om op cassette of diskette te saven heb ik niet kunnen ontdekkem.

Ook dit programma is iets voor de liefhebber en die moet dan tevens een

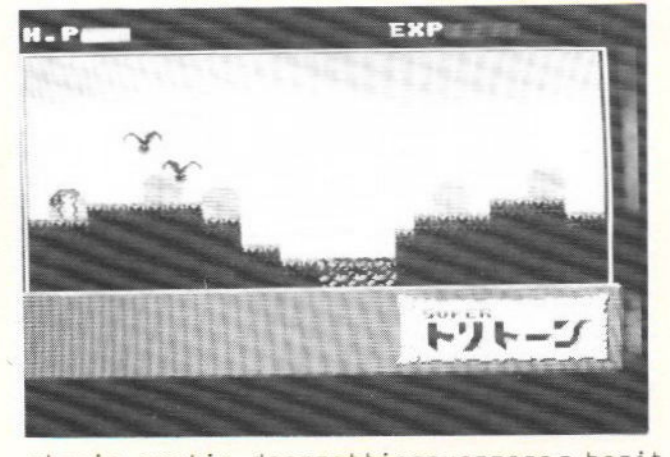

stevig portie doorzettingsvermogen bezitten.

#### SPACECAMP.

Wederom een Japanse Rom maar nu een van 'slechts' <sup>32</sup> kbyte. en geïmporteerd door Homesoft Benelux. Dit houdt in dat er gelukkig een in het Nederl nds vertaalde handleiding is bijgevoegd. Het verhaal<br>wil dat er ten gevolge van een ongeluk een Space Shuttle is gel nceerd w arin het aan voldoende brandstof en voedsel omtbreekt. De rol die je moet spelen is die van Max, een omozele hals, die als enige aan boord is em die moet tracht terug te keren naar Aarde. Het spel i

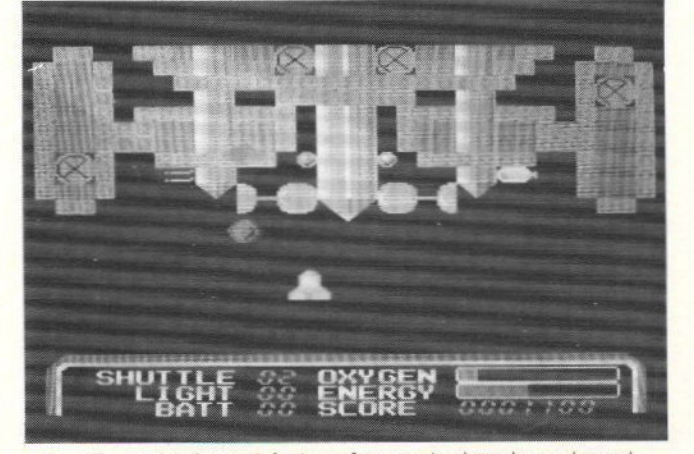

zowel met joystick als met toetserbord te spelen. Beurtelings kan met maximaal <sup>2</sup> spelers worden gespeeld. Het spel bestaat uit drie fasen en opvolgend drie niveau's. In fase 1 is het zaak om zuurstof en voedsel op te pikken terwijl

je een aanvaring met meteorieten en satellieten moet zien te voorkomen. Je moet trachten het ruimtestation Didaros te bereiken. Om in Didaros verder te kunnen moet je onderweg ook nog zoeklichten en accu's oppikken van de ruimtestations <sup>w</sup> ar je overheen vliegt. In Fase <sup>2</sup> kom je in Didaros waar je voedsel, metaal, accu's en diamanten kunt vinden. Pas echter op voor al te opdringerige amoeben. Fase <sup>3</sup> is het zaak je shuttle <sup>1</sup> ngs en door een groep meteorieten te sturen. Je stuurt je shuttle door middel van raketmotoren. wanneer je met de joystick links wijst wordt de motor rechts geactiveerd en vlieg je naar links. Ook de snelheid is op die manier te regelen en kun je acht htingen uit gaan. In fase 1 mog geen hieten doch slechts behemdig manoeuvreren en oppikken van brandstof, zuurstof en uitrusting. Dat klinkt eenvoudig doch fase <sup>1</sup> heb ik nog niet uitgespeeld. Het spel is voor zowel MSX-1 als MSX-2 en is grafisch zeer fraai. Ook de muziek verveelt niet. Het geheel is net als de overige Japanse Roms verpakt in een stevige kunststof doos en kost f. 89,50. Of het je deze prijs waard is moet je zelf maar bekijken in de winkel. Het is in- ieder geval een spel waar je menig uur mee zoet kunt zijn. Pack-In-Video zijn de makers.

# **Error in het Nederlands**

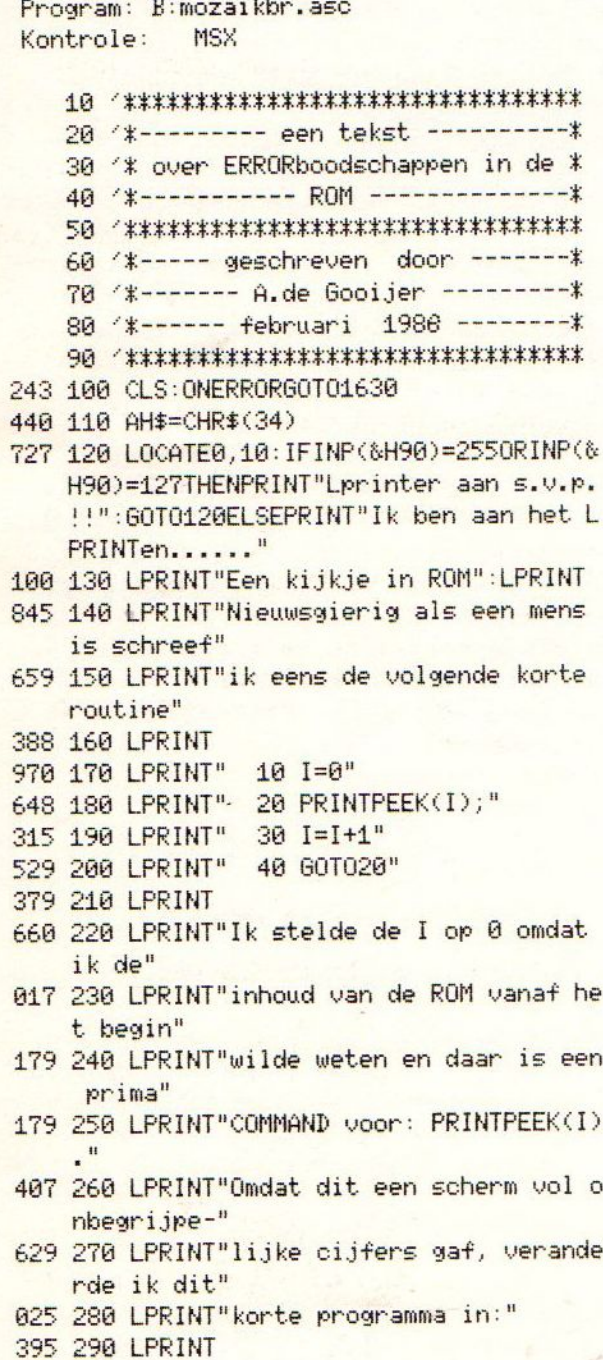

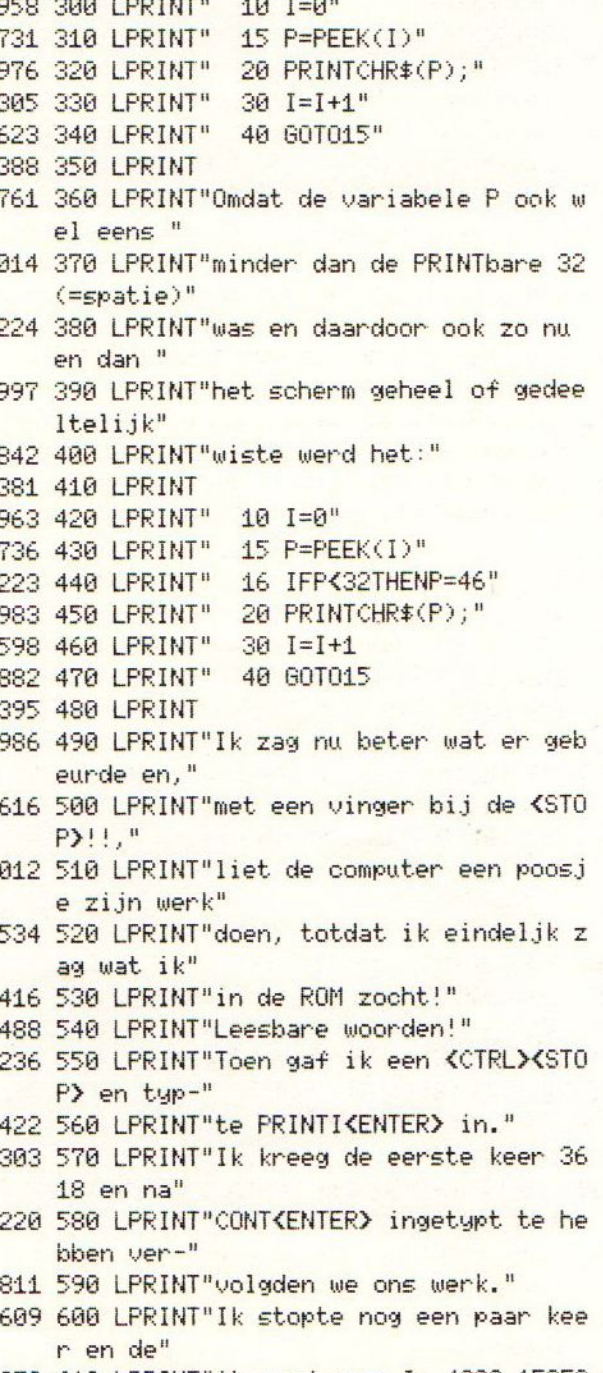

979 610 LPRINT"ik vond voor I: 4292,15350 en 15899."

- 28 LPRINT"Ik typte ook wel eens I=I-200: CONT"
- <sup>289</sup> 63G LPRINT"met <ENTER> om nog even op nieuw een"
- 698 640 LPRINT"blik op het voorbije te we rpen."
- 395 650 LPRINT"Waar was ik op uit???"
- 660 LPRINT"Ik wilde de ERRORboodschap pen in een"
- GTG 670 LPRINT"string vangen en in mijn p rogramma's"
- <sup>732</sup> <sup>686</sup> LPRINT"tonen ZONDER eruit te dera ken."
- 276 690 LPRINT"Daartoe had ik het beginR0 Madres van"
- 296 700 LPRINT"die boodschappen nodig."
- 16 LPRINT"Ik kwam op 15734 of &H3DT6
- 673 724 LPRINT"Omdat alle boodschappen pl at achter"
- 893 736 LPRINT"elkaar stonden, wilde ik <sup>w</sup> eten of"
- 958 740 LPRINT"er (tot nu toe onzichbaar) niet iets"
- 346 756 LPRINT"tussen stond en daarom ver anderde ik"
- 542 768 LPRINT"het programmaatje als volg t:"
- 396 770 LPRINT
- LPRINT" 18 I=15734"
- 751 790 LPRINT" 15 P=PEEK(I)"
- G LPRINT" 16 IFPX32THENPRINTP :60T0  $30"$
- 979 810 LPRINT" 20 PRINTCHR\$(P);"
- 308 820 LPRINT" 30 I=I+1"
- 626 830 LPRINT" 40 G0T015"
- 391 840 LPRINT
- 838 856 LPRINT"En daar verschenen de bood schappen"
- 648 268 LPRINT"met een nul als scheidings teken!"
- 211 870 LPRINT"Dit bracht me ertoe het ge vonden"
- Gai zee LPRINT"adres met i te verlagen to t &H3DTS,
- 466 396 LFRINT"want daar staat de eerste nul."
- T2i Saa LPRINT"Nu kon ik een ERRORtrap pr ogramma"
- 858 910 LPRINT"maken."
- 571 920 LPRINT"Ik laat het twee keer zien  $\mathbf{H}$
- <sup>247</sup> <sup>930</sup> LPRINT"De eerste metuitleg in RE Me"
- &30 340 LPRINT"De tweede zo kort mogelijk
- 673 956 LPRINT"G "vermeld bij begin eigen programma: "
- 729 960 LPRINT"S /bij een fout dus naar...
- 571 976 LPRINT"18 ONERRORGOTOGGGSG
- 934 988 LPRINT"28 "begin eigen programma.
- 154 990 LPRINT"S59323 'einde eigen program  $list \cdot \cdot \cdot \cdot$ 151 990 LPRINT"59929 'einde eigen progra<br>1ist .-..."<br>085 1000 LPRINT"60005 'plaats op scherm'<br>240 1010 LPRINT"60010 LOCATE0,10
- 
- 246 1816 LPRINT"6881G LOCATEB, 16
- 795 1620 LPRINT"6GG15 'iedere ERROR heeft 7n nummer"

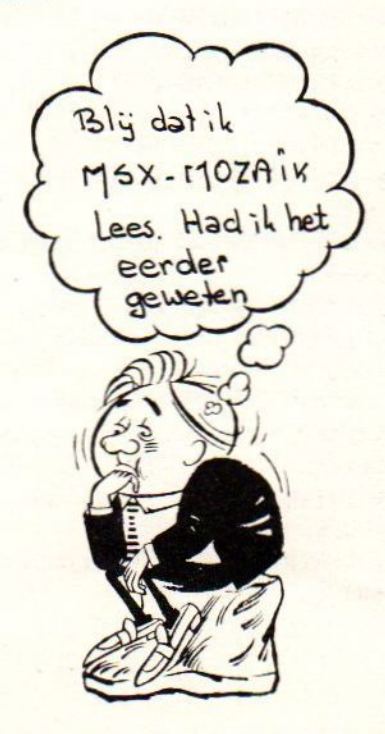

```
500 1050 LPRINT"60030 ERROR A"
215 1060 LPRINT"60035 'scherm leeg"
782 1070 LPRINT"60040 CLS
312 1080 LPRINT"60045'PRINT foutboodschap
892 1090 LPRINT"60050 PRINTER$
414 1100 LPRINT"60055 'streep van bepaald
    e lengte"
278 1110 LPRINT"60060 PRINTSTRING$(LEN(ER
    $),219075 1120 LPRINT"60065 'en nog eens
460 1130 LPRINT"60070 60T060010"
732 1140 LPRINT"60075 'ER$ leeg"
549 1150 LPRINT"60080 ER$="AH$; AH$
982 1160 LPRINT"60085 'teller op nul"
982 1170 LPRINT"60090 I=0
806 1180 LPRINT"60095 'ERRORboodschappen
    in ROM"
636 1190 LPRINT"60100 P=&H3D75
573 1200 LPRINT"60105 J=ERR'foutcode in J
907 1210 LPRINT"60110'bepaal waar J zit:"
033 1220 LPRINT"60115'van 1-25? meteen do
    or..."
643 1230 LPRINT"
                    Zoek ERROR op in ha
    ndleiding"
661 1240 LPRINT"60120 IFJK26THEN60180"
878 1250 LPRINT"60130'boven 59?=onprintba
    rediskERROR"
066 1260 LPRINT"60140 IFJ>59THENJ=23:60T0
    60180"
215 1270 LPRINT"60150'50-59? dan min 24"
250 1280 LPRINT"60160 IFJ>49THENJ=J-24:60
    T060180"
911 1290 LPRINT"60170'26-59? dan onprintb
    aar J=23"
906 1300 LPRINT"60175 J=23"
409 1310 LPRINT"60180 IFPEEK(P)=0THENI=I+
   1<sup>II</sup>937 1320 LPRINT"60185 'nul net voor ERROR
     gevonden"
309 1330 LPRINT"60190 IFI=JTHEN60220"
683 1340 LPRINT"60195 (verder zoeken"
402 1350 LPRINT"60200 P=P+1"
761 1360 LPRINT"60205 'en kijken of het e
    en nul is"
```
521 1030 LPRINT"60020 INPUT"AH\$"Typ een E

989 1040 LPRINT"60025'dit COMMAND generee

RRORcode in"AH\$";A"

rt 'n fout"

282 1470 LPRINT"opnemen." 592 1480 LPRINT"De variabelen ER\$, J, P, W e  $n I$  zijn" 176 1490 LPRINT"veranderd als er een ERRO R was." 1500 'kort 298 1510 LPRINT"10 ONERRORGOTO60000" 242 1520 LPRINT"60000 I=0:P=&H3D75:J=ERR: IFJ>59then" 464 1530 LPRINT" J=23ELSEIFJ>25THENI FJ<50then" 914 1540 LPRINT" J=23ELSEJ=J-24" 010 1550 LPRINT"60010 IFPEEK(P)=0THENI=I+ 1: IFI=JTHEN" 198 1560 LPRINT" 60030 483 1570 LPRINT"60020 P=P+1:60T060010" 510 1580 LPRINT"60030 P=P+1:W=PEEK(P):IFM <>BTHENER\$=" 705 1590 LPRINT" ER\$+CHR\$(W): 60T0600 30 081 1600 LPRINT"60040 RESUMENEXT" 1601 'ERRORTRAP 380 1610 LOCATE0, 10: INPUT"Typ een ERRORnu mmer in "; A:ERRORA 473 1620 CLS: PRINTER\$: PRINTSTRING\$(LEN(ER  $$249:60T01610$ 275 1630 ER\$="": I=0: P=&H3D75: J=ERR: IFJ>59 THENJ=23ELSEIFJ>25THENIFJK50THENJ=23E  $LSEJ = J - 24$ 673 1640 IFPEEK(P)=0THENI=I+1:IFI=JTHEN16 60 473 1650 P=P+1:60T01640 870 1660 P=P+1:W=PEEK(P):IFW<>0THENER\$=ER \$+CHR\$(W):60T01660

613 1370 LPRINT"60210 GOTO60180"

515 1400 LPRINT"60230 W=PEEK(P)

129 1430 LPRINT"60250 RESUMENEXT"

444 1390 LPRINT"60220 P=P+1"

HR\$(W):GOT060220"

okkelen"

aar"

061 1440 LPRINT

hem in"

kunnen"

604 1380 LPRINT"60215 'ER\$ bij elkaar spr

034 1410 LPRINT"60235 'als P=0 dan ER\$ kl

772 1420 LPRINT"60240 IFW<>DOTHENER\$=ER\$+C

053 1450 LPRINT"En nu de routine zoals u

523 1460 LPRINT"uw eigen programma's zou

605 1670 PRINTER\$: RESUMENEXT

## Tips en truuks deel 8

#### TIPS en TRUUKS deel <sup>8</sup>

Best aardig om de kop boven dit artikel als laatste te m ken, zoals nu een gebeurd is. Toen ik aan dit artikel begon had ik namelijk naar cer klein stof tot praten (schrijven dus) in gedachten, maar nu ik het zo terug zie ben ik zelfs bang dat het hier em daar misschien wel wat korter hed gekurd! En der te bedenken dat er bij nader inzien rog veel meer te vermelden is (diverse Pokes bijvoorbeeld, maar ook nog talloze andere zaken).

Goed, dat houden we dan maar achter de hand voor de eerstvolgende aflevering van deze rubriek! Deze aflevering is weer als vanouds, dus: van alles wat, bijvoorbeeld:

MSX-1 software op MSX2

Nog maar eens de aanwijzingen voor het laten draaien van MSX-1 software op de meeste MSX-2 machines (o.a. voor nieuwe MSX-gebruikers): Het zal hierbij meestal gaan om program- ma's op cassette; hiervoor gelden de volgende aanwijzingen: - Start de computer op met de SHIFT-toets ingedrukt (de machine start daardoor op zonder Disk-BASIC; in sommige gevallen kan het ook nodig zijn om de computer op te starten met de SHIFT-toets EN de CTRL-toets ingedrukt!) - Toets na de Ok-melding van het systeem in: SCREEN O:WIDTH 40 (+ Return) - Toets voor een Philips MSX-2 in: POKE -1,170 (of POKE &HFFFF, &HAA wat hetzelfde is), gevolgd door Return Toets voor de SONY HB-F700P in: POKE -1,255 (of POKE &HFFFF, &HFF -Geef nu de laadinstructie die bij het programma hoort.

Printer-aansturing onder dBASE II -------------------------------

In het vorige mummer van dit blad heeft het zetduiveltje ook de aflevering van

deze rubriek niet ongemoeid gel atem, waardoor mijn tips voor dBASE II- gebruikers over het aansturen van een printer eigenlijk de mist in zijn gegaan. Vandaar bij deze een hernieuwde poging.

Onder dBASE II zelf (dus: vanaf de beroemde dBASE-prompt, de punt of in eem commando's-bestand oftewel een programma) kan direct de printer aangestuurd worden via de zogenoemde ESC ape-codes uit de gebruiksaanwijzing van de printer.

Als voorbeeld de opdracht om Condensed te printen op de Philips NMS <sup>1431</sup> printer: Vanaf de dBASE punt (of via een .CMD commandofile) toetsen we in:

<sup>2</sup> CHR(27) <sup>+</sup> CHR(81) en daarmee is dat geregeld.

Het ? betekent net als in MSX BASIC PRINT CHR(27) is de ASCII-codering voor ESC en CHR(81) is de DECIMALE codering voor de hoofdletter Q, die volgens de printer- handleiding zorgt voor Condensed printen. Om weer terug te keren naar de normale instelling: ? CHR(27) + CHR(64). Je kunt e.e.a. vanaf de DBASE-punt trouwens eerst eens op je gemakje uittesten en wel als volgt (met ingeschakelde printer):

Tik in SET PRINT ON (+Return) Tik in 7?  $CHR(27) + CHR(81)$  (+Return) Tik in ? 'Dit is condensed printem'

De printer zal de tekst tussen de 'tekens nu printen. Als het resultaat niet condensed is afgedrukt dan kan al experimenterend worden vastgesteld welke waarde in pl ats van <sup>81</sup> moet worden gegeven om het gewenste resultaat te aanschouwen.

MSX-tekstbestanden op een PC -----------------------------

Ik heb er al eens eerder over geschreven, maar het blijkt toch hier en daar nog wel eens vragen op te roepen, vandaar: Het is mogelijk om tekst-bestanden (aangemaakt met een tekstverwerkings programma dus) uit te wisselen tussem eem MSX-computer eneen IBM-compatible PC. Daarbij moet dan wel aan het volgemde gedacht worden:

l De tekstverwerker aan de MSX-kant moet de tekst in ASCII-form at op de disk (kunnen) zetten. Aan deze voorwaarde voldoen: Tasword en Wordstar (altijd ASCII), Ease en Dynamic Publisher (ASCII-formaat mogelijk)

2. Er moet zowel aan de MSX- als aan de PC-kant gewerkt worden met "schone" tekst, dus:

- geen Printer-codes, zoals TAB's, codes voor onderstrepen enzovoorts.

- geen speciale leestekens (die niet in de standaard ASCII-tabel voorkomen) zoals een <sup>e</sup> met <sup>2</sup> puntjes er boven.

<sup>3</sup> Een PC met een 3,5 inch drive kan alleen overweg met dubbelzijdige diskettes!

Wat dit laatste betreft: heb je een MSX-2 met een enkelzijdige drive dan zijn de volgemde oplossingen denkbaar:

- bij een kemis met een dubbelzijdige drive de zaak even over laten zetten op een dubbelzijdige disk

- de enkelzijdige disk eerst formatteren en het bestand er daarna twee keer op zetten (de Ze keer uiteraard met een net iets andere naam of extensie). De PC zal het le bestand dan gewoon inlezen MET een stukje van het Ze bestand!

Schrikkeljaar en de MSX-2 klok-chip

Je moet er maar net erg in hebben maar op mijn MSX-2 machine (de Philips NMS 8250) is geem rekening gehouden met het feit dat <sup>1988</sup> een schrikkeljaar is! Dus: in pl ats van <sup>29</sup> februari werd het domweg 1 maart. Brand is erger, maar toch. Als je prijs stelt op de juiste datum- aanduiding en bij <sup>u</sup> is een en ander ook het geval dan even de systeem-datum wijzigen!

SET SCREEN met mogelijke problemen -------------------------------------

Bij een MSX-2 computer kun je in die klok chip ook een aantal beeldscherm-instellingen vastleggen met het SET SCREEN-commando. Uit de praktijk ken ik een probleem dat hierdoor veroorzaakt werd en dat geef ik - voor het geval dat - graag hierbij door: Je kunt bij bedoelde mogelijkheid een aantal dingen vastleggen, zoals:

- de WIDTH-instelling waarmee het systeem opstart (maximaal 80 dus) - of de Funktie-toetsaanduiding onder aan het scherm wel of niet zichtbaar is (standaard: aanduiding zichtbaar) - de kleur-instelling (stand aard 15,4,4) - in welke SCREEN-mode het systeem opstart (standaard SCREEN 0)

Hoe ? Na de Ok-melding een klein BASIC-programmaatje intoetsen, bijvoorbeeld:

10 SCREEN O:KEY OFF:WIDTH 80 20 SET SCREEN

Hierna op F5 (RUN) drukken en deze instellingen zitten ín de Klok-chip. Als je nu (per orgeluk) in regel <sup>10</sup> een verkeerde SCREEN-mode kiest dan kun je daarna geen BASIC-programma's meer l den! (het systeem meldt dan na elke LOAD- of RUN-opdracht "Syntax error in 10". Nogmaals: het is maar een weet!

#### Nog meer SET problemen -----------------------

De fraaie mogelijkheden van de MSX <sup>2</sup> om persoonlijke voorkeursinstellingen in de klok-chigp op te slaan (waardoor het systeem elke keer na het opstarten met die instellingen opkomt) kunnen in bepaalde gevallen leiden tot niet gewenste situaties, zoals: - een van de kinderen heeft de mogelijk- heden van SET PASSWORD ontdekt maar weet het ingevoerde wachtwoord niet meer - een gebruikt programma zet na een ver- keerde handeling daarmee het systeem op een wachtuwuord (bij een kennis van mij gebeurd met Fastan) - een gebruikt programma heeft de gewone Ok-prompt van BASIC veranderd (dit kan o.a. met Flash gebeuren) - door een bepaald programma (vooral spelletjes) is de normale BEEP van het systeem veranderd in een soort drietonige hoorn.

In dergelijke situaties kunnen de originele instellingen als volgt worden hersteld:

- SET BEEP 1,3 voor de bescheiden standaard-BEEP van ons systeem - SET PROMPT "Ok" (spreekt voor zich. Echter: Met SET PROMPT wordt ook een onjuist - ingegeven PASSWORD. gewist!

- SET TITLE "" voor het wissen van een ingegeven titel voor het opstart-scherm van het systeem.

- SET ADJUST (0,0) voor het herstellen van de oorspronkelijke plats van het computerbeeld op het beeldscherm.

BATch-files onder MSX DOS ------------------------

We hebben het in eerdere afleveringen van deze rubriek al meerdere keren gehad over de mogelijkheden om verschillende onder MSX DOS benodigde commando's aaneen te rijgen tot een zoge noemde BATch-file. In zo'n batch-file staan die commando's achter (onder!) elkaar en worden daardoor door het systeem na het aanroepen van de file een voor een door het systeem uitgevoerd. Door middel van batch-files kunnen allerlei zaken "elektrisch" (automatisch dus) tot stand worden gebracht. Het is misschien goed om enige voorbeelden op dit punt nog eens nader te beschouwen.

a. MSX DOS en DOSHLP (DOS Help) ---<del>-----------------------------</del>-

Vooraf dan eerst nog even een kanttekening: als de door Philips geleverde disk met daarop MSX DOS wordt opgestart dan kom je terecht in het op die disk opgenomen hulpprogramma DOSHLP.COM. Dit is een vooral voor beginnende gebruikers zeer zinvolle tussenschakel tussen de BASIC-omgeving en het DOS. Als we het echter over BATch-files hebben (of in dit blad of andere bladen of in gesprekken met elkaar) over MSX DOS dan bedoelen we dat Disk Operating System

zelf. Je "zit onder DOS" als je op bet scherm de Dos-prompt A> op het scherm ziet staan (hetgeen betekent: gebruikt wordt drive A, het systeem wacht nu op een commando van de gebruiker). Dat op de DOS-schijf DOS Help wordt opg wordt trouwens ook door een Batch-file geregeld, namelijk de op de schijf aanwezige AUTOEXEC.BAT.

Ga maar eens via het Hoofdmenu van DOS-Help naar MSX DOS (!) en toets achter de A> prompt in:

TYPE AUTOEXEC.BAT (Return).

Na enig zoemen van de drive zal op het scherm DOSHLP komen te staan. Wat gebeurt er nu precies:

- na het opstarten van het systeem met de DOS disk in de drive wordt DOS geïnstalleerd (geBOOT zegt men dan). Dit wordt geregeld door de file MSXDOS.SYS op de diskette, welke op zijn beurt de file COMMAND.COM (het eigenlijke DOS) opstart.

- het DOS kijkt nu of er op de schijf een AUTOEXEC.BAT voorkomt (samentrekking van AUTOmatische EX<mark>E</mark>Cutie uitvoering) en start in dat geval die BATch-file ook op.

<mark>- in ons geval staat in de</mark> zoals we zagen DOSHLP. Het systeem zoekt nu op de schijf naar een file met die naam (het is namelijk geen DOS-commando, zie hierna) en start die vervolgens ook op (DOSHLP.COM in dit voorbeeld).

We zien hier in kort bestek al een flink aantal mogelijkheden van DOS en BATchfiles. Om dit op dit punt af te sluiten: we hebben het hierna over MSX DOS zelf, <mark>dus we werken vanaf de A> prompt. Zoals</mark> gezegd kan dat ook via het Hoofdmenu van DOS Help maar het werkt allemaal (nogal) wat sneller als <sup>u</sup> de tussenstap van DOS Help bij het begin al over slaat. Hoe ?

- Voor deze keer de Schrijf=beveiliging van de disk even verwijderen. — Na het opstarten van DOS Help op het Hoofd-menu kiezen voor MSX Dos.

- Daar achter de A) intoetsen:

REN AUTOEXEC.BAT DOSHELP.BAT (Return)

- Schrijf-beveiliging van de disk weer aanbremgem. Als u nu de machine opnieuw zou opstarten dan wordt alleen DOS geboot en dus NIET doorgestart Help. Door de handeling hiervoor is de naam van de AUTOEXEC. BAT file namelijk veranderd in DOSHELP.BAT (REN is de -toegesta afkorting van het DOS comm ando RENAME). Vanaf de A> prompt kan DOS Help overigens nog steeds omgestart worden (OF - in dit voorbeeld- door het intoetsem va<mark>n DOSHELP + Return O</mark>F het intoetsen van DOSHLP + Return: in wordt onze zo- jui hernoemde BATch-file orgestart, in het 2e geval wordt de COM-file DOSHLP opgestart, h<mark>et</mark>geen <mark>trouwens ook</mark> do BATch-file wordt gedaan, zie hiervoor).

arom deze uitgebreide uitleg? Omdat er naar uit de praktijk blijkt nogal wat misverstandem op dit punt voorkomen (vooral bij beginnende gebruikers van ons in allerlei opzichten vo felijke MSX systeem is het ve tussen MSX DOS en <mark>DOS Help ni</mark>et duidelijk, vandaar).

b. Enkele regels voor BATch files 

1. In een BATch file mogen alleen MSX DOS commando's voorkomen (zie voor de opsomming daarvan uw instructieboek)

2. Een batch file heeft ALTIJD als ext<mark>ensie (het g</mark>edeelte van de file-mae na de punt) BAT. - Met een batch file kan een (of meer) de .COM-file dan wordt door het systeem de voorrang gegeven aan de .COM-file. Dus: geef een BATch file een andere na dan de reeds op de disk voorkomende COM-files

3. Een batch file staat ALTIJD in ASCIIformaat op disk en kan dus gemaakt worden met een tekstverwerker die zijn bestanden in dat formaat op schijf zet (Tasword enz zie hiervoor) of -zoals we zullen zien- onder DOS zelf via het COPY CON commando.

N.B.: In de voorbeelden hierna gaan we er van uit dat de Batch files via COPY CON (een D0S-commando; betekent: copieer inhoud beeldscherm naar een file op disk) worden aangemaakt. Als de files via een tekstverwerker worden aangemaakt komt COPY CON naam. bat en °Z als het Einde bestandteken uiteraard te vervallen!

c. Voorbeelden van BATch files

1. Als AUTOEXEC.BAT voor het automatisch opstarten van bijvoorbeeld Wordstar: Toets achter de A> prompt in:

COPY CON AUTOEXEC.BAT (+ Return)

Toets op de nu volgende regel (NB: De A> prompt is nu verdwenen) in:

MODE <sup>80</sup> (kleine letters mag ook; deze opdracht zorgt voor een schoon scherm) gevolgt door Return Toets op de nieuwe regel in:

WS (+ Return) en druk vervolgens op de CTRL-toets en de Z-toets. Het systeem zet als gevolg daarvan <sup>2</sup> op het scherm, druk op Return, de drive gaat draaien en het systeem meldt daarna <sup>l</sup> File copied. Onze AUTOEXEC.BAT is nu gereed (toets maar in

TYPE AUTOEXEC. BAT (+ Return)

en <sup>u</sup> zult op het scherm te zien krijgen:

MODE 80 WS

2. Als COPYDOS.BAT (of een andere naam van maximaal acht letters die <sup>u</sup> prettiger vindt) een batch file om MSX DOS op een andere diskette te kopiëren (NB: Dit werkt ook zo als <sup>u</sup> maar <sup>1</sup> drive hebt)

#### COPY CON

COPY DOS.BAT (Return) COPY MSXDOS.SYS B: (Return) COPY COMMAND.COM B: (Return) COPY AUTOEXEC.BAT 8: (Return) COPY DOSHLP.COM B: (Return) DIR/W B: (Return) ~Z (Return)

#### Opmerkingen:

-De AUTOEXEC.BAT en DOSHLP.COM natuurlijk alleen als <sup>u</sup> daar op de nieuwe disk ook behoefte aan heeft - DIR/W B: verzorgt een inhoudsopgave van de disk waar MSX DOS naar toe gekopieerd is - °Z zoals gezegd als resultaat van het indrukken van de CTRL- en de Z-toets.

3. Als BACKUP.BAT (of een andere naam dus) een batch file om automatisch een backup te maken van een onder dBASE II onderhouden Database-bestand:

COPY CON BACKUP.BAT (na elke regel Return)<br>COPY BESTAND.DBF B: COPY BESTAND.NDX B: COPY DISKS.NDX B: DIR B:BESTAND.DBF DIR B: \*. NDX  $z$ 

#### Opmerkingen:

Door nu DIR zonder toevoeging te gebruiken krijg je na elke backup van de bestands-gegevens met de bestandsnamen de grootte daarvan te zien (met DIR/W kunnen er meer bestandsnamen op het scherm maar daarmee komt die informatie te vervallen).

Voor de beide gekopieerde index-bestanden (extensie NDX) kan het inhoudscommando DIR worden uitgevoerd met het '\*' op de plaats van de bestandsnaam, hetgeen voor het systeem wil zeggen:

laat alle bestanden zien waarvan de extensie NDX is.

4. Als AUTOEXEC.BAT een batch-file om een BASIC-programma op te starten waarin ten behoeve van het werken onder DOS de funktietoetsen van een passende inhoud worden voorzien (!!)

COPY CON AUTOEXEC.BAT BASIC DOSFKEYS °Z Kort maar krachtig nietwaar: een batch file die maar uit 1 regel bestaat, namelijk het commando om naar BASIC te gaan en daar de file met de naam DOSFKEYS op te starten (nogmaals: de filenamen doen er niet zo toe; andere namen die <sup>u</sup> beter passen mogen ook gebruikt worden). Aardig is dan misschien de inhoud van bedoeld BASIC-programma, welnu dat kan er als volgt uit zien (LET OP: we moeten nu weer "in BASIC zitten", bijvoorbeeld door bij de A> prompt BASIC (+Return) in te toetsen):

 CLS:COLOR 15,1 ,l:WIDTH 8O:SCREEN O0 FOR I=0 TO <sup>9</sup> 30 READ <sup>A</sup> 40 READ AS 50 KEY A,A\$ 60 NEXT 70 CALL SYSTEM DATA 1, "DIR/W" 90 DATA 2, "DIR/W B: " DATA 3, "DIR/P" DATA 4,"DIR/P B:" DATA 5, "BASIC" DATA 6,"COPY " DATA 7,"TYPE " DATA 8,"REN " DATA 9, "DEL "

170 DATA 10, "FORMAT"

Dit BASIC-programma moet in dit voorbeeld geSAVEd worden als DOSFKEYS (dus: SAVE "DOSFKEYS" (+ Return). De werking van dit programmaatje is wellicht zo al duidelijk:

- in de dataregels zit de nieuwe inhoud voor de <sup>10</sup> funktietoetsen

- als dit programmaatje geRUNd wordt (OF door na LOAD RUN in te toetsen OF door het automatisch opstarten via de BATch file) dan wordt via regel <sup>70</sup> DOS weer opgestart

- de commando's (want dat zijn het) tussen de aanhalingstekens in de Dataregels kunnen uiteraard naar eigen smaak aangepast worden. Het is zelfs mogelijk de commando's na een druk op de Funktietoets al te laten uitvoeren (nu moet <sup>u</sup> na de druk op de funktietoets nog op Return drukken) door bijvoorbeeld regel <sup>50</sup> te veranderen in:

 $KEY A, A$+CHR$(13)$ 

0 ja: funktie-toetsen <mark>w</mark>eer op hun oorspronkelijke inhoud zetten ? Onder BASIC intoetsen

DEFUSR=&H ZE :X=USR(0):0S en voila! (Dit kan uiteraard ook weer "automatisch", dus via een BATch-file die een BASICprogrammaatje met die inhoud opstart!)

Schijforganisatie

Een tip voor de fervente disk-gebruikers tot besluit:

Weet <sup>u</sup> dat:

- het aanbeveling verdient om opstartprogramma's - als de software tenminste vrij gekopieerd kan worden - ALS EERSTE op een disk te pl aatsen (een AUTOEXEC.BAS voor onder Disk BASIC te draaien software, MSXDOS.SYS gevolgd door COMMAND.COM en de eventuele AUTOEXEC.BAT voor programma's die onder MSX DOS draaien) ? Het scheelt niet buitensporig veel tijd, maar het is desondanks toch de moeite waard, vooral bij dubbelzijdige disks.

- het vooral bij programma's die met grote bestanden werken aanbeveling<br>verdient om zo nu en dan een volledig nieuwe kopie van de complete schijf te maken onder DOS ? Een bestandsonderhoudsprogramma werkt het snelste als het a met meerdere bestanden kertijd werkt (bij dBASEII oorbeeld kunnen twee Database-bestan<sub>'</sub> k een aantal inde x-bestander tegelijkertijd geopend zijn) dan liggen

die bestanden na enige tijd niet meer logisch aaneengesloten op schijf. Het geeft op zich overigens niets, maar het rel ten koste van en<mark>ig</mark>e snelheid

Zo, de inspiratie van deze redacteur is voor dit moment uitgeput. Zoals altij veel plezier, al is het maar met het op dit moment in ieder geval prachtige weer!

# Zwemmen of verzuipen

Het aantal zeehonden dat volslagen uitgeput op de stranden van ons Waddengebied wordt aangetroffen stijgt met de dag. Ziek, ondervoed en absoluut niet meer in staat om op eigen kracht in leven te blijven, schreeuwen zij letterlijk om een laatste redmiddel

De zeehondencrèche in Pieterburen weet per jaar vele tientallen van deze ten dode opgeschreven zeehonden metde juiste verzorging, voeding en medicijnen weer op krachten te helpen. Die inspanning kost tijd en geld

Donateur worden van de zeehondencrèche in Pieterburen betekent een daadwerkelijke bijdrage leveren aan het wel en wee von het zeehondenbestaan. Door het insturen van de bon of een rechtstreekse overboeking op gio 36.73.095 t.n.v. zeehondencrèche Pieterburen zet <sup>u</sup> een eerste stap in de goede richting.

# zeehondencrèche ETERBURE

## **BON** Ja, ik red een zeehondeleven! Maak mij donateur en stuur een acceptgiro ter waarde van f Naam: Adres: Kode: Plaats: Stichting Zeehondencrèche Antwoordnummer 950<br>9950 WL Pieterburen (Postzegel niet nodig) (Postzegel niet nodig)

## Meteo-decoder

```
543 5 CLS: KEYOFF: COLOR 15, 4, 4: SCREENØ
                " NHNKKHWWWWW "
449 10 0A$=
845 11 QB$=
                "METEO-DECODEER"
852 12 00$=
                " BHBEENESESESES
911 13 QD$=
                "bb soft 1985"
257 14 QE$= "copyright by nl 7461"
354 15 QF$= "---------------
    ------<sup>8</sup>
582 20 QM$="m255s13o4q8.o5e8d8.e8f8.e8d8.
    c8d8.o4a8g8.a8o5d2c8.d8o4b8.g8a8.f8b8
    .9805c2"159 25 DIMA$(11), K$(55), Z$(55), V$(55), W$(
    55), U\ (55), Q\ (55), E\ (10)
932 26 60SUB 32
766 27 60TO 130
    29 '... tekst voor pagina ...
097 31 CLS: WIDTH40: LOCATE 14, 14: PRINT"**
    EINDE **":GOSUB 32:GOTO 245
422 32 WIDTH40: PLAY QM$
396 33 LOCATE 14,4: PRINT QD$
388 34 LOCATE 13, 9: PRINT QA$
279 35 PRINT TAB(13); QB$
298 36 PRINT TAB(13); QC$
717 37 LOCATE10, 18: PRINT DE$
314 38 PRINT TAB(10); QF$
815 39 RETURN
336 130 FOR T=1 TO 6
917 140 FOR F=1 TO 55
354 150 READ DD$
554 160 ON T GOSUB 190, 200, 210, 220, 23
    0, 240
872 170 NEXT F, T
409 180 60TO 242
938 190 K$(F)=DD$: RETURN
981 200 Z$(F)=DD$: RETURN
967 210 V$ (F) = DD$: RETURN
973 220 W$(F)=DD$: RETURN
967 230 U$(F)=DD$: RETURN
953 240 Q$(F)=DD$: RETURN
811 242 FOR F=1 TO 10
384 243 READ E$(F)
139 244 NEXT F: 60TO 247
744 245 IFINKEY$<>CHR$(13)THEN245
690 247 60SUB5100
389 249 CLS: WIDTH80: LOCATE0, 3
820 250 FOR F=1 TO 11
474 260 IF F>3 THEN 330
841 270 PRINT USING "##";F;:PRINT "e Cijf
    ercode: "; SPC(9); : INPUT IN$
398 280 IFLEN(IN$)<>5THENPLAY"m255v1515o6
    co5co6c": 60TO 270
```

```
375 290 A$ (F) = IN$
456 300 I=VAL(LEFT$(A$(1),2))
709 310 IF I=0 OR I=5 OR I=14 OR I=18 OR
    I=19 OR I=\{40 AND I=\{59 OR I=\{61\} AND
    I=<99 THEN LOCATE 1,12: PRINT"Dit lan
    d is niet opgenomen in dit prg.":FOR
    WL=1 TO 15:BEEP: NEXT WL: GOTO 249
628 320 NEXT F
236 330 PRINT USING "##";F;:PRINT"e Cijfe
    rcode volgnr: ";F-3;: INPUT IN$
237 340 IFLEN(IN$)<>5THENPLAY"m255v1515o6
    co5co6c": GOTO 330
368 350 A$(F)=IN$
636 360 NEXT F
257 370 L=VAL (RIGHT$ (A$(1), 3)): LL$=RIGHT$
    (A * (1), 3)506 380 LOCATE 7,18
374 390 INPUT"dag en tijd code: ";DT$
265 391 PRINT TAB(85); "Wilt u de code wij
    zigen j/n"975 392 JN$=INKEY$
194 393 IF JN$="j" OR JN$="J" THEN 249
013 394 IF JN$="n" OR JN$="N" THEN 400
556 395 IF JN$<> CHR$(13) THEN 392
438 400 CLS: '......groep 1......
137 410 IF I=1 THEN I$="Noorwegen"
540 420 IF I=2 THEN I$="Zweden/Finland"
181 430 IF I=3 THEN 1000
086 440 IF I=4 THEN I$="IJsland/Groenland
570 450 IF I=6 THEN GOTO 1200
652 460 IF I=7 THEN GOTO 1600
655 470 IF I=8 THEN I$="Spanje/Portugal
618 480 IF I=9 THEN I$="Oost-Duitsland"
225 490 IF I=10 THEN 1800
312 500 IF I=11 THEN I$="Oostenrijk/Tjech
    o-Slowakije"
521 510 IF I=12 THEN I$="Polen/Hongarije"
653 520 IF I=13 THEN I$="Yougo-Slavië/Alb
    anië"
841 530 IF I=15 THEN I$="Roemenië/Bulgari
    je"
657 540 IF I=16 THEN I$="Italië/Griekenla
    nd<sup>H</sup>510 550 IF I=17 THEN I$="Turkije/Cyprus"
451 560 IF I=>20 AND I=<39 THEN I$="Rusla
    nd (Europa/Azië)"
413 570 IF I=60 THEN I$="Marokko/Can.Eil.
    /Tunesië/Algerye"
578 580 L$=CHR$(32)
```
897 590 60TO 2010 263 797 MANSTON, 809CULDROSE, 817ST MAWGAN, 827PLYMOUTH, 855PORTLAND BILL 702 1000 IF L<950 THEN I\$="Engeland": GOTO 1100 289 1010 IF L=>950 AND L=<999 THEN I\$="Ie rland": 60TO 1700 292 1020 IF L=>950 AND L=<999 THEN I\$="Ie rland": GOTO 1700 1090 ...engeland + luxemburg... 364 1100 L\$=CHR\$(32) 772 1110 FOR F=1 TO 54 415 1120 IF LL\$=LEFT\$(K\$(F),3) THEN L\$=K\$  $(F)$ 214 1130 NEXT F 578 1140 60TO 2000 162 1200 IF L=<199 THEN I\$="Denemarken":6 OTO 1300 867 1210 IF L=>200 AND L=<399 THEN I\$="Ne derland": 60TO 1400 412 1220 IF L=>400 AND L=<499 THEN I\$="Be lgië": GOTO 1400 489 1230 IF L=>585 AND L=<599 THEN I\$="Lu xemburg": 60T0 1100 320 1240 IF L=>600 AND L=<799 THEN I\$="Zw itserland": GOTO 1500 706 1250 IF L=990 THEN I\$="Lictenstein Vaduz": 60TO 2000 1290 ...denemarken... 368 1300 L\$=CHR\$(32) 790 1310 FOR F=1 TO 55 909 1320 IF LL\$=LEFT\$(U\$(F),3) THEN L\$=U\$  $(F)$ 218 1330 NEXT F 582 1340 60TO 2000 1390 '...belgië + nederland... 370 1400 L\$=CHR\$(32) 792 1410 FOR F=1 TO 55 009 1420 IF LL\$= LEFT\$(W\$(F),3) THEN L\$=W  $$ (F)$ 220 1430 NEXT F 584 1440 60TO 2000 1490 ...zwitserland... 372 1500 L\$=CHR\$(32) 794 1510 FOR F=1 TO 55 717 1520 IF LL\$=LEFT\$(Q\$(F),3) THEN L\$=Q\$  $(F)$ 222 1530 NEXT F 586 1540 60TO 2000 619 1600 I\$="Frankrijk" 1690 ...frankrijk...

376 1700 L\$=CHR\$(32) 798 1710 FOR F=1 TO 55 966 1720 IF LL\$=LEFT\$(V\$(F),3) THEN L\$=V\$  $(F)$ 226 1730 NEXT F 590 1740 60TO 2000 823 1800 I\$="W. Duitsland" 1890 ... west duitsland... 380 1900 L\$=CHR\$(32) 732 1910 FOR F=1 TO 50 166 1920 IF LL\$=LEFT\$(Z\$(F),3) THEN L\$=Z\$  $(F)$ 230 1930 NEXT F 594 1940 60TO 2000 015 2000 L\$=MID\$(L\$,4) 414 2010 PRINTI\$, L\$ 2090 .......groep 2...... 334 2100 H\$= MID\$(A\$(2), 3, 1) 623 2110 V=VAL (RIGHT\$(A\$(2),2)) 039 2120 IF H\$="/" THEN2190 671 2130 FOR F=1T010 740 2140 IF H\$=LEFT\$(E\$(F),1) THEN H\$=E\$(  $F)$ 221 2150 NEXT F 931 2160 H\$=MID\$(H\$,2) 723 2170 LOCATE 0,2 : PRINT"Wolkenhoogte: ", H\$; " meter" 611 2180 60TO 2200 653 2190 LOCATE0, 2: PRINT"Wolken: onbekend" 771 2200 IFV=0 THEN VV\$=" minder dan 0.01 216 2210 IFV=>1 AND V=<55 THEN V=V/10:VV\$  $=$ STR $*(V)$ 853 2220 IF V=>56 AND V=<80 THEN V=V-50:V  $V\equiv STR*(V)$ 044 2230 IF V=81 THEN VV\$="35" 972 2240 IF V=82 THEN VV\$="40" 090 2250 IF V=83 THEN VV\$="45" 018 2260 IF V=84 THEN VV\$="50" 136 2270 IF V=85 THEN VV\$="55" 064 2280 IF V=86 THEN VV\$="60" 182 2290 IF V=87 THEN VV\$="65" 082 2300 IF V=88 THEN VV\$="70" 702 2310 IF V=89 THEN VV\$=" meer dan 70" 353 2320 IF V=90 THEN VV\$=" minder dan 0.  $05"$ 191 2330 IF V=91 THEN VV\$="0.05" 995 2340 IF V=92 THEN VV\$="0.2" 074 2350 IF V=93 THEN VV\$="0.5" 907 2360 IF V=94 THEN VV\$="1"

```
940 2370 IF V=95 THEN VV$="2"
993 2380 IF V=96 THEN VV$="4"
988 2390 IF V=97 THEN VV$="10"
993 2400 IF V=98 THEN VV$="20"
653 2410 IF V=99 THEN VV$=" meer dan 50"
960 2450 LOCATE 0,4: PRINT"Hor. zicht:", V
    Vi;" km."
    2490 '......groep 3......
702 2500 N$=LEFT$(A$(3),1)
264 2510 DS$=MID$(A$(3), 2, 2): D=VAL(DS$)
575 2520 F=VAL(RIGHT$(A$(3),2))
685 2530 LOCATE 0,3: PRINT"Wolk.bedekking
    :"
242 2540 IF N$="0" THEN PRINT"onbewolkt"
378 2550 IF N$="/" THEN PRINT"geen opgave
088 2560 IF N$<>"0"AND N$<>"/"THEN PRINTN
    $:"/8 deel"
526 2590 IF DS$="//" THEN 2800
934 2600 IF D=0 THEN D$="windstil"
754 2610 IF D=99 THEN D$="veranderlijk"
074 2620 IF D=>1 AND D<3 THEN D$="noord-n
    oord-oost"
586 2630 IF D=>3 AND D<5 THEN D$="noord-o
    ost"
366 2640 IF D=>5 AND D<8 THEN D$="oost-no
    ord-oost"
543 2650 IF D=>8 AND D<10 THEN D$="oosten
    wind"
948 2660 IF D=>10 AND D<12 THEN D$="oost-
    zuid-oost"
832 2670 IF D=>12 AND D<15 THEN D$="zuid-
    post"
794 2680 IF D=>15 AND D<17 THEN D$="zuid-
    zuid-oost"
017 2690 IF D=>17 AND D<19 THEN D$="zuide
    nwind"
641 2700 IF D=>19 AND D<21 THEN D$="zuid-
    zuid-west"
740 2710 IF D=>21 AND D<24 THEN D$="zuid-
    west"
933 2720 IF D=>24 AND D<26 THEN D$="west-
    zuid-west"
240 2730 IF D=>26 AND D<28 THEN D$="weste
    nwind"
134 2740 IF D=>28 AND D<30 THEN D$="west-
    noord-west"
482 2750 IF D=>30 AND D<33 THEN D$="noord
    -west"
267 2760 IF D=>33 AND D<35 THEN D$="noord
```
- 740 2770 IF D=>35 AND D=<36 THEN D\$="noor denwind"
- 768 2780 LOCATE0, 5: PRINT "Windrichting:  $: D#$
- 229 2800 IF F=0 THENF\$="0":FF\$="0"
- 732 2810 IF F=>1 AND F=<3 THEN F\$="1-5":F  $F f = 11$
- 738 2820 IF F=>4 AND F=<6 THEN F\$="6-11":  $FF\bar{z} = "2"$
- 840 2830 IF F=>7 AND F=<10 THEN F\$="12-19 ":  $FF$   $*$  = "3"
- 146 2840 IF F=>11 AND F=<16 THEN F\$="20-2  $8"$ : FF\$="4"
- 470 2850 IF F=>17 AND F=<21 THEN F\$="29-3  $8"$ : FF\$="5"
- 673 2860 IF F=>22 AND F=<27 THEN F\$="39-4  $9" : FF$  = "6"
- 325 2870 IF F=>28 AND F=<33 THEN F\$="50-6  $1" : FF$  \*= "7"
- 508 2880 IF F=>34 AND F=<40 THEN F\$="62-7  $4" : FF$  \*= "8"
- 935 2890 IF F=>41 AND F=<47 THEN F\$="75-8  $8" : FF$  = "9"
- 464 2900 IF F=>48 AND F=<55 THEN F\$="89-1 02": FF\$="10"
- 440 2910 IF F=>56 AND F=<63 THEN F\$="103- $117"$ : FF\$="11"
- 259 2920 IF F>63 THEN F\$="meer dan 117":F  $F$   $\frac{1}{2}$  =  $12<sup>n</sup>$
- 890 2930 PRINT"Windsnelheid: ";F\$;" km p er uur"
- 133 2940 PRINT"Windkracht: " $;$ FF\$;" Bea ufort"
- 2990 '......groep 4......
- 722 3000 SN\$=MID\$(A\$(4), 2, 1)
- 808 3010 TT\$=MID\$(A\$(4), 3, 2)
- $160$  3020 T\$=RIGHT\$(A\$(4),1)
- 177 3030 IF SN\$="1" THEN SS\$="-"
- 498 3040 TA\$=SS\$+TT\$+". "+T\$
- 744 3050 IF SN\$="/" THEN TA\$="geen opgave
- 369 3060 PRINT"Buitentemp.: "; $TA$$ ;" gr. Celsius"
- 3090 ......groep 5......
- 741 3100 SN\$=MID\$(A\$(5), 2, 1)
- 731 3110 TD\$=MID\$(A\$(5), 3, 2)
- 180 3120 T\$=RIGHT\$(A\$(5),1)
- 179 3130 IF SN\$="1" THEN SS\$="-"
- 396 3140 TU\$=SS\$+TD\$+"."+T\$
- 992 3150 IF SN\$="9" OR SN\$="/" THEN TU\$=" geen opgave"

-noord-west"

948 3160 PRINT"Dauwtemp.: ";TU\$;" gr. Celsius" 3190 ......groep 6...... 243 3200 LD\$="Luchtdruk: 749 3210 00\$=MID\$(A\$(6), 2, 1) 213 3220 IF 00\$="/" THEN PRINT LD\$: "geen opgave stat. nivo": GOTO 3300 804 3230 PO\$=MID\$(A\$(6), 2, 3) 586 3240 OP\$=RIGHT\$(A\$(6),1) 638 3250 IF 00\$ <> "9" THEN PL\$="1" 648 3260 P\$=PL\$+P0\$+"."+0P\$ 337 3270 PRINTLD\$; P\$; " millibar pl. nivo"  $3290$  ......groep 7...... 800 3300 PT\$=MID\$(A\$(7), 2, 1) 977 3310 IF PT\$="/" THEN PRINT LD\$; "geen opgave zee nivo": GOTO 3400 826 3320 PP\$=MID\$(A\$(7), 2, 3) 519 3330 PA\$=RIGHT\$(A\$(7),1) 505 3340 IF PT\$ <> "9" THEN OD\$="1" 280 3350 0\$=0D\$+PP\$+". "+PA\$ 049 3360 PRINT LD\$; O\$; " millibar zee nivo 3390 '......groep 8...... 656 3400 AP\$=MID\$(A\$(8), 2, 1): AP=VAL(AP\$) 503 3410 AA\$=RIGHT\$(A\$(8),3) 950 3420 IF AP\$="/" THEN PB\$="geen opgave ": GOTO 3480 214 3430 IF AP=0 THEN PB\$="gelijk/iets ge stegen" 669 3440 IF AP=>1 AND AP=<3 THEN PB\$="ges tegen" 728 3450 IF AP=4 THEN PB\$="gelijk gebleve  $\mathfrak n$  " 777 3460 IF AP=5 THEN PB\$="gelijk/iets ge daald" 556 3470 IF AP=>6 AND AP=<8 THEN PB\$="dal end" 691 3480 PRINTLD\$:PB\$ 229 3490 IF AA\$="///" THEN AB\$="geen opga ve":60TO 3520 852 3500 AA= VAL(AA\$) 959 3510 PRINT"Druk verschil:"; AA/10; "mil libar in 3 uur":60TO 3600 520 3520 PRINT"Druk verschil: ";AB\$ 3590 ......groep 9...... 882 3600 RR\$=MID\$(A\$(9), 2, 3) 791 3610 IF RR\$="///" THEN 3700 472 3620 RR=VAL (RR\$)  $255$  3630 R\$=RIGHT\$(A\$(9),1) 122 3640 PRINT"Regen in "; R\$; " uur "; RR/10 ;"mm"

3690 ......groep 10...... 909 3700 WV\$=MID\$(A\$(10), 2, 2) 542 3710 IF WV\$="//" THEN 4000 541 3720 W=VAL (WV\$) 603 3730 IF W=1 THEN WW\$="bewolking afgen omen" 211 3740 IF W=2 THEN WW\$="onveranderd" 358 3750 IF W=3 THEN WW\$="bewolking toege nomen" 990 3760 IF W=>4 AND W=<9 THEN WW\$="heiig /zand/stof/rook" 833 3770 IF W=10 THEN WW\$="nevel" 860 3780 IF W=>11 AND W=<12 THEN WW\$="gro nd/laaghangende mist 365 3790 IF W=13 THEN WW\$="weerlicht" 085 3800 IF W=>14 AND W=<16 THEN WW\$="nee rslag" 478 3810 IF W=17 THEN WW\$="onweer/geen ne erslag" 980 3820 IF W=18 THEN WW\$="zware windstot  $en''$ 407 3830 IF W=19 THEN WW\$="water/windhoos 983 3840 IF W=>20 AND W=<27 THEN WW\$="nee rslag in afgel. uur" 400 3850 IF W=28 THEN WW\$="mist in afgelo pen uur" 851 3860 IF W=29 THEN WW\$="onweer in afge lopen uur" 086 3870 IF W=>40 AND W=<49 THEN WW\$="mis  $t$ 654 3880 IF W=>50 AND W=<55 THEN WW\$="mot regen" 864 3890 IF W=>56 AND W=<57 THEN WW\$="mot  $reqen + ijzel"$ 891 3900 IF W=>58 AND W=<59 THEN WW\$="mot regen/regen" B87 3910 IF W=>60 AND W=<65 THEN WW\$="reg  $en''$ 150 3920 IF W=>66 AND W=<67 THEN WW\$="reg  $en + i jzel$ 317 3930 IF W=>68 AND W=<69 THEN WW\$="req en + sneeuw" 529 3940 IF W=>70 AND W=<78 THEN WW\$="sne euw" 446 3950 IF W=79 THEN WW\$="ijsregen/bevro ren sneeuw" 959 3960 IF W=>80 AND W=<90 THEN WW\$="bui  $en''$ 368 3970 IF W=>91 AND W=<99 THEN WW\$="onw eer"

"; WW\$ 729 3980 PRINT Weerbeeld: 3990 '......groep 11 ...... 762 4000 NH\$=MID\$(A\$(11), 2, 1) 229 4010 IF NH\$="/" THEN 4100 203 4020 NH=VAL (NH\$) 413 4030 IF NH=0 THEN HK\$="onbewolkt" 815 4040 IF NH=1 OR NH=2 THEN HK\$="licht bewolkt" 133 4050 IF NH=>3 AND NH=<5 THEN HK\$="hal f bewolkt" 374 4060 IF NH=6 OR NH=7 THEN HK\$="zwaar bewolkt" 693 4070 IF NH=8 THEN HK\$="geheel bewolkt 561 4080 IF NH=9 THEN HK\$="onbekend" 555 4090 PRINT"Wolk bed CL/CM:"; HK\$ 754 4100  $CL$ \$=MID\$(A\$(11),3,1) 112 4110 IF CL\$="/" THEN C\$="onz.b. door donker/mist" 468 4120 IF CL\$="0" THEN C\$="niet aanwezi  $g<sup>ii</sup>$ 773 4130 IF CL\$=>"1" AND CL\$=<"5" THEN C\$  $=$ "aanwezig" 070 4140 IF CL\$="6" OR CL\$="8" OR CL\$="9" THEN C#="sterk aanwezig" 697 4150 IF CL\$="7" THEN C\$="sterk aanw./ slecht weer" 644 4170 PRINT"Culumus:  $"$ ;  $C$ \$ 783 4200 CM\$=MID\$(A\$(11), 4, 1) 767 4210 CH\$=CM\$ 436 4220 GOSUB 5000 052 4230 HC\$=M\$ 915 4240 PRINT"Altocumulus:  $"$ ;  $HC$$ 529 4300 CH\$=RIGHT\$(A\$(11),1) 435 4310 GOSUB 5000  $"$ ; M\$ 456 4320 PRINT"Cirrus: 4340 '......dag en tijd code...... 304 4350 MT\$=RIGHT\$(DT\$,2) 127 4360 IF LEN(DT\$)=5 THEN 4400 454 4370 UT\$=MID\$(DT\$, 3, 2) 714 4380 DC\$=LEFT\$(DT\$, 2) 680 4390 60TO 4420 417 4400 UT\$=MID\$(DT\$, 2, 2) 676 4410 DC\$=LEFT\$(DT\$,1) 195 4420 PRINT"-----------W---------" 182 4430 LOCATE 0.21 276 4440 PRINT"Opn.dag "; DC\$; " van de maa nd om "; UT\$; ". "; MT\$; " uur UTC" 054 4450 IF INKEY\$ <> CHR\$(24) THEN 4450

047 4460 CLS: LOCATE3, 4: PRINT"U voerde dez e cijfercode's in:":LOCATE3,8 705 4470 FOR F=1 TO 11 067 4480 PRINTA\$(F); SPC(5); 241 4490 NEXT F 358 4495 PRINTDT\$ 924 4500 IF INKEY\$<> CHR\$(24) THEN 4500 041 4600 CLS: WIDTH80 131 4610 LOCATE 15, 2: PRINT "MENU" 047 4620 LOCATE 8,6: PRINT"Wilt u" 445 4630 LOCATE 6,8: PRINT"1 Nieuwe code invoeren" 583 4640 LOCATE 6,10: PRINT"2 Oude code t erug" 001 4650 LOCATE 6,12: PRINT"3 Bericht teru  $g<sup>n</sup>$ 759 4660 LOCATE 6, 14: PRINT"4 Inleiding" 178 4670 LOCATE 6, 16: PRINT"5 Stoppen" 028 4675 LOCATE6, 18: PRINT"6 Printen" 668 4680 LOCATE 0,21: PRINT "uw keuze"; 375 4682 IN \*= INKEY \*: IF IN \*= " "THEN 4682 278 4684 IN=VAL (IN\$) 292 4690 IF IN <1 OR IN>6 THEN 4600 573 4700 ON IN GOTO 249,4460,400,5080,31, 7000 613 4710 STOP 4990 ...gosub... 256 5000 IF CH\$="/" THEN M\$="onz.b. door donker/mist" 612 5010 IF CH\$="0" THEN M\$="niet aanwezi  $g<sup>n</sup>$ 057 5020 IF CH\$=>"1" AND CH\$=<"9" THEN M\$  $=$ "aanweziq" 104 5030 RETURN 462 5080 60SUB 5100 673 5090 60TO 4600 976 5100 CLS: WIDTH40: '... gosub inleiding. 153 5110 LOCATE13, 0: PRINT0A\$ 685 5120 PRINT TAB(13); QB\$ 707 5130 PRINT TAB(13); QC\$ 409 5140 LOCATE0, 5: PRINT" Dit prg decodee rd de cijfercode die me-teo stations uitzenden op de kortegolfin telex." 158 5150 PRINT: PRINT" Lees info in Radio Amateur Magazine 51." 151 5155 PRINT" -----------<u>W ---------------</u> <u> — — — — — — II</u> 917 5160 PRINT" U voert 11 groepen in va n 5 cijfers oftekens. De eerste groe leest u in hettelex bericht onder 'aaxx' de laatstegroep staat vóór  $333$  of = (einde ber.)

- 063 5170 PRINT:PRINT" Vanaf groep <sup>4</sup> zijn deze genummerd vanl t/m 8. Indien e en groep is weggelatentoets Sx '/' <sup>i</sup> <sup>n</sup> op de gevraagde plaats."
- 312 5180 PRINT:PRINT" De tijdcode vind <sup>u</sup> achter de lettercodeonder 'zczc' (nie uw bericht). [SELECTJ"
- 128 5190 IF INKEY\$ <> CHR\$(24) THEN 5190 999 5200 RETURN

<sup>5490</sup> '...data groep <sup>i</sup> luxb en engl...

- 265 5500 DATA S85Clerveaux ,589Luxembourg (Begen) ,590Luxembourg,597Echternach
- 488 5510 DATA OO5SLerwick, B17Kirkwall,022B enbecula, 026Stornoway, 066Kinloss, 091A berdeen, 100Tiree, 135Prestwick
- 614 5528 DATA 1406lasgow, 16BEdenburg,162E skdalemuir, i7iLeuchars,284Isle of Man .240Boulmer, 243New Castle
- 231 5530 DATA 257Leeming,382Valley,318Bla ckpool, 334Manchester, 346Leeds, 377Wadd ington,39éKilnsea,378Humber
- 028 5540 DATA 496Hemsby,582Aberport ,534Bi rmingham,54iCoventry,577Mildenhall,58 bHonington, 403Brawdy,628Bristol
- 5550 DATA 673Luton,683Stanstead, 71561 anorgan,;724Bristol,764Bracknell,772L0 ndon Heathrow,776London Gatwick
- 117 5560 DATA 778London WC,796Folkstone,7 97Manston 889Culdrose,817St Mawgan,82 TPlymouth,855Portland Bill
- 537 5570 DATA 8ó62ZBournemout '865Southampto n,894Guernsey 895Jersey,9i7Belfast," u
	- 5590 '...data groep <sup>1</sup> duitsland...
- 5600 DATA BB2Lichtsch. Borkumrif,003L ichtsch. Weserp,@B5Lichtsch. Elbe,006 Lichtsch.Fehmarn Belt, 045Kiel
- 5610 DATA i29Bremershafen,147Hamburg, 15éLuebeck 203Emden,2150ldenburg,224B remen,3@5Lingen, 3i3Muenster
- 5428 DATA 3170snabrueck, 338Hannover,3 48Braunschweig, 384Berlin, 408Duesseldo rf,482Wildenrath,486Bocholt
- 355 5630 DATA 4i0Essen, 4i9Luedenscheid,42 7Kahleraste,438Kassel ,500Geilenkirche n;50iAachen,5l@Nuernburg
- 613 5640 DATA 513Keulen,532Giessen,544Wa serkuppe,609Trier,614Ramstei,633Wiesb aden,6480ffenbach,ó55Wurzburg
- 141 5650 DATA 475Bamberg,685Hof ,7885aarbr uecken,72250lingen,727Karlsruhe,729Ma nnheim,737Stutgard,738Stutgard

5660 DATA 763Nurnberg, B03Freiburg, 852 Augsberg, 866Muenchen, 929Konstanz, 9617 ugspitse, 963Garmisch, " ", " ", " ", " ",

<sup>5690</sup> '...data groep <sup>1</sup> ierl en frankr.

- 5700 DATA 952Roches Point, 953Valencia ,955Cork,960Kilkenny,9625Shannon,969Du blin,;970Claremorris;971Mullingar;974C lones,976Belmullet
- 181 5710 DATA B92Boulogne,OOSAbbeville,00 9Calais, Ø10Duinkerken, Ø15Lille, Ø24Che rbourg;827Caen,037Rouen
- 518 5720 DATA @6iSt Quentin, 070Reims,090M etz,l8Bduessant, il9Rostrenen, iZiBreha t,l39Alencon, 149Faris Orly
- 943 5730 DATA 150Paris le Bourget, 157Pari s Ch de Gaulle,169St Disire,1985trasb ourg;222Nantes,235Le Mans
- 317 5740 DATA 2490rleans,255Bourges,265Au xerre,280Dyon,299Mulhouse,315La Roche lle,335Poitiers,412Cognac
- 158 5758 DATA 434Limoges,460Clermont Ferr ant,470Lepuy,4866renoble,497Bourg St Maurice,535Cour Don,558Millan
- 5768 DATA 577Mont Elimar ,5?lEmbrum,68 2Biarritz,610Pau (Payerne ZW) ,638Toul ouse,643Montpellier,660Totulon,690Nic e

<sup>5790</sup> '...data groep <sup>1</sup> belg en nederl.

- 5800 DATA 200vliegveld Ypenburg;210vl iegveld Valkenburg,220lichtschip Texe 1,225IJmuiden,235vliegveld De Kooy,24 0Schiphol, 242Vlieland, 250Terschelling ,260De Bilt,265vliegveld Soesterberg, 270vliegveld Leeuwarden
- 5818 DATA 275vliegveld Deelen, 288vlie gveld Eelde,290vliegveld Twente,300li chtschip Noordhinder, 310Vlissingen
- 5820 DATA 328lichteiland Goeree, 325Zi erikzee,3ZSmeetpaal Roggeplaat, 33MHoe <sup>k</sup> van Holland, 348vliegveld Seppe/Woen sdr.
- 204 5830 DATA 344Rotterdam,346Heliport Ro tterdam,350vliegveld Gilze Rijen,370v liegveid Eindhoven, 375vliegveld Volke 1
- 916 5840 DATA 376Heliport Maastricht, 380v liegveld Zuid Limburg, 385vliegveld De Peel, 408Koksijde,484West Hinder
- 354 5850 DATA 4070ostende,40Spier Oostend e,4lbWevelgen, 4Z8Munte,43lGent ,432Chi evres,447Ukkel 449Charleroi/Gosselies
- 336 5860 DATA 45@Antwerpen, 45iBrussel,452 Brasschaat ,45&Florennes,458Beauvechai n,4é3Goetsenhoven,4655chatten
- 070 5870 DATA 4705t Truiden, 473Sinsin,476 St Hubert, 478Bierset,479Kleine Brogel '4BOVirton,48iGenk,490Spa/La Souvenir e,495Botrange

<sup>5890</sup> '...data groep <sup>1</sup> denemarken...

- 342 5900 DATA 009Akraberg, 010Sorvaag/Vaga r,BiiTorshavn,023Gorm,824Thisted Flyv eplads,0345indal Flyveplads,@4iSkagen , 048Hadsund
- 210 5910 DATA 052Thyboron,@53Aggersund;05 4Lindtorp Flyveplads, 060Karup, 062Skiv e Flyveplads, 065Alestrup, 066Stauning Fiyveplads
- 256 5920 DATA 07iFornaes,074Kirstinesmind e Fp, 076Hadsten, 080Esbjerg, 081Blavand ,084Herning Flyveplads,087Anholtknob, 0895eadenstrand
- 112 5930 DATA G99Romo Havneby,100Vandel,i B4Billund Lufthavn, 186Tvingstrup,110S krydstrup,liSMollehus,ll8Sonderborg <sup>F</sup> lyveplads, 119Kegnaes
- 635 5940 DATA i200dense/Beldringe,1225kar up;t23Tvingsdierg,124Sydfijns Flyvepl ads,128Middelfart,i44Maribo Flyveplad s,147Mon Sydost
- 535 5950 DATA 150Avn0,1526lumso, 156Holbae k,l59Rosnaes, lóüVaerlose,iólSpodsbjer g, 162Kronborg, 170Kobenhavn/Roskilde, 1 73Stevns
- 956 5960 DATA 180Kobenhavn/Kastrup,181Kob enhavn/Jaegersborg,182Middelgrunden, <sup>1</sup> B3Drogden, iBáK.havn/Landbohojskolen, 1 91Christianso, 193Hammerode, 196Povlske Ë

<sup>5990</sup> '...data groep <sup>1</sup> zwitserland...

- 793 6000 DATA 604Neuchatel, 60BRomont, 610P ayerne,élZLa Chaux de Fonds,óióFahy,6 3GBern/Belpmoos,63Z6renchen,é42Langen bruck,643Wynau
- 638 6010 DATA 649Laufenburg, 652Mettlen, 65 4Brugg,657Giswil ,6ó8Zurich,6é2ZTrasadi ngen, éé9Laegern,670Zurich (Kloten) ,672 Altdorf, 68B5aentis
- 237 6820 DATA 68iSt Gallen, ó84Weesen, 7006 eneve/Ciontrin,782La Dole,704Le Brass us-Carroz, 710Lausanne, 712Aigle, 718Sav atran,719Le Grand St Bernard

439 4030 DATA 720Sio0n,721Fionnay,724Monta na;726Gemmi ,73OJungtraujoch,732Spiez, 734Interlaken,742Simplon,743Ernen,776 Grimsel,7586uetsch

254 6040 DATA 753Piotta, 7550livone, 759Cim etta,760Locarno/Monti;742Locarno/Maga dino, 770Lugano, 771Stabio, 781Tavanasa, 782Disentis

974 4059 DATA 783San Bernarddino,78éChur-Ems,;787Tinzen,789Leobia,79lCorvatsch, 7925amedan-St Moritz,7935t Moritz-Isl as

6090 .......printen......

- 330 7000 LOCATE0, 21: PRINT" Bericht wordt geprint"
- Das 7003 LPRINTCHR\$(i@) ;:LPRINTCHR\$(13);: LPRINTCHR\$(27);"A";CHR\${6);
- 478 7005 LPRINTI\$,L\$
- 079 7008 LPRINT
- 637 7010 IFH\$="/"THEN LPRINT "Wolken: onbekend ":60T0 7030
- 068 7020 LPRINT"Wolkenhoogte: ter" "sH\$;" me
- 429 7030 LPRINT"Wolk.bedekking: "3
- 975 7040 IF N\$="9" THEN LPRINT "onbewolkt"
- 219 7050 IF N\$="/" THEN LPRINT"geen opgav e"
- 394 7060 IF N\$C>"D"AND N\$C>"/"THEN LPRINT N\$;"7/8 deel"
- 4<mark>27 7070 LPRINT"Hor. zicht: ";VV\$;"</mark> k 375 0<sup>7080</sup> LPRINT "Windrichting: Bj
- 773 <mark>7090 LPRINT"Windsnelheid: ";F\$;"</mark> k
- <sup>m</sup> per uur"
- 662 7100 LPRINT"Windkracht: ";FF\$;" Beaufort"
- 7118 LPRINT"Buitentenp.: "sTA\$;" gr Celsius"
- 7130 IFOO\$="/"THENLPRINT"Luchtdruk: A 7120 LPRINT"Dauwtemp.: gr Celsius
- geen opgave pl. nivo":60T0 7150
- 7140 LPRINT"Luchtdruk: illibar <mark>pl. nivo</mark>"  $"P$ \$;" m
- 7150 IFPT\$="/"THENLPRINT"Luchtdruk:
- 567 7160 LPRINT"Luchtdruk: geen opgave zee nivo":GOTO 7170<br>7160 LPRINT"Luchtdruk: ";O\$;" m<br>illibar zee nivo" illibar zee nivo"
- 148 7170 LPRINT"Luchtdruk: ";PB\$
- 445 7180 IFAA\$="///"THENLPRINT"Druk versc hil: "; AB\$: 60T0 7200  $\rightarrow$  pag. 23

## Menumaker

#### MENUMAKER

MenuMaker is alleen geschikt voor een MSX computer met <sup>80</sup> kolommen in praktijk dus leen voor MSX-2. Het programma zoekt zelf uit af een di dubbelzijdig is geformatteerd.

#### ALWEER EEN DISKMENU 27?

Wie de ontwikkelingen in MSX-land op de voet volgt heeft al dozijnen fraaie en minder fraaie menuprogramma's kunnen bewonderen. Toch menen wij dat Me nuMaker bijzonder gemoeg is om een erepl atsje te krijgem op de toolschijven van MSX-2 bezitters.

#### WAT MAAKT MENUMAKER ZO BIJZONDER ?

Wie kent ze niet, de menu's met fraaie schermen, soms zelfs met sprites en complete animaties. Zij hebben echter allem al hetzelfde nadeel, na een paar keer gaat het mooie plaatje vervelen en duurt het ergerlijk lang voordat een programma kan worden geladen. Andere menuprogramma's zetten domweg alle files op het scherm, waarvan er een kan worden gel aden. Deze menu's hebben het bezwaar dat altijd eerst de schijf moet worden gelezen. Bovendien geven filenamen van acht letters niet altijd even duidelijk aan om wit voor programmi het nu precies gaat.

De kracht van MenuMaker schuilt in de mogelijkheid alle mogelijke informatie over een programma op te nemen. Deze informatie staat in het menu zelf (in DATA regels) en hoeft dus ook niet meer van de schijf gehaald te w<mark>orden</mark>. MenuMaker is bovendien nooit te klein. Ma imaal kunnen 112 programma's wo den opgeromen, evenveel als een schijf maxim al kan bevatten.

#### HET PROGRAMMA.

MenuMaker bestaat uit drie delen. Het eigenlijke menu staat in de regels 4 t/m <sup>78</sup> en 250. De regels <sup>2</sup> en 300 t/m 750 bevatten de menumaker. De Dataregels <sup>101</sup> t/m 213 worden door zowel het menu als de menumsker gebruikt. De trouwe Mozaieklezer zal het opvallen dat MenuMaker hier en daar wat weg heeft van de programma's DMenu en DData, gepubliceerd in de Mozaiek van maart/ april 1987. MeruMaker is op deze twee programma's gebaseerd.

#### HET INTIKKEN.

Het is van belang het programma op e xact dezelfde manier in te toetsen als de listing. Dus zonder spaties. In regel 500 begint een routine die de twee ampersands @@ in regel 101 zoekt. Deze staan op ongeveer adres &H86FF. Om niet de hele listing af te hoeven zoeken wordt het adres gezocht vanaf begin BASIC (meestal &H8000) <sup>+</sup> &H6FO. Bij het gebruik van spaties in de listing komt dit adres echter hoger te liggen, waardoor het zoeken langer zal duren. Bij verkort invoeren van het programma worden de ampersands zelfs nooit gevonden, omdat het zoeken na de ampersands && begint.

Mocht <sup>u</sup> toch besluiten het programma afwijkend in te voeren, dan kun <sup>u</sup> het

beste eenmalig het juiste adres bepalen door regel 500 te veranderen in:

500 A!=PEEK(&HF676)+256\*PEEK( &HF677) en  $real 530 in:$ 

#### 530 PRINT HEXS\$(A!)-&H800F:STOP

Op het scherm wordt een he adecim aal getal geprint, dat <sup>u</sup> in regel 500 moet omemen i.p.v. &H6FO. Het programma zal hierna goed (en snel) werken. Indien u geen zin hebt de listing in te tikken em ook niet wilt wachten op de Mozaiek verzameltape/disk, dan wil ik <sup>u</sup> met alle plezier een 3.5 inch diskette met het programma tegen kostprijs opsturen. Maak daartoe Fl 12,- over op girorekening <sup>1988668</sup> t.n.v. C. Lindhout, Zomewijzer 24, Wijk bij Duurstede.

WAARSCHUWING: SAVE MENUMAKER VOORDAT U HET PROGRAMMA UITVOERT. NA UITVOERING WORDT HET TWEEDE GEDEELTE GEWIST!!!!

HET GEBRUIK.

Voordat <sup>u</sup> MeruMaker op een diskette losl at dient <sup>u</sup> een aantal zaken voor te bereiden. Er bestaan namelijk diverse soorten programma's, die allen eem eigen laadinstructie behoeven. Programma's in BASIC worden gestart met LOAD"NAAM", R of RUN"NAAM". Programma's in machinetaal worden gestart met BLOAD"NAAM", R. MSX-D0S programma's worden gestart onder DOS met A> NAAM. Door het toekennen van een extensie (de drie karakters na de in de filenaam) kunt <sup>u</sup> aangeven welke startinstructie moet worden gebruikt. MemuMaker herkent de extensies BIR, BIN, SBN en COM. Alle files-met een andere extensie worden gestart met RUN"NAAM'". Files zonder <sup>e</sup> tensie worden door MenuMaker overgesl gen.

BIR - Files met deze extensie worden gestart met BLOAD"NAAM'",R.

BIN - Sommige machinetaalprogramma's schakelen de diskdrive niet uit. Dit is een hoogst irritant verschijnsel, nog afgezien van de slijtage aan drive en diskette. Het toevoegen van de uitgang

van het programma wordt vertraagd. In de meeste gevallen zal tijdens deze vertraging de drive stoppen. Eventueel kan de vertraging worden verlengd door in regel <sup>8</sup> de waarde achter TIME> te verhogen.

SBN - Sommige programma's maken gebruik van de l gere BASIC adressen en kunnen daarom niet vanuit een BASIC programma worden gestart. Wanneer namelijk een machinetaalprogramma dat gebruik maakt van deze adressen wordt gel den, dan wordt het BASIC programma overschreven. De uitgang .SBN zorgt er voor dat de laad- en startinstructies op het scherm worden afgebeeld, zodat deze instructies vanaf het scherm kunnen worden gegeven.

COM - Files met .COM als uitgang worden beschouwd als MSX-DOS programma's. Eerst wordt MSX-DOS geladen middels CALL SYSTEM. Vervolgens wordt het programma geladen en uitgevoerd.

Het is heel goed mogelijk uw eigen l adinstructies te ontwerpen. <sup>U</sup> dient dan een eigen uitgang te bedenkenen deze te vangen in de regels <sup>48</sup> t/m 54. De eigenlijke laadinstructies zijn opgenomen in de regels <sup>6</sup> t/m 16.

FILENAMEN OPNEMEN IN DATA REGELS.

Nadat <sup>u</sup> de schijf aldus heeft voorbereid kunt <sup>u</sup> MemuMaker aan het werk zetten. Als <sup>u</sup> de instructies op het scherm uitvoert, dan blijft het eigenlijke menu over (regels <sup>4</sup> t/m 213). De filenamen zijn opgenomen in DATA-regels, het menu kan eventueel worden gerund. Het tweede gedeelte van de DATA-regels bevat de tekst die op het scherm wordt afgedrukt. Deze tekst kunt <sup>u</sup> naar eigen goeddunken veranderen. <sup>U</sup> kunt hier bijvoorbeeld de titel of uitgever aangeven, wat voor programma het is, uw persoonlijke topscore, of wat <sup>u</sup> zelf maar kunt bedenken.

FINISHING TOUCH.

In regel <sup>24</sup> kunt <sup>u</sup> de disk een nummer geven, door de drie streepjes --- na Nr te vervangem door een getal. De variabele P\$ in de regels <sup>16</sup> en <sup>58</sup> t/m <sup>78</sup> wordt naast het disknummer afgebeeld en geeft aan om welke van hoeveel schermen het gaat. Gebruikt u bijv. slechts drie, pagina's, dan kunt u bijv. 1/6, 2/6 en 3/6 veranderen in 1/3, 2/3 en 3/3.

#### BESTURING.

Het besturen van de cursor "->" kan gebeuren met de cursortoetsen of de joystick. Cursor omhoog beweeegt de cursor omhoog, cursor omlæag beweegt hem om<mark>læg.</mark> Cursor naar links of rechts geeft respectievelijk het vorige en het volgende scherm. Als de cursor "->" het programma van uw keuze aangeeft, dan kunt <sup>u</sup> dit programma l den en opstarten door het indrukken van de spatiebalk of de vuurknop.

#### TENSLOTTE.

Tenslotte kunt <sup>u</sup> het menu wegschrijven op de schijf met SAVE"AUTOEXEC.BAS", zodat het bij het opstarten van de computer automatisch wordt gel aden. Op een schijf met MSX-DOS met ook nog een ander programmaatje worden opgeromen. Dit gaat als volgt:

A>COPY CON AUTOEXEC.BAT BASIC AUTOEXEC.BAS

Dit programmaatje zet <sup>u</sup> vervolgens op de schijf door tegelijkertijd de CONTROL toets en de <sup>Z</sup> in te drukken, gevolgd door RETURN.

- 186 2 GOTO300
- 955 4 POKE&HFFFF,&HAA:60T016
- 186 2 GOTO300<br>955 4 POKE&HFFFF,&HAA:GOTO16<br>276 6 BLOADA\$(A):DEFUSR=(PEEK(&HFCC0)#25 +PEEKCEHECBF)) :TIME=0
- 235 8 IFTIME>125THENPRINTUSRC@)ELSES
- 875 18 CLS: PRINT :PRINT :PRINT"ELOAD"+CHRSC 343+A8CA)+CHR\$C34) : PRINT :PRINT"DEFUSR =(PEEK(&HFCCB) #256+PEEK(&HFCBF)) : A=US  $R(\theta)$ " ;  $CHR$(11)$  : NEW
- 883 12 BLOADAS(A),R
- 169 14 CLS:POKEGHF346,1:D\$=LEFTSCASCA3,8) +CHRS\$(13) :POKEGHF3FA, SHFB:POKEEHF3FB, &HFE: POKESHF3FS, SHFG+LENCOE) :FORG=1T0 LENCG\$) : POKEGHFBEF+0, ASCCHIDSCQ\$,0,1) <sup>&</sup>gt; NEXT: SYSTEM
- 16 UIDTHSG: COLOR4,14:KEYOFF : DIMA\$C20) 'BE(26) :F=19:S=1:P\$="1/6": ONSTOPSOSUE 258:STOPON

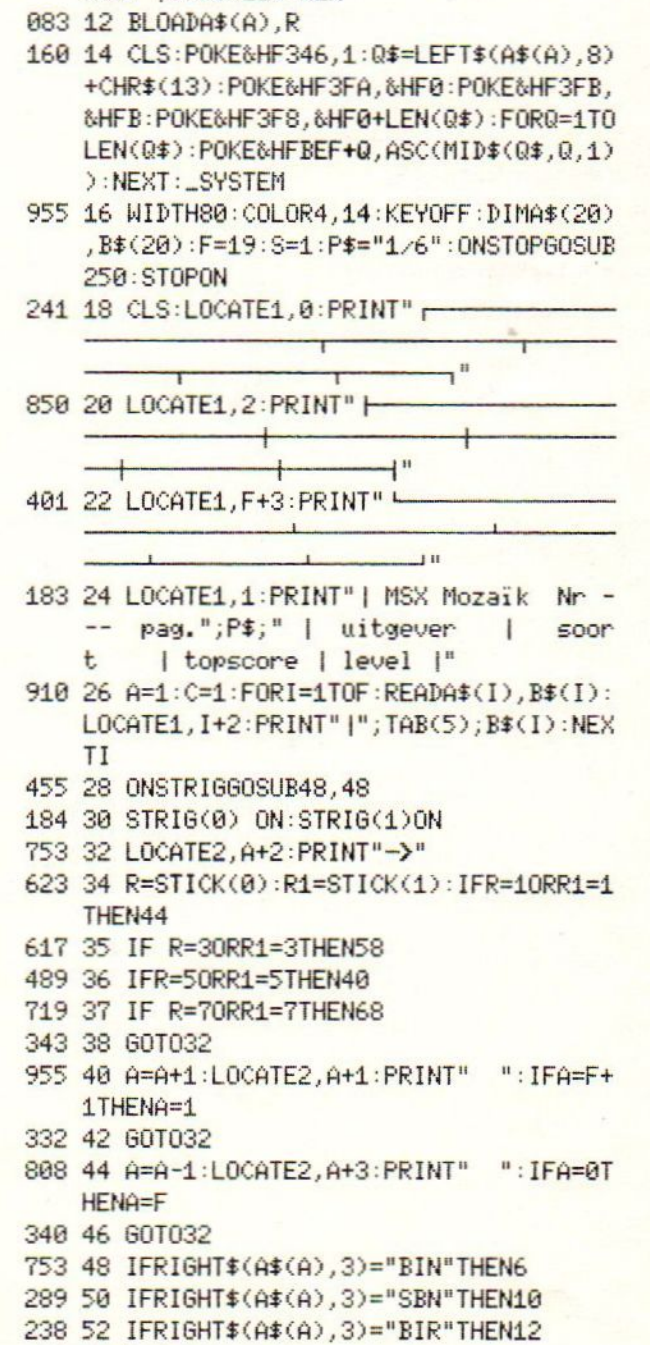

344 54 IFRIGHT\$(A\$(A), 3)="COM"THEN14 094 56 RUNA\$(A) 319 58 IFS=1THENS=2:RESTORE120:F=19:P\$="2 /6":60T018 610 60 IFS=2THENS=3:RESTORE139:F=19:P\$="3 /6":60T018 694 62 IFS=3THENS=4:RESTORE158:F=19:P\$="4  $/6" : 60T018$ 778 64 IFS=4THENS=5:RESTORE177:F=19:P\$="5 /6":60T018 515 66 IFS=5THENS=6:RESTORE196:F=17:P\$="6

- /6":60T018ELSE34
- 800 68 IFS=6THENS=5:RESTORE177:F=19:P\$="5  $/6" : 60T018$
- 705 70 IFS=5THENS=4:RESTORE158:F=19:P\$="4 /6":60T018
- 629 72 IFS=4THENS=3:RESTORE139:F=19:P\$="3  $/6" : 60T018$
- 331 76 IFS=3THENS=2:RESTORE120:F=19:P\$="2  $/6" : 60T018$
- 968 78 IFS=2THENS=1:RESTORE101:F=19:P\$="1 /6":60T018ELSE34

 $\frac{H_1 H_2}{2} = \frac{1}{2}$ 

287 101 DATA"22

--|-----|---|<sup>"</sup> 682 102 DATA"  $\frac{10}{10}$ ,  $\frac{0}{10}$  =  $\frac{1}{10}$  =  $\frac{1}{10}$  =  $\frac{1}{10}$  =  $\frac{1}{10}$  =  $\frac{1}{10}$ **Expert | - - - - - - | - - - -**

Er zijn in totaal 113 DATA-regels :  $101, 102, 103, \ldots \ldots \ldots \ldots 213$ 

De regels 102 t/m 213 zijn hetzelfde. Om ruimte te besparen drukkem we dan ook slechts de regels 101, 102 en 213 af. Het beste kunt u regel 102 intikken en met RETURN invoeren. Vervolgens verandert u 102 in 103 en drukt RETURN. Nu wijzigt u 103 in 104, RETURN, emzovoort, tot en met 213. Met LIST kunt u controleren of alle regels zijn o pgenomen.

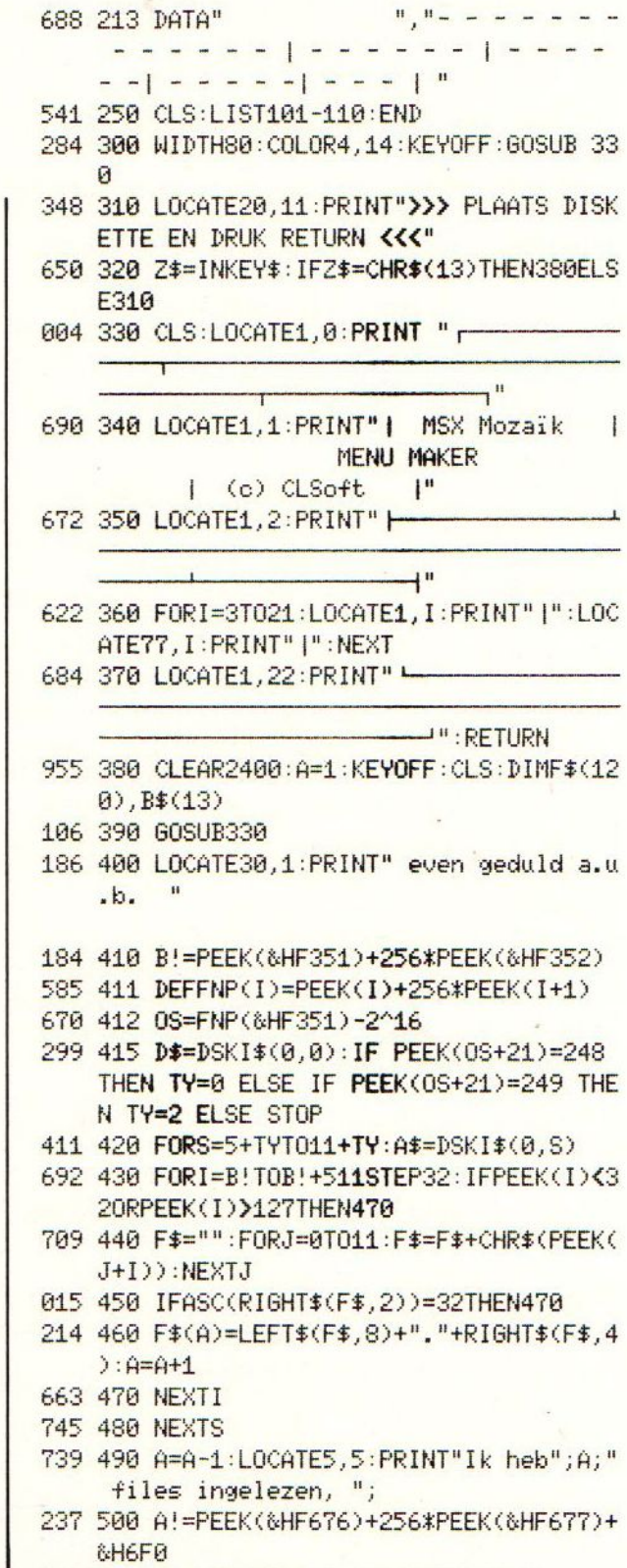

272 510 T!=PEEK(A!+1):T1!=PEEK(A!+2)

206 520 IFT!=64ANDT1!=64THEN530ELSEA!=A!+ 1:60T0510 992 530 H1=INT(A/2) 510 540 IFH1=<0THEN580 161 541 H2=A-H1 001 542 FORT1=1TOH2 572 543 FORH4=T1T01STEP-H1 798 544 H5=H4+H1 986 545 IFF \* (H4) <F \* (H5) THEN550 314 546 SWAPF \* (H4), F \* (H5) 139 547 NEXTH4 189 550 NEXTT1 801 560 H1=INT(H1/2) 415 570 60T0540 238 580 PRINT"gesorteerd "; 421 590 FORK=1TOA 799 600 FORB=1T012 516 610 B\$(B)=MID\$(F\$(K), B, 1) 599 620 NEXTB  $231630$  S=1 746 640 FORI=A!+1TOA!+14 548 650 C=ASC(B\$(S)) 389 660 POKEI, C:POKEI+15, C 136 670 S=S+1 250 680 IF S=13THENA!=A!+102:S=1:NEXTKELS ENEXTI

679 690 PRINT"en opgenomen in dataregels.

129 700 LOCATE5, 9: PRINT"Het tweede gedeel te van deze regels kunt u nu bewerken  $\blacksquare$ 

- 595 720 LOCATE5, 13: PRINT"Vergeet niet (na RETURN) regel 2 te DELETEN"
- 452 730 LOCATE35, 20: PRINT">>> DRUK RETUR N <<<"
- 955 740 Z\$=INKEY\$:IFZ\$=CHR\$(13)THEN750ELS E740
- 790 750 CLS::LOCATE0,2:PRINT"DELETE 2"+CH R#(11): DELETE300-750

## **Bestellingen**

Bestellingen van diskettes en cassettes

Bedrag onder vermelding van uw wens overmaken op gironummer POSTBANK: 1367088 tnv De MSX-er te Bussum.

Niet vergeten uw bestelling te vermelden. Bij diskettes hebt u uw bestelling binnen twee a drie weken in huis, bij cassettes duurt het iets langer, maar maximaal vier weken. Deze tijd is noodzakelijk, omdat we niet iedere avond tijd hebben om uw bestellingen in orde te brengen. Hopelijk hebt u begrip voor deze situatie. Echter bovenstaande tijd mag in de huidige situatie niet worden overschreden.

Geef uw IBM MSX-eigenschappen met de GOVRAM-routines: disketteversie: f17,75 cassetteversie: f12,75

MSX-werkgroep programma's deel 1: disketteversie: f17,75 cassetteversie: fl2,75

MSX-werkgroep programma's deel 2: disketteversie: f17,75 cassetteversie: f12,75

MSX-werkgroep programma's deel 1 en 2: disketteversie: f32,75 cassetteversie: f25,00

Het beste van MSX-MOZAIK 1985: disketteversie: f19,75 cassetteversie: f15,75

Het beste van MSX-MOZAIK 1986: disketteversie: f19,75 cassetteversie: f15,75

Het beste van MSX-MOZAIK 1987: disketteversie: f26,75 cassetteversie: f21,75

Wedstrijdprogramma's MSX-MOZAIK 1986: disketteversie: f28,99 cassetteversie: f23,99

Wedstrijdprogramma's MSX-MOZAIK 1987: disketteversie: f29,99 cassetteversie: f24,99

## Disk-cas utility V.2.O

#### DISK-BAS UTILITY VERSION <sup>2</sup>

DISK-BAS utility zet automatisch BASIC-programma's naar cassette. Het is alweer een jaar geleden dat we het programma DISK-BAS utility opnamen in het dubbelnummer van 1987. DISK-BAS-UTILITY werd vrij frequent gebruikt, zowel op de redactie als door MSXers, die kopieën ofte wel backup's maakten. Tijdems het gebruik kwamen nogal wat onhandigheidjes aan het licht, die een grondige renovatie van het programma behoeven.

DELTA-BASIC heeft de mogelijkheid om met procedures te werken, hetgeen overzichtelijk programmeren sterk vereenvoudigd. Wij hebben BAS-DISK UTILITY herschreven in DELTA-BASIC om de mogelijkheden van procedures duidelijk te laten zien. Om het programma in deze vorm te kunnen draaien moet men dus DELTA-BASIC eerst inladen. Om DISK-BAS-UTILITY onder MSX BASIC te laten draaien moet men de procedures met gosubs en returns vervangen en de printer aan/uit-procedure aanpassen.

Wat is er veranderd. Wel ten eerste worden alle programma's niet in tweevoud weggesaved zoals het geval was in de vorige versie. Verder bleek dat het niet voldoende was om de KEYBUF schoon te maken met de bios call #153 en de pointers te resetten. Door de KEYBUF te vullen met spaties zal het DISK-BAS-UTILITY bij afbreking in 90% van de gevallen wat netter eindigen. Start men het programma weer op dan is het beter eerst een (LS te geven.

In DISK-BAS-UTILITY is een printeroptie ingebouwd. DISK-BAS-UTILITY werkt nu alleen met een printer en controleert of deze is aangesloten alvorens op te starten.

Het DISK-BAS-UTILITY geeft aan hoeveel kbyte er gesaved is naar de cassette en drukt dit op de printer af. Het DISK-BAS- UTILITY stopt automatisch als er meer dan 160 kbyte gesaved is om de mogelijkheid te geven de cassetteband om te draaien. Het getal <sup>160</sup> kbyte komt overeen met iets minder dan half uur en is natuurlijk naar wens in het programma te veranderen.

Het DISK-BAS-UTILITY heeft een selectie mogelijkheid gekregen. Men selecteert met een "masker" bestaande uit <sup>11</sup> vraagtekens. voorbeeld:

#### M222222.BC2

Selecteert alle mozaik programma's die beginnen met <sup>M</sup> en de suffix "BC2" (van BASICode 2) hebben. Voor het gemak zit onder functietoets F2 een masker voorgeprogrammeerd. Let op det <sup>U</sup> altijd alle 11 letters invult.

Bij het opstartscherm kan men de optie "M" kiezen. Deze laat de cassette- motor net lang genoeg lopen om de aanlooptape voorbij te zijn. Bij het omdraaien van de cassette moet men echter de aanloop tape zelf nog even doorwinden.

Programma's die langer zijn dan 22 kbyte worden niet geaccepteerd omdat dan de machinetaal routine van DISK-BAS utility wordt overschreven.

DISK-BAS-UTILITY is meestal weer terug te halen met het commando CMD.

Voor verdere gegevens verwijzen wij naar het dubbelnummer van 1987, wat op de redactie na te bestellen is. 10 'SAVE"TST-D37.003  $20'$  '12-05-88 30 ' (c) CHS 706 40 CLEAR 200, & HDD00 157 50 PROC"ERROR" 251 60 PROC"STOP"  $70'$ 299 80 J=14000: TEL=0: DEFUSR3=&HDE40'2EBUF FER  $90'$ 772 100 LOCATE 0,2:PRINTSPC(18) 680 110 LOCATE 0,0 924 120 IFVPEEK(4\*40+15)<>195THEN420  $\left\langle \text{---} \right\rangle$  init routine  $130'$ 549 140 PROC"KOPTITEL" 021 150 PROC"CASSOM"  $160'$  ----------------keyboard buffer inl  $170<sup>2</sup>$ ezer  $180'$ -----------705 190 PROC"DISKSTOP" 276 200 PROC"KBUFKILL" 144 210 X=&HFBF0+2^16 958 220 RESTORE370 208 230 READA\$: IFA\$="@"THEN330 '<----487 240 IFA\$="+"THENGOSUB340 549 250 IFA\$="! "THENPOKEX, 13:60T0320 638 260 IFA\$="#"THENPOKEX, 34: 60T0320 785 270 IFA\$="&"THENPOKEX, 39:60T0320 140 280 IFA\$="^"THENPOKEX, 30:60T0320 131 290 IFA\$="Z"THENGOSUB700:GOT0320 084 300 IFA\$="W"THENGOSUB700:GOT0320 034 310 POKEX, ASC(A\$)  $\left\langle - - - - \right\rangle$ 542 320 X=X+1:60T0230 489 330 X=X+1:LOCATE, 2: TEL=TEL+1: VPOKE408  $340$ 326 350 POKE&HF3F8, ((X/256)-INT(X/256))\*2 56 : POKE&HF3F9, INT(X/256) : X=-1+&HDE70+ 2^16:RETURN  $360$ 607 370 DATA^, 1, o, a, d, #, Z, #, ! 917 380 DATA $\land$ , A, =, U, S, R, 3, (, 0, ), &, ! 669 390 DATA+, ^, ^, c, s, a, v, e, #, W, #, &, ! 224 400 DATA^,^,C,M,D,&,!,^,^,R,U,N,&,!,a  $410'$  $420'$ INITroutine

579 440 SCREEN2: SCREEN0: WIDTH40: COLOR1, 15 323 450 PROC"HOOFDLETTERS" 855 460 PROC"MLINLEZER" 764 470 KEY1, "????????. " 155 480 PROC"PRTON" 670 490 PROC"SCREEN1" 343 500 BEEP: BEEP 616 510 A\$=INKEY\$: IF A\$=""THEN 510 738 520 IF A\$="M"THENMOTOR ON:FORT1=1T030 00: NEXT: MOTOROFF: A\$="": 60T0510 038 530 VPOKE 4085,0 'TLANG 585 540 CLS: FILES 689 550 PRINT 259 560 PRINTSTRING\$(39,195) ????????.??? 642 570 PRINT" 713 580 INPUT"GEEF SELECTIE"; SEL\$ 214 590 SEL\$=MID\$(SEL\$,1,8)+MID\$(SEL\$,10,  $12)$ 209 600 FORX=1 T011:VPOKE(4090+X), ASC(MID  $$$ (SEL $$$ ,  $\lambda$ , 1)): NEXT  $610$ 338 620 DEFUSR2=&HDDE0:A=USR2(0) 720 630 CLEAR3000, &HDD00 607 640 PROC"DIRINLEES" 240 650 PROC"NAAMTABEL" 558 660 PROC"KOPTITEL" 892 670 60T0 40 680 '  $690'$ ---------------KEY BUFFER OPBOUWER  $700'$  $710'$ --------------------------------------- $720$ 428 730 TEL=VPEEK(4087): J=15\*TEL+14000: IF A\$="W"THEN900 857 740 FORI=1 TO 12 227 750 L1\$=L1\$+CHR\$(VPEEK(J+I)) 080 760 NEXT 763 770 IF L1\$=STRING\$(12, CHR\$(15))THEN P ROC"EINDE": END 917 780 IF L1\$=STRING\$(12, CHR\$(0))THEN PR OC"EINDE":END 858 790 PROC"FILELENGTE" 663 800 TLANG=VPEEK(4085) 888 810 TLANG=TLANG+LX 124 820 LOCATE0, 3: PRINTSPACE\$ (38): : LOCATE 10,3:PRINTLX;" Kb long";TLANG;"Kb sa ved"

 $430'$ 

329 830 VPOKE4085, TLANG  $840'$ 360 850 LPRINT"  $\mathbf{u}_j$ 138 860 FORI=1T012:POKEX, VPEEK(J+I):LPRIN TCHR\$(VPEEK(J+I));:X=X+1:NEXTI 741 870 LPRINT" "; 256 880 K=VPEEK(J+13): TK=TK+K 165 890 LPRINTK: X=X-1: RETURN 369 900 FORI=1TO6:POKEX, VPEEK(J+I):X=X+1: NEXTI: X=X-1: RETURN 824 910 EIND INIT  $920'$ 089 930 DEFPROC"MLINLEZER" 195 940 RESTORE950: FORR=&HDDE0TO&HDE64: RE ADA\$:POKER, VAL ("&H"+A\$):NEXTR 389 950 DATA21, 0D, FE, 36, F7, 23, 36, 03 095 960 DATA23, 36, 00, 23, 36, DE, 23, 36 141 970 DATAC9, 21, 00, 80, 11, 94, 11, 01 762 980 DATA58, 1B, CD, 5C, 00, C9, FF, FF 147 990 DATA21, 94, 11, 11, 00, 80, 01, 58 016 1000 DATA1B, CD, 59, 00, 2A, 76, F6, E5 053 1010 DATA23, 23, 23, 23, D7, 20, FD, 23 788 1020 DATAD1, EB, 73, 23, 72, EB, 5E, 23 261 1030 DATA56, 23, 7A, B3, 20, F7, 22, C2 213 1040 DATAF6, 22, C4, F6, 22, C6, F6, 3E 941 1050 DATAFF, 32, A9, F6, C3, 28, 41, C9 849 1060 DATAFF, FF, 00, 00, FF, FF, 00, 00 217 1070 DATA01, FF, 00, C5, CD, 9F, FD, C1 969 1080 DATA10, F9, CD, 56, 01, 21, F0, FB 689 1090 DATA22, FA, F3, 21, 70, DE, 11, F0 016 1100 DATAFB, 01, 27, 00, ED, B0, 21, 17 237 1110 DATAFC, 22, F8, F3, C9, 17, FC, 22 683 1120 ENDPROC 1130 759 1140 DEFPROC"NAAMTABEL" 433 1150 J=14000 923 1160 FORX=1T011: SEL\$=LEFT\$(SEL\$, (X-1) )+CHR\$(VPEEK(4090+X)):NEXT:PRINTSEL\$ 469 1170 CLS:LOCATE, 5: FORD=1TON-1: 052 1180 X1=0 994 1190 X1=X1+1 : IFX1=11 THEN 1260 471 1200 S1\$=MID\$(SEL\$, X1, 1) 753 1210 F1\$=MID\$(F\$(D), X1, 1) 402 1220 IF S1\$="?" THEN 1190 711 1230 IF F1\$=S1\$ THEN 1190 058 1240 IF F1\$<>><1\$ THEN 1370 683 1250 GOTO 1190 267 1260 G\$=LEFT\$(F\$(D),8)+","+MID\$(F\$(D)  $, 9, 3)$ 408 1270 OPEN 6\$ FOR INPUT AS #1 231 1280 LANG=INT(LOF(1)/1024+.9999)

- 427 1290 IF LANG>22.5 THEN CLOSE#1:60T013 70
- 005 1300 CLOSE #1
- 982 1310 D\$=DSKI\$(0, SEC(D)): IFPEEK(IS)<> HFFTHEN1370
- 712 1320 IFCSRLIN(23THENPRINTLEFT\$(G\$,6);  $" "$ ; : W=W+6 : IFW>28THENW=0 : PRINT"
- 411 1330 FORI=1T012:VPOKE(J+I), ASC(MID\$(G  $\pm$ ,  $1, 1)$ )
- 248 1340 NEXTI
- 950 1350 VPOKE(J+13), LANG
- $074$  1360 J=J+15
- 309 1370 NEXTD: ERASEF\$
- 705 1380 ENDPROC 1390 '
- 226 1400 DEFPROC"DIRINLEES"
- 598 1410 J=14000:N=1:DIMF\$(113):DIMSEC(11  $3$ : DEFFNP(I)=PEEK(I)+256\*PEEK(I+1)
- 200 1420 DEFINTI: IS=(FNP(&HF351))-2^16:F0 RI8=5T012:D\$=DSKI\$(0,18):FORI7=0T015: IFPEEK(IS+17\*32)=229THEN1470
- 834 1430 IFPEEK(IS+I7\*32)=0THENI8=15:00T0 1470
- 548 1440 FORI6=0T010
- 658 1450 F\$(N)=F\$(N)+CHR\$(PEEK(IS+I7\*32+I  $6)$ :NEXTI $6$
- 580 1460 SEC(N)=FNP(IS+I7\*32+26)\*2+8:N=N+ 1:IFN=112THEN1480
- 892 1470 NEXTI7:NEXTI8
- 707 1480 ENDPROC 1490 '
- 777 1500 DEFPROC"CASSOM"
- 128 1510 T1=VPEEK(4085): IFT1<165THEN 1640
- 505 1520 LOCATE 0,3
- 483 1530 PRINTSPC(26)
- 511 1540 LOCATE 0,3
- 346 1550 PRINT"DRAAI CASSETTE OM (SPATIE)  $\mathbf{H}$
- 374 1560 РЕАЧ"СОСОСОСОСОСОСОСОСОСО"
- 934 1570 A\$=INKEY\$:IFA\$<>" "THEN1570
- 523 1580 LOCATE 0,3
- 501 1590 PRINTSPC(26)
- 922 1600 VPOKE4085,0
- 491 1610 LOCATE 0,2
- 392 1620 PRINTSPC(20)
- 062 1630 LPRINT 699 1640 ENDPROC  $1650'$
- 991 1660 DEFPROC"KOPTITEL"

042 1670 LOCATE0, 0: PRINT"\*\*\*\*\*\* chs \*\*dis k-cas uti\*\*\* chs \*\*\*\*\*\*\*";STRING\$(39, 195) 560 1680 LOCATE 0.4: PRINTSTRING\$(39,195) 515 1690 LOCATE0, 2 689 1700 ENDPROC 1710 147 1720 DEFPROC"DISKSTOP" 268 1730 DEFUSR0=&HFD9F:FORB=0T0255:B=USR  $(B)$ : NEXT 701 1740 ENDPROC  $1750'$ 631 1760 DEFPROC"KBUFKILL" 082 1770 DEFUSR1=&H156:A=USR1(0):POKE&HF3 FA, & HFØ: POKE& HF3FB, & HFB 713 1780 ENDPROC 1790 016 1800 DEFPROC"EINDE" 403 1810 DEFUSR=&H156:A=USR1(0):POKE&HF3F 8, &HF0: POKE&HF3F9, &HFB: FORX=1T05: BEEP :NEXT 063 1820 LPRINT 417 1830 FORX=1 TO 39:POKE(&HFBF0+X), &H20 : NEXT 881 1840 CLS 983 1850 TLANG=VPEEK(4085) 652 1860 IF PEEK(&H2D)=1 THEN WIDTH80 752 1870 PLAY"03T200DEDEDEDE" 910 1880 PRINT"KLAAR" 1890 962 1900 PRINTTLANG; " Kb SAVED" 696 1910 ENDPROC 1920 604 1930 DEFPROC"SCREEN1" 079 1940 PRINT" \*\*\*\*\*\* disk cas utilty ver  $sion$  \*\*\*\*\*\*\*\*\* 764 1950 PRINTSTRING\$(39,195) 171 1960 LOCATE 0,10 503 1970 PRINT" insert disk " 306 1980 PRINT 649 1990 PRINT" 265 2000 PRINT 356 2010 PRINT" M TO START MOTOR " 397 2020 PRINT" SPACE TO START PROGRAM" 685 2030 ENDPROC  $2040$ 599 2050 DEFPROC"ERROR" 708 2060 ONERROR GOTO 2080 651 2070 60T0 2150 244 2080 DEFUSR1=&H156:A=USR1(0):POKE&HF3 F8. &HF0: POKE&HF3F9, &HFB

- 420 2090 FORX=1 TO 39: POKE(&HFBF0+X), &H20 :NEXT
- 122 2100 FORX=1T07: BEEP: NEXT: LPRINT
- 736 2110 IF PEEK(&H2D)=1 THEN WIDTH80 ELS E WIDTH40
- 077 2120 IF ERR=68 THEN PRINT"Name Table error"
- 906 2130 PRINTERR, ERL: END
- 981 2140 LIST.
- 693 2150 ENDPROC  $2160'$
- 360 2170 DEFPROC"STOP"
- 040 2180 ON STOP GOSUB 2200:STOP ON
- 702 2190 60T0 2280
- 492 2200 DEFUSR=&H156:A=USR(0):POKE&HF3F8 .&HF0:POKE&HF3F9.&HFB
- 400 2210 FORX=1 TO 39: POKE(&HFBF0+X), &H20 :NEXT
- 741 2220 IF PEEK(&H2D)=1 THEN WIDTH80 ELS E WIDTH40
- 721 2230 FORX=1T07: BEEP: NEXT
- 170 2240 LOCATE 10, 10: PRINT" **行政**
- 753 2250 LOCATE 10, 11: PRINT" PROGRAM TERM INATED "
- 206 2260 LOCATE 10,12: PRINT" **BANDAR** "
- 796 2270 END
- 704 2280 ENDPROC  $2290'$
- 695 2300 DEFPROC"PRTON"
- 929 2310 IF POL THEN CLS: 60TO 2370
- 876 2320 LOCATE 10,10
- 717 2330 BEEP: PRINT "PREPARE PRINTER"
- 882 2340 LOCATE 10,10
- 785 2350 PAUSE 2: PRINT"
- 630 2360 60T02310
- 703 2370 ENDPROC  $2380'$
- 944 2390 DEFPROC"HOOFDLETTERS"
- 227 2400 OUT(&HAA), INP(&HAA)AND&HBF:POKE& HFCAB, &HFF
- 687 2410 ENDPROC  $2420$
- 732 2430 DEFPROC"FILELENGTE"
- 138 2440 OPENL1\$ AS #1
- 661 2450 LX=INT(LOF(1)/1024+.9999)
- 026 2460 CLOSE #1
- 705 2470 ENDPROC 2480

**MSX-MOZAIK 55** 

## Geef uw diskette een naam

#### UW DISKETTES VOORZIEN VAN EEN NAAM?

Diskettes ver eer raam voorzien geeft de gebruiker een aantal zeer interessante mogelijkheden. Zo is het leuk als een diskette herkenbaar is; in de zin van, het die komt van mij. Bij onverhoopt uitlenen is een stickertje op de floppy met naam en andere persoonlijke merkwaardigheden overbodig geworden. Als een (dergelijke diskette echter opnieuw geformatteerd wordt, dan is uiteraard ook de naam verdwenen. Fn het is weer een leuke oefening in het schrijven van een programma wat juist hetgeer doet wat we wilde bereiken. Ook is het zaak dat het programma ook een eventueel ingevoerde disknaam kan lezen. En last but not least moet het programma 'draaien' op MSX-1 en MSX-2.

#### INLEIDING:

Omdat we gebruik maken van een zogenaamde BDOS-routine, ligt het voor de hand om te kiezen voor een machinetaal programma. Dit voorbeeld is in een combinatie van machinetaal en BASIC uitgevoerd. Dit wordt ook wel een hybride programma genoemd. Via BDOS is het mogelijk om een diskette een naam te geven, die maximaal <sup>15</sup> lettertekens lang mag zijn. Het op diskette plaatsen van de naam gebeurt met de routine WNAME2.BIN. Het lezen van de naam wordt verzorgt door de routine LNAME.BIN. Het installeren en het uitvoeren in het menuscherm wordt tenslotte verzorgt door de routine WNAME.PRG. Uit het bovenstaande blijkt dat het programma uit drie delen bestaat. Het BASIC-gedeelte bestuurt het geheel onafhankelijk van hetgeen we willen.

Het invoeren van een ML-programma vereist rustig en nauwkeurig werken. Om de wat slordiger toetsenisten onder ons tegemoet te komen zijn er in de ML gedeeltes 'checksums ingebouwd zodat eventuele fouten in de dataregels gemakkelijk herkend kunnen worden. Tenslotte moge het duidelijk zijn dat het programma alleen met een diskdrive zal functioneren en niet met een cassette!!!!

#### PROGRAMMA:

De werking van het programma is als volgt: Op de diskette worden op sector <sup>0</sup> de noodzakelijke standaard zaken opgeslagen. Deze zijn ondermeer noodzakelijk voor het opstarten van het systeem (het zogenaamde booten), de bepaling of de diskette soms een MSX-DOS diskette is enz., enz.. Ook het aantal sectoren per cluster, FAT's (file allocation table), het soort diskette (&HF8) <sup>=</sup> <sup>80</sup> tracks, met <sup>9</sup> sectoren per track, enkelzijdig. (&HF9) <sup>=</sup> dito boven maar dan dubbelzijdig. Hiernaast vinden we in sector 0 een opstartroutine en daaronder een aantal niet-gebruikte bytes.

Deze lege bytes gebruiken we om een naam op de diskette te schrijven. Via de BDOS routine &HF37D worden een flink aantal disk besturingscommando's verstuurd. Hiervoor wordt de aan te roepen routine geladen in het <sup>C</sup> register van de Z80-processor en wordt met CALL &HF37D geïnitialiseerd. We zullen deze routines verder buiten beschouwing laten, behalve de enkele die in het programma nodig zijn:

- A. SET TRANSFER ADDRESS
- B. DISK WRITE ABSOLUTE
- C. DISK READ ABSOLUTE

Met <sup>A</sup> wordt het startadres bepaald in RAM waarvan data gelezen of geschreven dient te worden. Met <sup>C</sup> wordt de data uit het ram (op het transfer adres) naar een bepaalde sector op disk geschreven. Met B wordt data (uiteraard ook vanaf het transfer adres) naar ram gelezen.

#### LISTINGS:

De listings WRITENAME.BAS en LEESNAAM. BAS zijn beide erg korte stukjes machinecode. Hierbij is een stukje BASIC gevoegd om de machinetaal naar het geheugen te POKEn. Als de machinecode ingelezen is, controleert een ingebouwde checksum op eventuele fouten. Mocht er een DATA fout melding op het scherm verschijnen, zoek dan nauwkeurig de DATA regels na op gemaakte fouten.

Voordat u deze programma's runt, is het verstandig om deze eerst weg te schrijven op diskette. Op deze wijze voorkomt u het verlies van veel tijd als het programma door een fout onverhoopt mocht blijven hangen. Als het programma foutvrij is, wordt na het commando run een machinetaal programma aangemaakt, welke later gebruikt zal gaan worden. Deze werkwijze is uiteraard voor beide programma's gelijk.

Voordat u deze machinetaalprogramma 's runt kunt u ze het beste op een lege schijf zetten. De namen van de beide Machinecode programma 's worden overigens geheel automatisch aangemaakt.

De bediening van de programma 's is erg eenvoudig. Telkens wordt vanuit een menu gevraagd wat <sup>u</sup> wilt. Beantwoord de vragen met bijvoorbeeld l voor schrijven en druk dan return. Er verschijnt dan een regel voor het invoeren van een naam van maximaal 15 letters of tekens. Zeer belangrijk is dat <sup>u</sup> geen return gebruikt. Als er nog plaatsen

vrij zijn druk dan op de spatiebalk om alle puntjes uit te vegen. Bij het verdwijnen van de laatste punt wordt de ingevoerde naam automatisch naar de diskette geschreven. Denk er wel aan dat de diskette in dat geval niet write-protected mag zijn. Er moet immers op de diskette geschreven worden.

On de naam van de diskette te lezen volstaat het om na het opstarten van het programma in het menu in te voeren dat we

de naam willen lezen. De diskette blijft nu wel write-protected.

Program: B:writnaam.asc Kontrole: MSX

021 10 CLS:S=0:WIDTH 40:COLOR 15,4,4 172 20 FOR T= &HDGOG TO &HDOZF 621 30 READ A\$:A=VAL ("&H"+A\$) 018 40 POKE T,A 779 50 S=S+4 604 60 NEXT 635 70 IF S=3917 THEN 90 907 BO PRINT"fout in data":END <sup>798</sup> <sup>90</sup> CLS:PRINT"Plaats nu een lege disk, druk een toets. 95 IF INKEY\$="" THEN GOTO 95 531 100 PRINT"Momentje, machinecode wordt 409 geschreven," 255 118 BSAVE"WNAMEZ.BIN" &HDGBO &HDOZF ,& HDBaB <sup>315</sup> <sup>120</sup> PRINT:PRINT"En staat nu op uw dis kette." 369 130 END 140 : 414 150 DATA 11,00, a0,Be,la,cd,7d,f3,26 944 160 DATA Di, 2e,00, 11,00, 00, De, 2t,cd <sup>673</sup> <sup>170</sup> DATA 7d,43,06, 04,11, e0, al, cd,94 742 180 DATA BB,12,13,cd,a2,00,10,f6,26 359 190 DATA 01,2e,00,11,00,00,0e,30,cd 173 200 DATA 7d,f3,c9 Program: B:leesnaam.asc<br>Kontrole: MSX Kontrole: 92i <sup>10</sup> CLS:S=@:WIDTH 48:COLOR 15,4,4 806 20 FOR T= &HD030 TO &HD050 &21 30 READA\$:A=VAL ("&H"+A\$) 018 40 POKET,A 770 50 S=S+A 404 60 NEXT 629 70 IF S=2827 THEN 90 997 80 PRINT"fout in data":END 400 90 CLS:PRINT"Plaats nu een lege disk, druk een toets." 971 100 IF INKEY\$ = "" THEN 60TO 100 901 110 PRINT:PRINT"Momentje, machinecode wordt geschreven, 71i 120 BSAVE"LNAME3.BIN", &HDO3B, &HDOSD, & HDO30 <sup>351</sup> <sup>130</sup> PRINT:PRINT"En staat nu op uw dis kette" 140 : 386 145 END 414 158 DATA 11,00, a8,Be,la,cd,7d,f3,26 944 160 DATA B1,2e,00, 11,00, 00, Be,24,cd <sup>411</sup> <sup>178</sup> DATA 7d,43,06, 04, 1l,eB,al,la,cd 741 180 DATA a2,00,13,10,f9,C9

MSX-MOZAIK 57

De MSX-utilities. Elk blad weer de hulpprogramma's die u nodig hebt. MSX-MOZAIK

Program: B:autoexec.asc Kontrole: MSX

- 098 10 CLS: WIDTH 40
- 885 20 LOCATE8, 10: PRINT "ETIKETTENLABELS P RINTEN
- 875 30 LOCATE2, 13: PRINT" (c) 1988 by MSX m ozaik version 1.03
- 969 40 IFPEEK (&HFFFF) = & HCTHENPOKE&HFD9F, & HC9 'POKE VOOR SONY HB-F700P
- 800 50 FOR N=1TO 1000:NEXT
- 007 60 RUN"etiket.prg

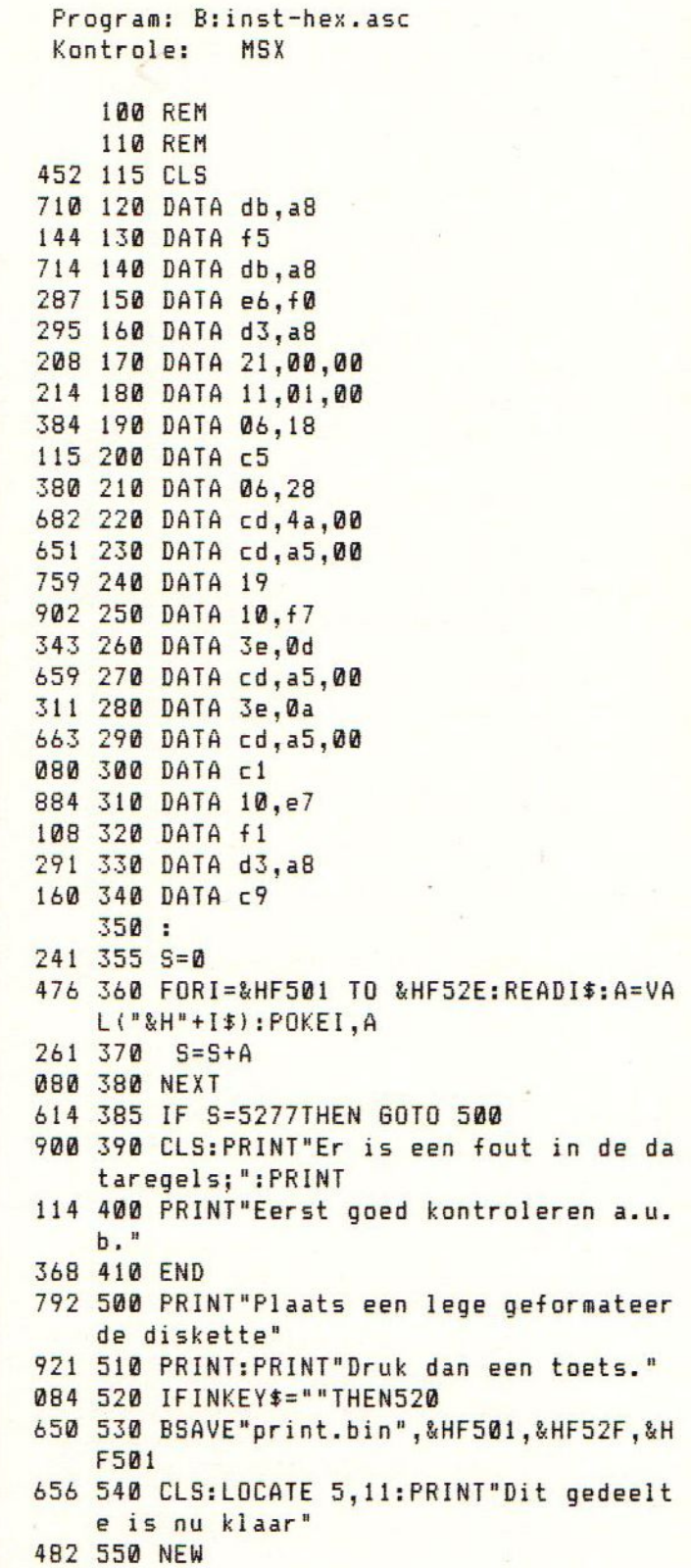

EA

Program: B:etiket.asc Kontrole: MSX 435 100 CLS 071 110 BLOAD"print.bin" 266 120 CLS:SCREEN0:WIDTH71:COLOR1,15 :LO CATE0.2 026 130 PRINT" 825 140 PRINT"| ——  $\overline{\phantom{0}}$ 992 150 PRINT" | | **ETIKETTEN** PRINT PROGRAMMA VERSION 1.03  $\left| \cdot \right|$ 909 160 PRINT"| |  $\rightarrow$ 481 170 PRINT"| | \*\*\*\*\*\*\*\*\* \*\*\*\* M E N U \*\*\*\*\*\*\*\*\*\*\*\*\*\*\*\*  $\mathbb{F}$ 148 180 PRINT"| |  $(c)$  19 88 MSX MOZAIK P. Volleberg  $\left| \ \right|$ 879 190 PRINT"| | ";SPC(63)"| |" 572 200 PRINT"| | 1. Tellen hoev eel regels er geprint moeten worden  $\mathbb{F}$ 864 210 PRINT"| | ";SPC(63)"| |" 532 220 PRINT"| | 2. Alleen MSX LOGO printen per etiket  $\mathbb{F}$ 868 230 PRINT"| | ";SPC(63)"| |" 638 240 PRINT"| | 3. Compleet et iket printen, inclusief MSX LOGO  $|$   $|$ <sup>n</sup> 872 250 PRINT"| | ";SPC(63)"| |" 4. Einde progr 330 260 PRINT" | | amma.  $\left| \cdot \right|$ 876 270 PRINT"| | ";SPC(63)"| |" 150 280 PRINT"| - $\overline{\phantom{0}}$ 459 290 PRINT"

 $\frac{1}{2}$ 

353 320 6010120 427 330 RETURN 136 340 GOSUB 370 447 350 CLS 433 360 RETURN 031 370 WIDTH 40:CLS:COLOR 15,8,8 192 380 PRINT: PRINT"Nu dient U de gewenst e soortnaam in te 706 390 PRINT: PRINT"te voeren. Elke soort naam is toegestaan 015 400 PRINT: PRINT"maar het is verstandi q om alleen met de 793 410 PRINT: PRINT" soortnaam \*. ldr of \*. bas te werken. Al-168 420 PRINT: PRINT"le andere soortnamen vormen immers bij-359 430 PRINT: PRINT"na altijd een onderde el van een totaal 871 440 PRINT: PRINT"programma. 216 450 PRINT: PRINT "Voer soortnaam in en tel het aantal por-521 460 PRINT"gramma's op de diskette.":P RINT: PRINT 211 470 LINE1NPUT"SOORTNAAM: ":NA\$ 799 480 IFPEEK (&H2D) = 1THENWIDTH80 400 490 FILES"\*. "+NA\$ 234 500 LOCATE0, 21: PRINT"gezien? Druk een toets. 062 510 IF INKEY \*= ""THEN 510 429 530 RETURN 811 540 WIDTH40: CLS: KEYOFF: COLOR 1, 15, 15 449 550 CLS 268 560 DEFUSR1=&HF501 683 570 SCREEN 0 150 580 GOSUB 920 544 590 WIDTH 40  $600$ 610 '\*\*\* set letter quality \*\*\* 620 568 630 LPRINTCHR\$(27);"!"; 448 640 CLS 135 650 PRINT"GEEF HET AANTAL REGELS IN H EX: &H" 674 660 LOCATE 33, 0: LINEINPUT ""; I\$ 878 670 I=VAL ("&H"+I\$)

381 300 LOCATE 17, 21: PRINT "MAAK UW KEUZE: ";: A\$=INPUT\$(1): A=VAL(A\$): IFA<10RA>4

164 310 ONAGOSUB 340, 920, 540, 1310

THEN300

741 680 PRINT: PRINTI; " REGELS": PRINT 568 690 PRINT: PRINT"IS DEZE INGAVE JUIST?  $[J/N]$ "

MSX-MOZAIK 59

```
203 700 K$=INKEY$:IFK$<>"N"ANDK$<>"n"ANDK
    $<>"J"ANDK$<>"j"THEN 700
466 710 IF K$="N"ORK$="n"THENCLS: 60TO 650
172 720 IF I= 0 THEN CLS: PRINT "Deze ingav
    e is niet juist": PRINT: PRINT"Probeer
    nog een keer": BEEP: BEEP: FORN=1TO 1000
    : NEXT: GOTO 640
740 730 POKE&HF511, VAL ("&H"+I$)
877 740 PRINT: PRINT"PLAATS NU DE TE LEZEN
     DISKETTE:"
498 750 PRINT: PRINT"EN DRUK OP SPACEBAR.
508 760 IF INKEY $<>" "THEN760
102 770 CLS: WIDTH 27
401 780 FILES"*. "+NA$
    790
    800
         ' *** aanroepen machinetaalfunktie
    ***
    810
473 820 A=USR1(0)
056 830 FORN=1T0500:NEXT
    840
    850 '*** reset printer ****
    860
198 870 LPRINTCHR$(27); "@";
442 880 RETURN
    890
    900 '*** diskette nummer instellen **
    華
    910928 920 CLS: COLOR1, 3: WIDTH40: LINEINPUT"Ge
    ef het nummer van uw diskette: ";DS$
    930
    940 '******** logo dataregels *******
    950
415 960 DATA0, 0, 0, 128, 240, 252, 255, 255, 255
    , 252, 224, 192, 252, 255, 255, 255, 252, 240,
    128, 48, 252, 254, 255, 207, 207, 207, 207, 20
    7, 207, 207, 207, 143, 143, 15, 15, 31, 62, 124
    , 248, 240, 224, 240, 252, 126, 31, 7, 3, 1, 0
652 970 DATA128, 224, 252, 255, 127, 15, 3, 7, 63
    , 255, 255, 255, 255, 127, 15, 1, 15, 63, 255, 2
    54, 248, 241, 243, 243, 243, 243, 243, 243, 24
    3, 243, 255, 127, 63, 142, 192, 240, 248, 126,
    63, 15, 7, 15, 62, 124, 248, 240, 224, 192, 128
    , 0
    980
    990 ' *** printer reset; set paginale
    ngte ***
    1000
```
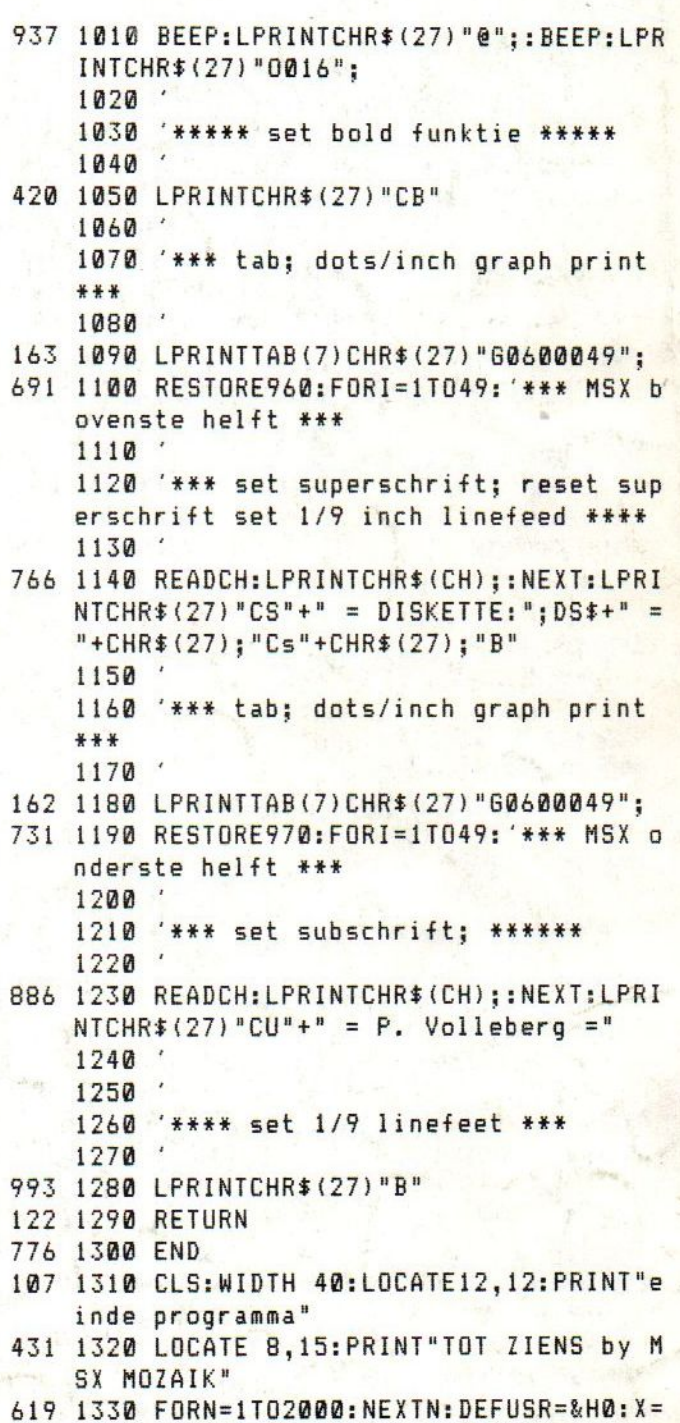

 $USR(B)$